# **4428 Level 1-4 NVQs in Business and Administration (QCF) - Imported Units**

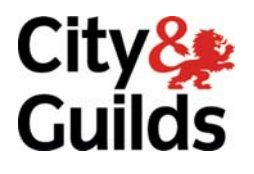

www.cityandguilds.com August 2010 Version 2.1 (Nov 2015)

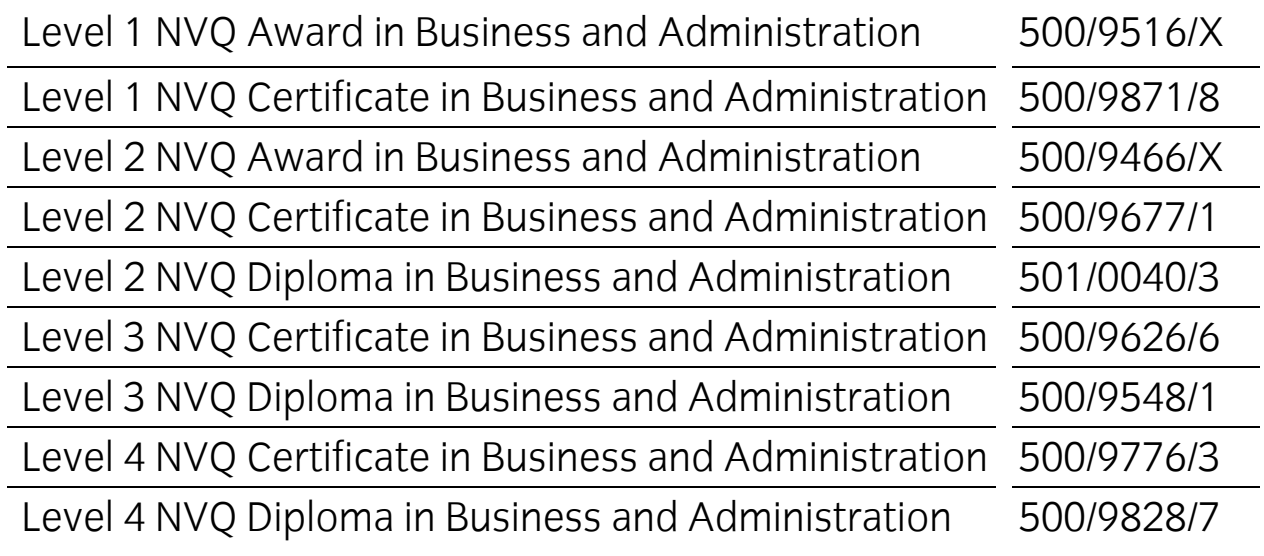

## **About City & Guilds**

City & Guilds is the UK's leading provider of vocational qualifications, offering over 500 awards across a wide range of industries, and progressing from entry level to the highest levels of professional achievement. With over 8500 centres in 100 countries, City & Guilds is recognised by employers worldwide for providing qualifications that offer proof of the skills they need to get the job done.

## **City & Guilds Group**

The City & Guilds Group includes City & Guilds, ILM (the Institute of Leadership & Management, which provides management qualifications, learning materials and membership services), City & Guilds NPTC (which offers land-based qualifications and membership services), City & Guilds HAB (the Hospitality Awarding Body), and City & Guilds Centre for Skills Development. City & Guilds also manages the Engineering Council Examinations on behalf of the Engineering Council.

## **Equal opportunities**

City & Guilds fully supports the principle of equal opportunities and we are committed to satisfying this principle in all our activities and published material. A copy of our equal opportunities policy statement is available on the City & Guilds website.

## **Copyright**

The content of this document is, unless otherwise indicated, © The City and Guilds of London Institute and may not be copied, reproduced or distributed without prior written consent.

However, approved City & Guilds centres and candidates studying for City & Guilds qualifications may photocopy this document free of charge and/or include a PDF version of it on centre intranets on the following conditions:

- centre staff may copy the material only for the purpose of teaching candidates working towards a City & Guilds qualification, or for internal administration purposes
- candidates may copy the material only for their own use when working towards a City & Guilds qualification

The *Standard Copying Conditions* (which can be found on the City & Guilds website) also apply.

Please note: National Occupational Standards are not © The City and Guilds of London Institute. Please check the conditions upon which they may be copied with the relevant Sector Skills Council.

## **Publications**

City & Guilds publications are available on the City & Guilds website or from our Publications Sales department at the address below or by telephoning +44 (0)20 7294 2850 or faxing +44 (0)20 7294 3387.

Every effort has been made to ensure that the information contained in this publication is true and correct at the time of going to press. However, City & Guilds' products and services are subject to continuous development and improvement and the right is reserved to change products and services from time to time. City & Guilds cannot accept liability for loss or damage arising from the use of information in this publication.

**City & Guilds 1 Giltspur Street London EC1A 9DD** 

**T +44(0) 844 543 0000 www.cityandguilds.com F +44 (0)20 7294 2400 centresupport@cityandguilds.com**

# **4428 Level 1-4 NVQS in Business and Administration (QCF) - Imported Units**

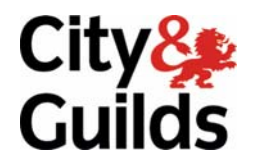

www.cityandguilds.com August 2010 Version 2.0 (Nov 2010)

## City & Guilds **Skills for a brighter future**

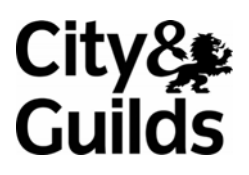

**www.cityandguilds.com** 

## **Contents**

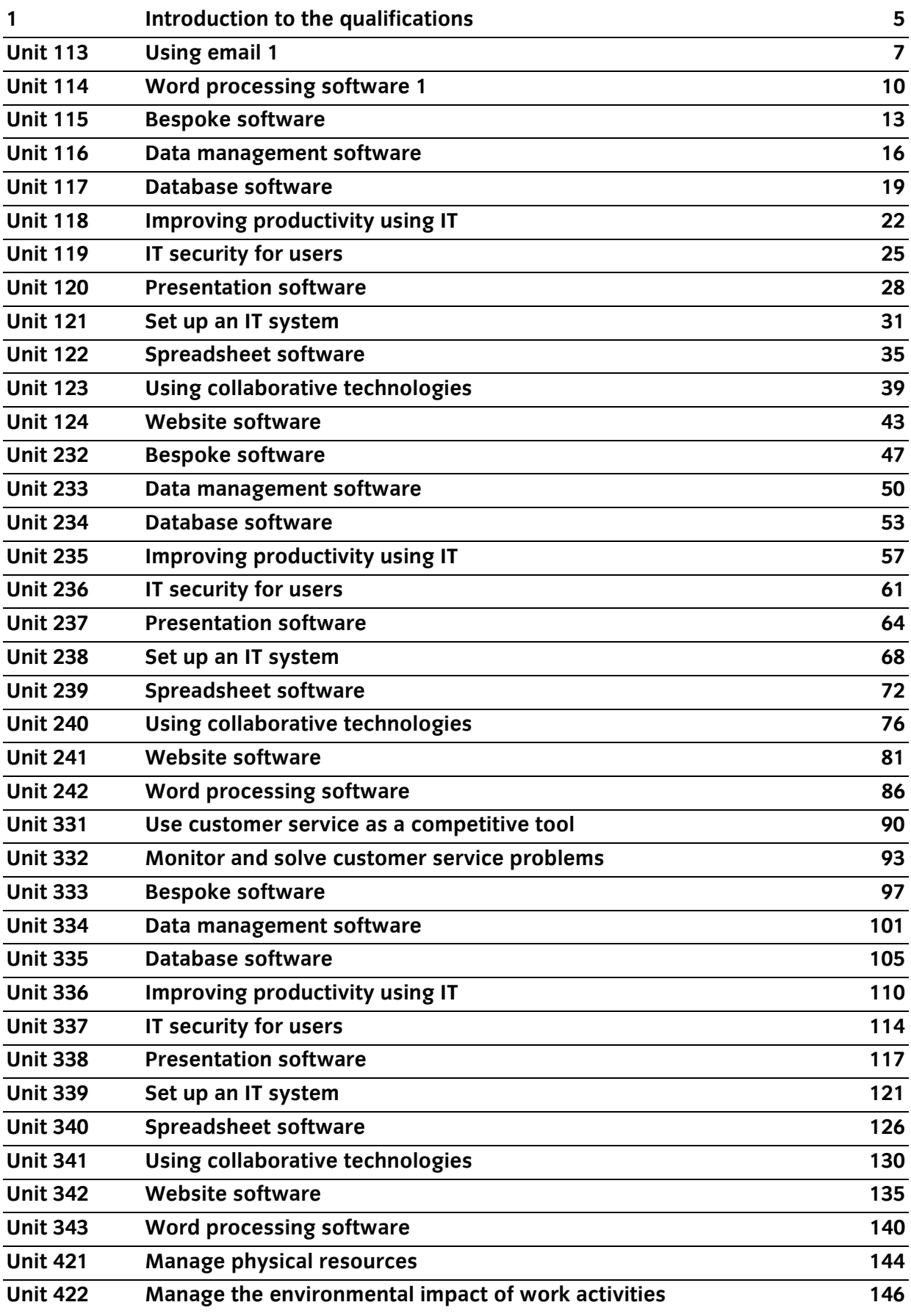

4428 Level 1-4 NVQs in Business and Administration (QCF) - Imported Units 3

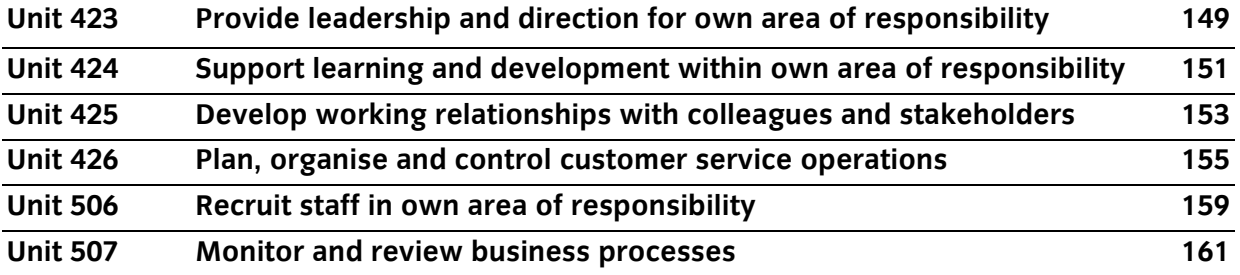

## <span id="page-6-0"></span>**1 Introduction to the qualifications**

This document contains the imported units available within the following qualifications:

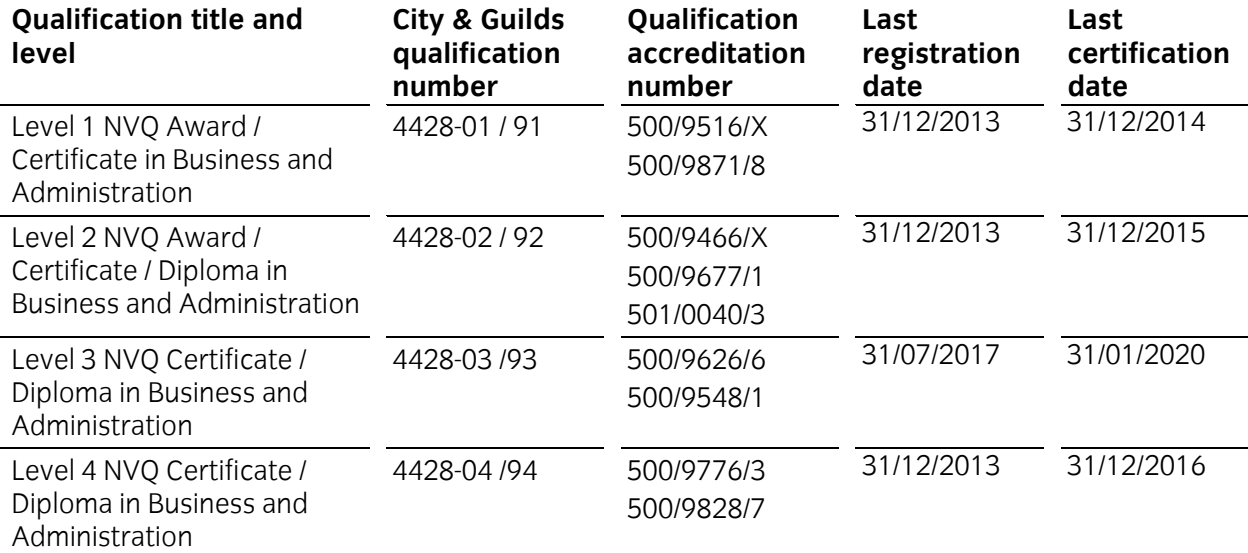

For full information on the 4428 suite of NVQs in Business and Administration see the relevant qualification handbooks available from **[www.cityandguilds.com](http://www.cityandguilds.com/)**

Imported units from the following sectors skills council/standard setting body are included in this document. Please note that whilst the Institute of Customer Service (ICS) and the Management Standards Centre (MSC) still exist the responsibility for the NOS within these sectors now fall within the Council for Administration's (CfA) remit.

## **Contacting the Sector Skills Councils/Standards Setting Bodies**

**CfA** Tel: 0207 091 9620 Fax: 0207 091 7340 Email: info@cfa.uk.com Website: **[www.cfa.uk.com](http://www.cfa.uk.com/)**

e-skills UK Tel: 0207 963 8920 Fax: 0207 592 9138 Email: **info@e-skills.com** Website: **[www.e-skills.com](http://www.e-skills.com/)**

ICS Tel: 01206 571716 Fax: 01206 54668 Email: **[enquiries@icsmail.co.uk](mailto:enquiries@icsmail.co.uk)** Website: **[www.instituteofcustomerservice.com](http://www.instituteofcustomerservice.com/)** Management Standards Centre Tel: 0207 240 2725 Email: **[management.standards@managers.org.uk](mailto:management.standards@managers.org.uk)** Website: **[www.management-standards.org](http://www.management-standards.org/)**

## <span id="page-8-0"></span> **Unit 113 Using email 1**

**Level:** 1 **Credit value:** 2 **NDAQ number:** J/502/4299

#### **Unit aim**

This is the ability to make the best use of e-mail software to safely and securely send, receive and store messages. On completion of this unit a candidate should be able to understand and use a range of basic e-mail software tools to send, receive and store messages for straightforward or routine activities.

E-mail tools and techniques will be defined as 'basic' because:

- the software tools and functions will be predetermined or commonly used; and
- the techniques used will be familiar or commonly undertaken.

#### **Learning outcomes**

There are **two** learning outcomes to this unit.

The learner will:

- 1 Use e-mail software tools and techniques to compose and send messages
- 2 Manage incoming email effectively

#### **Guided learning hours**

It is recommended that **15** hours should be allocated for this unit. This may be on a full-time or parttime basis.

#### **Details of the relationship between the unit and relevant national occupational standards**

This unit is linked to the Level 1 IT User NOS devised by e-Skills UK.

#### **Support of the unit by a sector or other appropriate body**

This unit was developed by e-Skills UK.

#### **Assessment**

## **Outcome 1: Use e-mail software tools and techniques to compose and send messages**

#### **Assessment Criteria**

The learner can:

- 1.1 Use software tools to compose and format e-mail messages
- 1.2 Attach files to e-mail messages
- 1.3 Send e-mail messages
- 1.4 Identify how to stay safe and respect others when using e-mail
- 1.5 Use an address book to store and retrieve contact information

## **Outcome 2: Manage incoming email effectively**

## **Assessment Criteria**

The learner can:

- 2.1 Follow guidelines and procedures for using e-mail
- 2.2 Identify when and how to respond to e-mail messages
- 2.3 Read and respond to e-mail messages appropriately
- 2.4 Identify what messages to delete and when to do so
- 2.5 Organise and store e-mail messages
- 2.6 Respond appropriately to common e-mail problems

## **Teaching guidance**

The following guidance is not a prescriptive list of activities; they are suggested areas that a learner could show competence in to achieve this unit. Centres may use some or all these activities or some of their own devising to teach and help learners complete this unit successfully.

## **Outcome 1 Use e-mail software tools and techniques to compose and send messages**

The learner should be able to and understand:

## **Compose and format e-mail:**

Format text (font, size, colour), format paragraphs (alignment, bullets, numbered list), spell check

## **Send e-mail:**

• To, from, cc, subject; reply, reply all, forward

## **Staying safe:**

- Avoid inappropriate disclosure of personal information
- Avoid misuse of images
- Use appropriate language, respect confidentiality
- Use copy lists with discrimination
- 8 4428 Level 1-4 NVQs in Business and Administration (QCF) Imported Units

## **Address book:**

• Add, edit, delete contact entries, contacts list

## **Outcome 2 Manage incoming email effectively**

The learner should be able to and understand:

## **Guidelines and procedures:**

- Set by employer or organisation, security, copyright
- Netiquette
- Password protection

## **E-mail responses:**

• Decide on priorities, gather information needed to respond, decide when and who to copy in, what to do about attachments

## **Organise and store e-mail:**

• Folders, subfolders, delete unwanted messages, backup, address lists

## **Email problems:**

• Due to message size or number of attachments, messages from unknown users (SPAM, junk, chain-mails, 'phishing'), viruses

## <span id="page-11-0"></span>**Unit 114 Word processing software 1**

**Level:** 1 **Credit value:** 3 **NDAQ number:** L/502/4627

#### **Unit aim**

This is the ability to use a software application designed for the creation, editing and production of largely text-based documents.

On completion of this unit a candidate should be able to use a range of basic word processing software tools and techniques to produce appropriate, straightforward or routine documents. Any aspect that is unfamiliar will require support and advice from others.

Word processing tools and techniques will be described as 'basic' because:

- the software tools and functions will be predetermined or commonly used; and
- the techniques needed for text entry, manipulation and outputting will be straightforward or routine.

#### **Learning outcomes**

There are **three** learning outcomes to this unit.

The learner will:

- 1 Enter, edit and combine text and other information accurately within word processing documents
- 2 Structure information within word processing documents
- 3 Use word processing software tools to format and present documents

#### **Guided learning hours**

It is recommended that 20 hours should be allocated for this unit, although patterns of delivery are likely to vary.

#### **Details of the relationship between the unit and relevant national occupational standards**

This unit is linked to the Level 1 IT User NOS devised by e-Skills UK.

#### **Support of the unit by a sector or other appropriate body**

This unit was developed by e-Skills UK.

#### **Assessment**

## **Outcome 1: Enter, edit and combine text and other information accurately within word processing documents**

## **Assessment Criteria**

The learner can:

- 1.1 Identify what types of information are needed in documents
- 1.2 Identify what templates are available and when to use them
- 1.3 Use keyboard or other input method to enter or insert text and other information
- 1.4 Combine information of different types or from different sources into a document
- 1.5 Enter information into existing tables, forms and templates
- 1.6 Use editing tools to amend document content
- 1.7 Store and retrieve document files effectively, in line with local guidelines and conventions where available

## **Outcome 2: Structure information within word processing documents**

## **Assessment Criteria**

The learner can:

- 2.1 Create and modify tables to organise tabular or numeric information
- 2.2 Select and apply heading styles to text

## **Outcome 3: Use word processing software tools to format and present documents**

## **Assessment Criteria**

The learner can:

- 3.1 Identify what formatting to use to enhance presentation of the document
- 3.2 Select and use appropriate techniques to format characters and paragraphs
- 3.3 Select and use appropriate page layout to present and print documents
- 3.4 Check documents meet needs, using IT tools and making corrections as necessary

## **Teaching guidance**

The following guidance is not a prescriptive list of activities; they are suggested areas that a learner could show competence in to achieve this unit. Centres may use some or all these activities or some of their own devising to teach and help learners complete this unit successfully.

## **Outcome 1 Enter, edit and combine text and other information accurately within word processing documents**

The learner should be able to and understand:

## **Types of information:**

• Text, numbers, images, other graphic elements (eg lines, borders)

## **Keyboard or other input method:**

• Keyboard skills: using the full range of keys, typing accurately and efficiently, keyboard shortcuts

Other input methods: voice recognition, touch screen, stylus

## **Editing tools:**

- Editing tools appropriate to the type of information, for example:
	- o select, copy, cut, paste, undo, redo, drag and drop, find, replace, insert, delete, size, crop, position

## **Store and retrieve:**

• Files (eg create, name, open, save, save as, print, close, find)

## **Outcome 2 Structure information within word processing documents**

The learner should be able to and understand:

**Tables:** 

• Add table, insert and delete rows and columns, adjust column width

## **Outcome 3 Use word processing software tools to format and present documents**

The learner should be able to and understand:

## **Format characters:**

• Size, font style (typeface), colour, bold, underline and italic

## **Format paragraphs:**

• Alignment, bullets, numbering, line spacing, borders, shading

## **Page layout:**

- Size, orientation, margins, page breaks, page numbering
- Standard document layouts (eg letter, memo)

## **Check word processed documents:**

- Spell check, grammar check
- Typeface and size
- Page layout, margins, line and page breaks, tables
- Print preview
- Accuracy, consistency

## <span id="page-14-0"></span>**Unit 115 Bespoke software**

**Level:** 1 **Credit value:** 2 **NDAQ number:** A/502/4395

#### **Unit aim**

This is the ability to select and use a suitable bespoke software application to carry out an appropriate data processing task. It includes understanding the capabilities of the software and the types of tasks for which it is suitable, as well as the skills and techniques needed to use the software application appropriately and effectively. On completion of this unit a candidate should be able to use basic bespoke software tools and techniques appropriately for straightforward or routine information. Any aspect that is unfamiliar will require support and advice from others.

Bespoke software tools and techniques will be defined as 'basic' because:

- the software tools and functions involved will be predefined or commonly used;
- the range of inputting, manipulation and outputting techniques are straightforward or routine; and
- the data type and structure will be predetermined or familiar.

#### **Learning outcomes**

There are **two** learning outcomes to this unit.

The learner will:

- 1 Input, organise and combine information using bespoke software
- 2 Use tools and techniques to edit, process, format and present information

#### **Guided learning hours**

It is recommended that 15 hours should be allocated for this unit, although patterns of delivery are likely to vary.

#### **Details of the relationship between the unit and relevant national occupational standards**

This unit is linked to the Level 1 IT User NOS devised by e-Skills UK.

#### **Support of the unit by a sector or other appropriate body**

This unit was developed by e-Skills UK.

#### **Assessment**

## **Outcome 1: Input, organise and combine information using bespoke software**

#### **Assessment Criteria**

The learner can:

- 1.1 Input relevant information accurately into existing templates and/or files so that it is ready for processing
- 1.2 Organise and combine information of different forms or from different sources
- 1.3 Follow local and/or legal guidelines for the storage and use of data where available
- 1.4 Respond appropriately to data entry error messages

## **Outcome 2: Use tools and techniques to edit, process, format and present information**

#### **Assessment Criteria**

The learner can:

- 2.1 Use appropriate tools and techniques to edit, process or format information
- 2.2 Check information meets needs, using IT tools and making corrections as appropriate
- 2.3 Use appropriate presentation methods and accepted layouts

## **Teaching guidance**

The following guidance is not a prescriptive list of activities; they are suggested areas that a learner could show competence in to achieve this unit. Centres may use some or all these activities or some of their own devising to teach and help learners complete this unit successfully.

## **Outcome 1 Input, organise and combine information using bespoke software**

The learner should be able to and understand:

## **Types of bespoke information:**

- Information will vary according to the software for example:
	- o text, numbers, photos, scanned images, graphic elements, digital recorded sound, graphs, charts, tables

## **Inputting information:**

- Inputting tools and techniques will vary according to the technology being used for example:
	- o interface devices (eg keyboard, mouse, stylus, touch screen)
	- o microphone (eg headset, built-in)
	- o camera (eg web cam, video camera, mobile phone camera)

## **Combining information techniques:**

• Insert, size, position, wrap, order, group

## **Guidelines for the storage and use of data:**

- Set by employer or organisation or centre
- Policies relating to security, backup and data protection
- Guidelines for data format; compliance, audit and reporting requirements
- File management will vary according to the application

## **Outcome 2 Use tools and techniques to edit, process, format and present information**

The learner should be able to and understand:

## **Editing, analysis and formatting techniques:**

- Techniques will vary according to the software and task, for example:
	- o **Editing**: select, insert, delete, cut, copy, paste, drag and drop, find, replace, page layout, labelling, alignment, orientation, colour, resolution, size, pitch
	- o **Process**: sort, pre-set queries, simple operator formulas, charts and graphs
	- o **Formatting**: characters, lines, paragraphs, pages, file type

## **Check bespoke information:**

- Checks will vary according to the type of information and software, but could include:
	- o spell check, grammar check
	- o accuracy of figures
	- o labelling and size of images
	- o volume of sound

## **Presentation methods:**

- Methods will vary according to the software and task, for example:
	- o on screen display, publishing on a web site, hard copy print out, digital file
- Organisational house style, branding

## <span id="page-17-0"></span>**Unit 116 Data management software**

**Level:** 1 **Credit value:** 2 **NDAQ number:** F/502/4558

#### **Unit aim**

This is the ability to use a software application designed to store and retrieve data needed for a variety of business functions. It also includes an understanding of the features and facilities of the software and the purpose for which the data is stored.

On completion of this unit a candidate should be able to use basic data management software tools and techniques to:

- enter straightforward or routine information using pre-set data-entry screens;
- retrieve information by running predefined methods; and
- produce reports using predefined menus or short cuts.

The tools and techniques will be described as 'basic' because:

- the tools and functions will be predefined or commonly used; and
- the techniques for inputting, manipulation and outputting data will be straightforward or routine.

The structure and functionality of the data management system will be predefined.

**Examples of context:** Adding or amending customer details into a company CRM system such as Integra; booking patient appointments for doctor, dentist or hospital; registering new student details onto a school or college SIMS database

#### **Learning outcomes**

There are **two** learning outcomes to this unit.

The learner will:

- 1 Enter, edit and maintain data records in a data management system
- 2 Retrieve and display data records to meet requirements

## **Guided learning hours**

It is recommended that 15 hours should be allocated for this unit, although patterns of delivery are likely to vary.

## **Details of the relationship between the unit and relevant national occupational standards**

This unit is linked to the Level 1 IT User NOS devised by e-Skills UK.

## **Support of the unit by a sector or other appropriate body**

This unit was developed by e-Skills UK.

#### **Assessment**

## **Outcome 1: Enter, edit and maintain data records in a data management system**

## **Assessment Criteria**

The learner can:

- 1.1 Identify the security procedures used to protect data
- 1.2 Enter data accurately into records to meet requirements
- 1.3 Locate and amend individual data records
- 1.4 Check data records meet needs, using IT tools and making corrections as necessary
- 1.5 Respond appropriately to data entry error messages
- 1.6 Follow local and/or legal guidelines for the storage and use of data where available

## **Outcome 2: Retrieve and display data records to meet requirements**

#### **Assessment Criteria**

The learner can:

- 2.1 Search for and retrieve information using pre-defined methods to meet given requirements
- 2.2 Identify which report to run to output the required information
- 2.3 Select and view specified reports to output information to meet given requirements

## **Teaching guidance**

The following guidance is not a prescriptive list of activities; they are suggested areas that a learner could show competence in to achieve this unit. Centres may use some or all these activities or some of their own devising to teach and help learners complete this unit successfully.

#### **Outcome 1 Enter, edit and maintain data records in a data management system**

The learner should be able to and understand:

#### **Enter data:**

• Use of data entry form, create new record, add record to table

#### **Amend data records:**

- Find, search and replace
- Edit record, sort, use wildcards

## **Check data records:**

• Spell check, format, accuracy, consistency, remove duplication, verify data

#### **Security procedures:**

• Access control

• Authorised use, password protection and management, user authentication

## **Error messages:**

- Due to field size, data type, validation checks
- Duplicate records
- Format
- Using help

## **Guidelines for the storage and use of data:**

- Set by employer or organisation or centre
- Policies relating to security, backup and data protection
- Guidelines for data format
- Compliance, audit and reporting requirements
- File management will vary according to the application.

## **Outcome 2 Retrieve and display data records to meet requirements**

The learner should be able to and understand:

#### **Search and retrieve:**

• Alphanumeric sort, filter, single criteria, standard queries

#### **Reports:**

- Accessing reports that have already been run
- Using menus or shortcuts, report templates to produce standard reports based on current data

## <span id="page-20-0"></span>**Unit 117 Database software**

**Level:** 1 **Credit value:** 3 **NDAQ number:** H/502/4553

#### **Unit aim**

This is the ability to use a software application designed to organise and store structured information and generate reports.

On completion of this unit a candidate should be able to use basic database software tools and techniques to:

- enter straightforward or routine information into a database;
- set up a single table in a flat file database;
- retrieve information by running routine queries; and
- produce reports using predefined menus or short cuts.

The structure and functionality of the database will be predefined. Any aspects that are unfamiliar will require support and advice from others.

Database tools and techniques will be described as 'basic' because:

- the tools and functions will be predefined or commonly used; and
- the techniques for inputting, manipulation and outputting will be straightforward or routine.

**Examples of context**: Enter names and addresses into a customer database; update stock control data.

#### **Learning outcomes**

There are **two** learning outcomes to this unit.

The learner will:

- 1 Enter, edit and organise structured information in a database
- 2 Use database software tools to extract information and produce reports

#### **Guided learning hours**

It is recommended that 20 hours should be allocated for this unit, although patterns of delivery are likely to vary.

#### **Details of the relationship between the unit and relevant national occupational standards**

This unit is linked to the Level 1 IT User NOS devised by e-Skills UK.

## **Support of the unit by a sector or other appropriate body**

This unit was developed by e-Skills UK.

#### **Assessment**

## **Outcome 1: Enter, edit and organise structured information in a database**

#### **Assessment Criteria**

The learner can:

- 1.1 Identify the main components of a database
- 1.2 Create a database table for a purpose using specified fields
- 1.3 Enter structured data into records to meet requirements
- 1.4 Locate and amend data records
- 1.5 Respond appropriately to data entry error messages
- 1.6 Check data meets needs, using IT tools and making corrections as necessary

## **Outcome 2: Use database software tools to extract information and produce reports**

#### **Assessment Criteria**

The learner can:

- 2.1 Identify queries which meet information requirements
- 2.2 Run simple database queries
- 2.3 Identify reports which meet information requirements
- 2.4 Generate and print pre-defined database reports

## **Teaching guidance**

The following guidance is not a prescriptive list of activities; they are suggested areas that a learner could show competence in to achieve this unit. Centres may use some or all these activities or some of their own devising to teach and help learners complete this unit successfully.

## **Outcome 1 Enter, edit and organise structured information in a database**

The learner should be able to and understand:

## **Database components:**

- What types of information are stored:
	- o tables, forms, queries, reports

## **Enter structured data:**

- Tables, fields, records
- Use of data entry form, create new record, add record to table

#### **Locate and amend:**

• Find, search and replace

- Sort
- Wildcards

## **Data entry errors:**

- Due to field size, data type, validation checks
- Using help

## **Check data:**

• Spell check, format, accuracy, consistency

## **Outcome 2 Use database software tools to extract information and produce reports**

The learner should be able to and understand:

## **Database queries:**

• Alphanumeric sort, filter, single criteria

## **Database reports:**

• Using menus, wizards or shortcuts

## <span id="page-23-0"></span>**Unit 118 Improving productivity using IT**

**Level:** 1 **Credit value:** 3 **NDAQ number:** T/502/4153

#### **Unit aim**

This is the ability to plan, evaluate and improve procedures involving the use of IT tools and systems to improve the productivity and efficiency of tasks and activities.

On completion of this unit the candidate should be able to plan and review their use of predefined or commonly used IT tools for activities that are straightforward or routine. As a result of reviewing their work, they will be able to identify and use automated methods or alternative ways of working to improve productivity.

**Examples of context**: Using keyboard shortcuts for common tasks

#### **Learning outcomes**

There are **three** learning outcomes to this unit.

The learner will:

- 1 Plan the use of appropriate IT systems and software to meet requirements
- 2 Use IT systems and software efficiently to complete planned tasks
- 3 Review the selection and use of IT tools to make sure that work activities are successful

#### **Guided learning hours**

It is recommended that 20 hours should be allocated for this unit, although patterns of delivery are likely to vary.

#### **Details of the relationship between the unit and relevant national occupational standards**

This unit is linked to the Level 1 IT User NOS devised by e-Skills UK.

#### **Support of the unit by a sector or other appropriate body**

This unit was developed by e-Skills UK.

#### **Assessment**

## **Outcome 1: Plan the use of appropriate IT systems and software to meet requirements**

#### **Assessment Criteria**

The learner can:

- 1.1 Identify the purpose for using IT
- 1.2 Identify the methods, skills and resources required to complete the task successfully
- 1.3 Plan how to carry out the task using IT to achieve the required purpose and outcome
- 1.4 Identify reasons for choosing particular IT systems and software applications for the task
- 1.5 Select IT systems and software applications as appropriate for the purpose
- 1.6 Identify any legal or local guidelines or constraints that may affect the task or activity

## **Outcome 2: Use IT systems and software efficiently to complete planned tasks**

## **Assessment Criteria**

The learner can:

- 2.1 Identify automated routines to improve productivity
- 2.2 Use automated routines that aid efficient processing or presentation
- 2.3 Complete planned tasks using IT

## **Outcome 3: Review the selection and use of IT tools to make sure that work activities are successful**

## **Assessment Criteria**

The learner can:

- 3.1 Review outcomes to make sure they meet the requirements of the task and are fit for purpose
- 3.2 Decide whether the IT tools selected were appropriate for the task and purpose
- 3.3 Identify the strengths and weaknesses of the completed task
- 3.4 Identify ways to make further improvements to work

## **Teaching guidance**

The following guidance is not a prescriptive list of activities; they are suggested areas that a learner could show competence in to achieve this unit. Centres may use some or all these activities or some of their own devising to teach and help learners complete this unit successfully.

## **Outcome 1 Plan the use of appropriate IT systems and software to meet requirements**

The learner should understand:

## **Purpose for using IT:**

- Who and what the information is for
- When it must be finished and what information needs to be included
- Where it will be used (on screen, sent to others, printed)

#### **Reasons for choosing IT:**

- Time, convenience, cost; benefits of IT or manual methods of preparing, processing and presenting the same information
- Own views on convenience and effectiveness at meeting needs, quality, accuracy
- How IT can make tasks easier than other methods, streamline business processes, increase productivity

#### **Legal or local guidelines or constraints which may include:**

- Data protection, copyright, software licensing
- **Security**
- Organisational house-style or brand guidelines
- Local guidelines for working with IT and storage of information

#### **Outcome 2 Use IT systems and software efficiently to complete planned tasks**

The learner should be able to use and understand:

- Automated routines:
- Short cuts
- Customised menus and tool bars
- Run pre-set macros
- Templates

#### **Outcome 3 Review the selection and use of IT tools to make sure that work activities are successful**

The learner should be able to and understand:

#### **Review outcomes:**

- Quality of information used
- Produce drafts
- Review against initial plans
- Check with intended audience

#### **Strengths and weaknesses:**

- Format, layout
- **Accuracy**
- Clarity for audience

#### **Improvements to work:**

- Correct mistakes
- Avoid affecting other people's work
- Better ways of doing things, learning new techniques

## <span id="page-26-0"></span>**Unit 119 IT security for users**

**Level:** 1 **Credit value:** 1 **NDAQ number:** R/502/4256

#### **Unit aim**

This is the ability to protect hardware, software malfunction and unauthorised access. On completion of this unit the candidate should be able to identify day-to-day security risks and the laws and guidelines that affect the use of IT; and use simple methods to protect software and personal data (eg risks from people getting access to it who are not authorised, from viruses or from hardware not working properly).

**Examples of context:** Regular change of password using a range of alphanumeric characters and symbols. Understanding the importance of applying organisational procedures for maintaining security consistently.

#### **Learning outcomes**

There is **one** learning outcome to this unit.

The learner will:

1 Use appropriate methods to minimise security risks to IT systems and data

#### **Guided learning hours**

It is recommended that 10 hours should be allocated for this unit, although patterns of delivery are likely to vary.

#### **Details of the relationship between the unit and relevant national occupational standards**

This unit is linked to the Level 1 IT User NOS devised by e-Skills UK.

#### **Support of the unit by a sector or other appropriate body**

This unit was developed by e-Skills UK.

#### **Assessment**

## **Outcome 1: Use appropriate methods to minimise security risks to IT systems and data**

#### **Assessment Criteria**

The learner can:

- 1.1 Identify security issues that may threaten system performance
- 1.2 Take appropriate security precautions to protect IT systems and data
- 1.3 Identify threats to information security associated with the widespread use of technology
- 1.4 Take appropriate precautions to keep information secure
- 1.5 Follow relevant guidelines and procedures for the secure use of IT
- 1.6 Describe why it is important to backup data securely
- 1.7 Ensure personal data is backed up to appropriate media

## **Teaching guidance**

The following guidance is not a prescriptive list of activities; they are suggested areas that a learner could show competence in to achieve this unit. Centres may use some or all these activities or some of their own devising to teach and help learners complete this unit successfully.

## **Outcome 1 Use appropriate methods to minimise security risks to IT systems and data**

The learner should be able to and understand:

## **Threats to system performance:**

• Unwanted e-mail (often referred to as "spam"), malicious programs (including viruses, worms, trojans, spyware, adware and rogue diallers) and hackers; hoaxes

## **Security precautions:**

- Use access controls: Physical controls, locks, passwords, access levels
- Run anti-virus software, adjust firewall settings, adjust internet security settings; carry out security checks, report security threats or breaches
- Backup; store personal data and software safely
- Treat messages, files, software and attachments from unknown sources with caution

## **Threats to information security:**

- From theft, unauthorised access, accidental file deletion, use of removable storage media
- Malicious programs (including viruses, worms, trojans, spyware, adware and rogue diallers), hackers, phishing and identity theft
- Unsecured and public networks, default passwords and settings, wireless networks, Bluetooth, portable and USB devices

## **Access to information sources:**

- Username and password/PIN selection, how and when to change passwords; online identity/profile
- Real name, pseudonym, avatar; what personal information to include, who can see the information
- Respect confidentiality, avoid inappropriate disclosure of information

## **Security guidelines and procedures:**

• Set by: employer or organisation; security, privacy

## <span id="page-29-0"></span>**Unit 120 Presentation software**

**Level:** 1 **Credit value:** 3 **NDAQ number:** K/502/4621

#### **Unit aim**

This is the ability to use software applications to produce effective presentations, which include a combination of media (eg images, animation and sound) for education, entertainment or information sharing.

On completion of this unit a candidate should be able to use a range of basic presentation software tools and techniques to produce straightforward or routine presentations.

Presentation tools and techniques will be described as 'basic' because:

- the software tools and functions will be predefined or commonly used;
- the range of entry, manipulation and outputting techniques will be straightforward or routine; and
- the inputting, manipulating and outputting of the information will be predetermined, straightforward or routine.

**Examples of context**: Text-based or diagram-based slide shows and lecture notes.

#### **Learning outcomes**

There are **three** learning outcomes to this unit.

The learner will:

- 1 Input and combine text and other information within presentation slides
- 2 Use presentation software tools to structure, edit and format slides
- 3 Prepare slides for presentation to meet needs

#### **Guided learning hours**

It is recommended that 20 hours should be allocated for this unit, although patterns of delivery are likely to vary.

#### **Details of the relationship between the unit and relevant national occupational standards**

This unit is linked to the Level 1 IT User NOS devised by e-Skills UK.

## **Support of the unit by a sector or other appropriate body**

This unit was developed by e-Skills UK.

#### **Assessment**

## **Outcome 1: Input and combine text and other information within presentation slides**

#### **Assessment Criteria**

The learner can:

- 1.1 Identify what types of information are required for the presentation
- 1.2 Select and use different slide layouts as appropriate for different types of information
- 1.3 Enter information into presentation slides so that it is ready for editing and formatting
- 1.4 Identify any constraints which may affect the presentation
- 1.5 Combine information of different forms or from different sources for presentations
- 1.6 Store and retrieve presentation files effectively, in line with local guidelines and conventions where available

## **Outcome 2: Use presentation software tools to structure, edit and format slides**

#### **Assessment Criteria**

The learner can:

- 2.1 Identify what slide structure to use
- 2.2 Select and use an appropriate template to structure slides
- 2.3 Select and use appropriate techniques to edit slides
- 2.4 Select and use appropriate techniques to format slides

## **Outcome 3: Prepare slides for presentation to meet needs**

#### **Assessment Criteria**

The learner can:

- 3.1 Identify how to present slides to meet needs and communicate effectively
- 3.2 Prepare slides for presentation
- 3.3 Check presentation meets needs, using IT tools and making corrections as necessary

## **Teaching guidance**

The following guidance is not a prescriptive list of activities; they are suggested areas that a learner could show competence in to achieve this unit. Centres may use some or all these activities or some of their own devising to teach and help learners complete this unit successfully.

## **Outcome 1 Input and combine text and other information within presentation slides**

The learner should be able to and understand:

## **Types of information:**

• Text, numbers, images, graphics, sound

## **Constraints:**

- On content: copyright law (eg on music downloads or use of other people's images), acknowledgment of sources, avoiding plagiarism
- Equal opportunities, other local guidelines

## **Combine information for presentations:**

- Combine images, charts or tables with text by inserting, re-sizing and positioning
- Use of text boxes

#### **Store and retrieve:**

• Files (eg create, name, open, save, save as, print, close, find)

## **Outcome 2 Use presentation software tools to structure, edit and format slides**

The learner should be able to and understand:

#### **Slide structure:**

- Layout
- Use existing templates, designs and styles
- Organisational guidelines

#### **Edit slides:**

- Drag and drop, find, replace, undo/redo, size, crop and position objects
- Wrap text, add lines and simple shapes

#### **Format slides:**

• Bullets, numbering, line spacing, alignment, colour, fonts, size, backgrounds

#### **Outcome 3 Prepare slides for presentation to meet needs**

The learner should be able to and understand:

## **Present slides:**

Timing, content, meaning

- Organisation of information
- Audience needs

#### **Prepare slides:**

- View, re-order, rehearse timing, print slides, print handouts
- Speaker notes

#### **Check presentation:**

• Spell check, grammar check, orientation, layout, slide order, text alignment and formatting, accuracy

## <span id="page-32-0"></span>**Unit 121 Set up an IT system**

**Level:** 1 **Credit value:** 3 **NDAQ number:** Y/502/4209

#### **Unit aim**

This unit is about the ability to safely set up the components of an IT system (eg personal computer - PC, keyboard, mouse and printer), removable storage media (eg data stick or external DVD drive), communication service to access the Internet and associated software and check that they are working properly. On completion of this unit the candidate should be able to connect up the basic components of an IT system, removable storage media and a communication service safely using default setup routines and run simple tests to check it is working successfully.

**Examples of context**: Following supplier instructions to assemble the component parts of a new computer; add new peripheral or storage 'plug and play' devices; recycle used computer equipment

#### **Learning outcomes**

There are **four** learning outcomes to this unit.

The learner will:

- 1 Connect up a personal computer, printer and peripheral devices safely
- 2 Connect to an IT communication service
- 3 Set up software for use
- 4 Check that the IT system and communication service are working successfully

#### **Guided learning hours**

It is recommended that 20 hours should be allocated for this unit, although patterns of delivery are likely to vary.

#### **Details of the relationship between the unit and relevant national occupational standards**

This unit is linked to the Level 1 IT User NOS devised by e-Skills UK.

## **Support of the unit by a sector or other appropriate body**

This unit was developed by e-Skills UK.

#### **Assessment**

## **Outcome 1: Connect up a personal computer, printer and peripheral devices safely**

#### **Assessment Criteria**

The learner can:

- 1.1 Identify what IT system components, storage and peripheral devices are needed and how to connect them
- 1.2 Identify any health and safety issues associated with setting up an IT system
- 1.3 Connect up the components of an IT system safely, including a printer and other peripheral devices
- 1.4 Connect removable storage media to a PC safely

## **Outcome 2: Connect to an IT communication service**

#### **Assessment Criteria**

The learner can:

- 2.1 Connect communication hardware safely to a PC
- 2.2 Identify the details needed to connect to an Internet Service Provider (ISP)
- 2.3 Connect to a communication service from a PC

## **Outcome 3: Set up software for use**

## **Assessment Criteria**

The learner can:

- 3.1 Configure the user interface to meet needs
- 3.2 Identify what security precautions need to be addressed when connecting to the internet
- 3.3 Set up and configure virus protection software
- 3.4 Set up files and software to meet needs

## **Outcome 4: Check that the IT system and communication service are working successfully**

#### **Assessment Criteria**

The learner can:

- 4.1 Identify simple tests that can be used to check the system
- 4.2 Identify simple communication tests that can be used to check the internet connection
- 4.3 Run tests to check that the system and communication service are working successfully
- 4.4 Identify how to report faults and seek expert help
- 4.5 Respond to error messages and report faults as appropriate
- 32 4428 Level 1-4 NVQs in Business and Administration (QCF) Imported Units

## **Teaching guidance**

The following guidance is not a prescriptive list of activities; they are suggested areas that a learner could show competence in to achieve this unit. Centres may use some or all these activities or some of their own devising to teach and help learners complete this unit successfully.

## **Outcome 1 Connect up a personal computer, printer and peripheral devices safely**

The learner should be able to and understand:

## **Health and safety issues:**

• Health and safety issues, risks from hardware, electrical connection risks and guidelines, use and disposal of cleaning materials, handling equipment. Risks to self and others from using hardware; health and safety point of contact

## **IT system components:**

• Will vary according to the set up, for example: Personal computer, monitor, keyboard, mouse (or other pointing device)

## **Peripheral devices:**

• Speakers, scanner, games console, joystick; Plug and play devices; default setup routines, printer and other device drivers

## **Removable storage media:**

• Disk, CD/DVD, data/memory stick, media card, mobile device, removable hard drive; default setup routines

## **Outcome 2 Connect to an IT communication service**

The learner should be able to and understand:

## **Communication hardware:**

Router, modem, mobile data device, wireless router

## **Communication service:**

• Broadband, dial up, wireless, network connections, mobile device

## **Outcome 3 Set up software for use**

The learner should be able to and understand:

## **User interface:**

• Operating system, date, time, language settings; Set up user account; desktop shortcuts

## **Set up files and software applications:**

• Software licence; installation disks; manuals; default settings; autosave settings; secure removal/transfer of data

## **Outcome 4 Check that the IT system and communication service are working successfully**

The learner should be able to and understand:

#### **System tests:**

• Hardware and software; Print test pages, check files are saved on storage media, open and close applications; open and close files; access network files and applications; certificates and labelling

## **Communication tests:**

• Send and receive test email, navigate to ISP website

## **Report faults:**

• Helpdesk; information needed by experts; manufacturer's faults
# **Unit 122 Spreadsheet software**

**Level:** 1 **Credit value:** 3 **NDAQ number:** A/502/4624

### **Unit aim**

On completion of this unit a candidate should be able to use a range of basic spreadsheet software tools and techniques to produce, present and check spreadsheets that are straightforward or routine. Any aspect that is unfamiliar will require support and advice from others.

Spreadsheet software tools and techniques will be defined as 'basic' because:

- the range of data entry, manipulation, formatting and outputting techniques are straightforward;
- the tools, formulas and functions involved will be predetermined or commonly used (for example, sum, divide, multiply, take away and fractions); and
- the structure and functionality of the spreadsheet will be predetermined or familiar.

**Examples of context**: Typical examples may include - a duty rota for staff or a work sheet for keeping track of expenses.

### **Learning outcomes**

There are **three** learning outcomes to this unit.

The learner will:

- 1 Use a spreadsheet to enter, edit and organise numerical and other data
- 2 Use appropriate formulas and tools to summarise and display spreadsheet information
- 3 Select and use appropriate tools and techniques to present spreadsheet information effectively

### **Guided learning hours**

It is recommended that 20 hours should be allocated for this unit, although patterns of delivery are likely to vary.

### **Details of the relationship between the unit and relevant national occupational standards**

This unit is linked to the Level 1 IT User NOS devised by e-Skills UK.

### **Support of the unit by a sector or other appropriate body**

This unit was developed by e-Skills UK.

### **Assessment**

# **Outcome 1: Use a spreadsheet to enter, edit and organise numerical and other data**

### **Assessment Criteria**

The learner can:

- 1.1 Identify what numerical and other information is needed and how the spreadsheet should be structured to meet needs
- 1.2 Enter and edit numerical and other data accurately
- 1.3 Store and retrieve spreadsheet files effectively, in line with local guidelines and conventions where available

# **Outcome 2: Use appropriate formulas and tools to summarise and display spreadsheet information**

# **Assessment Criteria**

The learner can:

- 2.1 Identify how to summarise and display the required information
- 2.2 Use functions and formulas to meet calculation requirements
- 2.3 Use spreadsheet tools and techniques to summarise and display information

# **Outcome 3: Select and use appropriate tools and techniques to present spreadsheet information effectively**

# **Assessment Criteria**

The learner can:

- 3.1 Select and use appropriate tools and techniques to format spreadsheet cells, rows and columns
- 3.2 Identify which chart or graph type to use to display information
- 3.3 Select and use appropriate tools and techniques to generate, develop and format charts and graphs
- 3.4 Select and use appropriate page layout to present and print spreadsheet information
- 3.5 Check information meets needs, using spreadsheet tools and making corrections as necessary

# **Teaching guidance**

The following guidance is not a prescriptive list of activities; they are suggested areas that a learner could show competence in to achieve this unit. Centres may use some or all these activities or some of their own devising to teach and help learners complete this unit successfully.

# **Outcome 1 Use a spreadsheet to enter, edit and organise numerical and other data**

The learner should be able to and understand:

# **Browser tools:**

- Enter, back, forward, refresh, history, bookmark, new window, new tab
- Numerical and other information:
- Numbers, charts, graphs, text

### **Spreadsheet structure:**

• Spreadsheet components (eg cells, rows, columns, tabs, pages, charts) and their layout

### **Enter and edit:**

• Enter data into existing spreadsheet, create new spreadsheet, insert information into single cells, clear cells, edit cell contents, replicate data, find and replace, add and delete rows and columns

### **Store and retrieve:**

• Files (eg create, name, open, save, save as, print, close, find)

### **Outcome 2 Use appropriate formulas and tools to summarise and display spreadsheet information**

The learner should be able to and understand:

### **Summarise and interpret:**

- Totals and summary information
- Sorting and display order
- Lists, tables, graphs and charts
- Judgment of when and how to use these methods

# **Functions and formulas:**

- Simple arithmetic formulas (add, subtract, multiply, divide), common functions (eg Sum, Average, Round)
- Design of formulas to meet calculation requirements

# **Outcome 3 Select and use appropriate tools and techniques to present spreadsheet information effectively**

• The learner should be able to and understand:

### **Format cells:**

• Numbers, currency, percentages, number of decimal places, font and alignment, borders and shading

### **Format rows and columns:**

• Height, width, borders and shading

# **Format charts and graphs:**

• Chart type (eg pie chart, bar chart, single line graph), title, axis titles, legend

### **Page layout:**

• Size, orientation, margins, page numbers, date and time

# **Check spreadsheet information:**

- Accuracy of numbers, formulas and any text
- Accuracy of results
- Suitability of charts and graphs

# **Unit 123 Using collaborative technologies**

**Level:** 1 **Credit value:** 3 **NDAQ number:** A/502/4378

### **Unit aim**

This is the ability to use IT tools and devices for collaborative working and communications, such as web or video conferencing, instant messaging/chat, online phone and video calls; online forums, social networking sites, wikis and other centralised depositories for documents, blogging, RSS and data feeds, bulk SMS or online work management tools.

On completion of this unit a candidate should be able to safely use IT tool and devices to work collaboratively by:

- preparing and accessing IT tools and devices;
- playing a responsible and active role in real-time communication; and
- contributing relevant information.

Any aspect that is unfamiliar will require support and advice from others.

**Examples of context**: Typical collaborative activities may include – setting up a profile on a social networking site, taking part in an online conference or chat session.

### **Learning outcomes**

There are **four** learning outcomes to this unit.

The learner will:

- 1 Stay safe and secure when using collaborative technology
- 2 Set up and access IT tools and devices for collaborative working
- 3 Prepare collaborative technologies for use
- 4 Contribute to tasks using collaborative technologies

### **Guided learning hours**

It is recommended that 20 hours should be allocated for this unit, although patterns of delivery are likely to vary.

### **Details of the relationship between the unit and relevant national occupational standards**

This unit is linked to the Level 1 IT User NOS devised by e-Skills UK.

### **Support of the unit by a sector or other appropriate body**

This unit was developed by e-Skills UK.

### **Assessment**

# **Outcome 1: Stay safe and secure when using collaborative technology**

### **Assessment Criteria**

The learner can:

- 1.1 Follow guidelines for working with collaborative technology
- 1.2 Identify risks in using collaborative technology and why it is important to avoid them
- 1.3 Carry out straightforward checks on others' online identities and different types of information
- 1.4 Identify when and how to report online safety and security issues
- 1.5 Identify what methods are used to promote trust

# **Outcome 2: Set up and access IT tools and devices for collaborative working**

### **Assessment Criteria**

The learner can:

- 2.1 Set up IT tools and devices that will enable you to contribute to collaborative work
- 2.2 Identify the purpose for using collaborative technologies and expected outcomes
- 2.3 Identify which collaborative technology tools and devices to use for different communication media
- 2.4 Identify what terms and conditions apply to using collaborative technologies

# **Outcome 3: Prepare collaborative technologies for use**

# **Assessment Criteria**

The learner can:

- 3.1 Use given details to access collaborative technologies needed for a collaborative task
- 3.2 Adjust basic settings on collaborative technologies
- 3.3 Change the environment of collaborative technologies
- 3.4 Set up and use a data reader to feed information
- 3.5 Identify what and why permissions are set to allow others to access information

# **Outcome 4: Contribute to tasks using collaborative technologies**

# **Assessment Criteria**

The learner can:

- 4.1 Contribute responsibly and actively to collaborative working
- 4.2 Contribute to producing and archiving the agreed outcome of collaborative working
- 4.3 Identify when there is a problem with collaborative technologies and where to get help
- 4.4 Respond to simple problems with collaborative technologies

# **Teaching guidance**

The following guidance is not a prescriptive list of activities; they are suggested areas that a learner could show competence in to achieve this unit. Centres may use some or all these activities or some of their own devising to teach and help learners complete this unit successfully.

# **Outcome 1 Stay safe and secure when using collaborative technology**

The learner should be able to and understand:

# **Guidelines for using collaborative technology:**

- Guidelines set by your organisation or community of interest
- About uses, security, safety, copyright, plagiarism, libel, confidentiality and data protection

# **Risks when working with collaborative technologies:**

• Inappropriate disclosure of personal information, misuse of images, appropriate language, respect confidentiality, copy lists, what to do in a power cut, about data loss

# **Checks on others' identities and different types of information:**

• Compare sources, cross references

# **Methods to promote trust:**

• Contact information, membership of professional bodies, recommendations, links

# **Outcome 2 Set up and access IT tools and devices for collaborative working**

The learner should be able to and understand:

# **Connect and configure collaborative technologies:**

• Connect to another site, check whether both sites are connected

# **Purposes for collaborative working:**

- Will vary according to the task, but may include:
	- o sharing, displaying and recording information
	- o discussing and reflecting, establishing identity, joining interest groups
	- o developing ideas, contributing to research

# **Outcomes of collaborative working:**

- Measurable (e.g. document, minutes, notes, project plan, transcript)
- Ephemeral (e.g. conversation, agreement)

# **Collaborative technology tools and devices:**

- Hardware: mobile, laptop, desktop, peripherals (eg headset, handset, microphone, camera, 3G modem)
- Software: products, services, sites

# **Communication media:**

• Text, audio/spoken, still/video/animated images

# **Outcome 3 Prepare collaborative technologies for use**

The learner should be able to and understand:

### **Access to collaborative technologies:**

• Download software, agree terms and conditions, register or set up an ID

# **Adjust settings:**

- Hardware: colour, type size, window size, volume
- Browser: cookies, pop-ups
- Security settings: firewall

# **Environments for collaborative technologies:**

- User interface: choose skins, templates
- Work environment: lighting, position of devices

### **Permissions:**

• Web address, phone number, user name and password, access code

# **Outcome 4 Contribute to tasks using collaborative technologies**

The learner should be able to and understand:

# **Contributing responsibly:**

• Follow the rules of 'netiquette', respect others contributions, avoid dominating and not responding

# **Archiving collaborative outcomes:**

• Cut, paste, save

# **Problems with collaborative technologies:**

• Routine (eg settings, software not responding, hardware connections)

# **Respond to problems:**

• Follow on screen help, know who to ask for expert help

# **Unit 124 Website software**

**Level:** 1 **Credit value:** 3 **NDAQ number:** L/502/4630

### **Unit aim**

This is the ability to use a software application designed for planning, designing and building websites.

On completion of this unit a candidate should be able to use basic website software tools and techniques appropriately to produce straightforward or routine single web pages from pre-set templates.

Website software tools and techniques will be defined as 'basic' because:

- the software tools and functions involved will be predefined or commonly used;
- the range of inputting, manipulation and outputting techniques are straightforward or routine; and
- the template used for the content will be predetermined or familiar.

**Examples of context**: Personal webpage or blog created in social networking, learning or auction site; information pages created within web or content management system.

#### **Learning outcomes**

There are **three** learning outcomes to this unit.

The learner will:

- 1 Plan and create web pages
- 2 Use website software tools to structure and format web pages
- 3 Publish web pages to the Internet or an intranet

### **Guided learning hours**

It is recommended that 20 hours should be allocated for this unit, although patterns of delivery are likely to vary.

### **Details of the relationship between the unit and relevant national occupational standards**

This unit is linked to the Level 1 IT User NOS devised by e-Skills UK.

### **Support of the unit by a sector or other appropriate body**

This unit was developed by e-Skills UK.

### **Assessment**

# **Outcome 1: Plan and create web pages**

# **Assessment Criteria**

The learner can:

- 1.1 Identify what content and layout will be needed in the web page
- 1.2 Identify the purpose of the webpage and intended audience
- 1.3 Select and use a website design template to create a single web page
- 1.4 Enter or insert content for web pages so that it is ready for editing and formatting
- 1.5 Organise and combine information needed for web pages
- 1.6 Identify copyright and other constraints on using others' information
- 1.7 Identify what file types to use for saving content
- 1.8 Store and retrieve web files effectively, in line with local guidelines and conventions where available

# **Outcome 2: Use website software tools to structure and format web pages**

# **Assessment Criteria**

The learner can:

- 2.1 Identify what editing and formatting to use to aid both clarity and navigation
- 2.2 Select and use website features to help the user navigate simple websites
- 2.3 Use appropriate editing and formatting techniques
- 2.4 Check web pages meet needs, using IT tools and making corrections as necessary

# **Outcome 3: Publish web pages to the Internet or an intranet**

# **Assessment Criteria**

The learner can:

- 3.1 Upload content to a website
- 3.2 Respond appropriately to common problems when testing a web page

# **Teaching guidance**

The following guidance is not a prescriptive list of activities; they are suggested areas that a learner could show competence in to achieve this unit. Centres may use some or all these activities or some of their own devising to teach and help learners complete this unit successfully.

# **Outcome 1 Plan and create web pages**

The learner should be able to and understand:

# **Content and layout:**

- Web page content and layout will vary according to the template, but may include:
	- o text (eg body text, headings, captions)
	- o images (eg still photographs, diagrams)
	- o numbers (eg tables, charts or graphs)
	- o background (eg colours, gradients, patterns, textures)

# **Web site templates:**

- Design lay out will vary according to the template, but may include:
	- o text (eg body text, headings, captions)
	- o images (eg still photographs, diagrams)
	- o numbers (eg tables, charts or graphs)
	- o background (eg colours, gradients, patterns, textures)

# **Combine information:**

- Combine images with text (eg photo captions)
- Presentation with audio and/or video
- Numbers with charts and graphs

# **Copyright constraints:**

- Effect of copyright law (eg on music downloads or use of other people's images)
- Acknowledgment of sources, avoiding plagiarism, permissions

# **File types:**

- Text (eg rtf, doc, pdf)
- Images (eg jpeg, tiff, psd)
- Charts and graphs (eg xls)
- Sound (eg wav, MP3)

# **Store and retrieve:**

• Files (eg create, name, open, save, save as, print, close, find)

# **Outcome 2 Use website software tools to structure and format web pages**

The learner should be able to and understand:

# **Website features:**

- Web page features will vary, but may include:
- navigation (eg action buttons, links, hot spots)

# **Editing techniques:**

- Editing techniques will vary in line with the type of information, for example:
- select, copy, cut, paste, undo, redo, drag and drop, find, replace, size, crop, position

# **Check web pages:**

- Spell check, grammar check, word count; image size, alignment and orientation
- Suitability of file format

# **Outcome 3 Publish web pages to the Internet or an intranet**

The learner should be able to and understand:

# **Upload and publish website:**

• Upload content to a template

# **Website testing:**

• View web page using browser software

# **Problems with websites:**

- Problems may vary, but could include:
	- o content that is not appropriate for the template or missing
	- o text that is not readable or missing
	- o images that are oriented or sized wrongly

**Level:** 2 **Credit value:** 3 **NDAQ number:** F/502/4396

### **Unit aim**

This is the ability to select and use a suitable bespoke software application to carry out an appropriate data processing task. It includes understanding the capabilities of the software and the types of tasks for which it is suitable, as well as the skills and techniques needed to use the software application appropriately and effectively. On completion of this unit a candidate should be able to select and use a wide range of intermediate bespoke software tools and techniques for information that is at times non-routine or unfamiliar. Any aspect that is unfamiliar may require support and advice from others.

Bespoke software tools and techniques will be defined as 'intermediate' because:

- the software tools and functions involved will at times be non-routine or unfamiliar;
- the choice and use of input, manipulation and output techniques will need to take account of a number of factors or elements and at times be multi-step; and
- the user will take some responsibility for inputting, manipulating and outputting the information.

### **Learning outcomes**

There are **three** learning outcomes to this unit.

The learner will:

- 1 Input and combine information using bespoke applications
- 2 Use appropriate structures to organise and retrieve information efficiently
- 3 Use the functions of the software effectively to process and present information

### **Guided learning hours**

It is recommended that 20 hours should be allocated for this unit, although patterns of delivery are likely to vary.

# **Details of the relationship between the unit and relevant national occupational standards**

This unit is linked to the Level 2 IT User NOS devised by e-Skills UK.

# **Support of the unit by a sector or other appropriate body**

This unit was developed by e-Skills UK.

### **Assessment**

# **Outcome 1: Input and combine information using bespoke applications**

### **Assessment Criteria**

The learner can:

- 1.1 Input relevant information accurately so that it is ready for processing
- 1.2 Select and use appropriate techniques to link and combine information of different forms or from different sources within the software
- 1.3 Respond appropriately to data entry error messages

# **Outcome 2: Use appropriate structures to organise and retrieve information efficiently**

### **Assessment Criteria**

The learner can:

- 2.1 Describe what functions to apply to structure and layout information effectively
- 2.2 Select and use appropriate structures and/or layouts to organise information
- 2.3 Apply local and/or legal guidelines and conventions for the storage and use of data where available

# **Outcome 3: Use the functions of the software effectively to process and present information**

# **Assessment Criteria**

The learner can:

- 3.1 Select and use appropriate tools and techniques to edit, process and format information
- 3.2 Check information meets needs, using IT tools and making corrections as necessary
- 3.3 Select and use appropriate methods to present information

# **Teaching guidance**

The following guidance is not a prescriptive list of activities; they are suggested areas that a learner could show competence in to achieve this unit. Centres may use some or all these activities or some of their own devising to teach and help learners complete this unit successfully.

# **Outcome 1 Input and combine information using bespoke applications**

The learner should be able to and understand:

# **Types of bespoke information:**

- Information will vary according to the software for example:
	- o text, numbers, photos, scanned images, graphic elements, digital recorded sound, graphs, charts, tables

# **Inputting information:**

- Inputting tools and techniques will vary according to the technology being used for example:
	- o interface devices (eg keyboard, mouse, stylus, touch screen)
	- o microphone (eg headset, built-in)
	- o camera (eg web cam, video camera, mobile phone camera)
	- o Combining information techniques:
	- o Insert, size, position, wrap, order, group, import data, links and references to external data

### **Outcome 2 Use appropriate structures to organise and retrieve information efficiently**

The learner should be able to and understand:

### **Structures and layouts:**

• Apply and change existing templates, set up templates for inputting or retrieving information, apply or change existing styles

### **Guidelines for the storage and use of data:**

- Set by employer or organisation or centre
- Policies relating to security, backup and data protection
- Guidelines for data format
- Compliance, audit and reporting requirements
- File management will vary according to the application

### **Outcome 3 Use the functions of the software effectively to process and present information**

The learner should be able to and understand:

# **Editing, analysis and formatting techniques:**

- Techniques will vary according to the software and task, for example:
	- o Editing: select, insert, delete, cut, copy, paste, drag and drop, find, replace, page layout, labelling, alignment, orientation, colour, resolution, size, pitch
	- o Analysis: design queries, mathematical, logical or statistical functions
	- o Formatting: characters, lines, paragraphs, pages, file type

### **Check information:**

- Checks will vary according to the type of information and software, but could include:
	- o spell check, grammar check
	- o accuracy of figures
	- o labelling and size of images
	- o volume of sound
	- o quality of images and sound
	- o line, paragraph and page breaks fall appropriately
	- o formatting is consistent
	- o the use of headings and subheadings aid clarity
	- o the placing of images or sound clips

# **Unit 233 Data management software**

**Level:** 2 **Credit value:** 3 **NDAQ number:** J/502/4559

### **Unit aim**

This is the ability to use a software application designed to store and retrieve data needed for a variety of business functions. It also includes an understanding of the features and facilities of the software and the purpose for which the data is stored.

On completion of this unit a candidate should be able to select and use intermediate data management software tools and techniques to:

- enter information into data management systems that is at times non-routine or unfamiliar;
- retrieve information using multiple selection criteria; and
- produce customised reports from the system.

The data management system tools, functions and techniques will be described as 'intermediate' because:

- the software tools and functions involved will at times be non-routine or unfamiliar; and
- the choice and use of input, manipulation and output techniques will need to take account of a number of factors or elements.

**Examples of context**: Setting up a new query to interrogate a CRM system and output selected records to another application

### **Learning outcomes**

There are **two** learning outcomes to this unit.

The learner will:

- 1 Enter, edit and maintain data records in a data management system
- 2 Retrieve and display data records to meet requirements

# **Guided learning hours**

It is recommended that 20 hours should be allocated for this unit, although patterns of delivery are likely to vary.

# **Details of the relationship between the unit and relevant national occupational standards**

This unit is linked to the Level 2 IT User NOS devised by e-Skills UK.

# **Support of the unit by a sector or other appropriate body**

This unit was developed by e-Skills UK.

### **Assessment**

# **Unit 233 Data management software**

# **Outcome 1: Enter, edit and maintain data records in a data management system**

### **Assessment Criteria**

The learner can:

- 1.1 Describe the risks to data security and procedures used for data protection
- 1.2 Enter data accurately into groups of records to meet requirements
- 1.3 Locate and amend data associated with groups of records
- 1.4 Check data records meet needs, using IT tools and making corrections as necessary
- 1.5 Respond appropriately to data entry and other error messages
- 1.6 Apply local and/or legal guidelines for the storage and use of data where available

# **Outcome 2: Retrieve and display data records to meet requirements**

### **Assessment Criteria**

The learner can:

- 2.1 Identify what queries and reports need to be run to output the required information
- 2.2 Select and use queries to search for and retrieve information to meet given requirements
- 2.3 Create and view reports to output information from the system to meet given requirements

# **Teaching guidance**

The following guidance is not a prescriptive list of activities; they are suggested areas that a learner could show competence in to achieve this unit. Centres may use some or all these activities or some of their own devising to teach and help learners complete this unit successfully.

# **Outcome 1 Enter, edit and maintain data records in a data management system**

The learner should be able to and understand:

### **Benefits of data management system:**

- Accessible, reliable, rapid access
- Shared view, up-to-date, accurate, secure
- Simplifies data handling

### **Enter data:**

- Use of data entry form, create new record, add record to table
- Select and update fields, groups of records

### **Amend data records:**

- Find, search and replace
- Edit record
- Sort, filter, use wildcards and search operators
- Category

# **Check data records:**

- Spell check, format, accuracy, consistency, remove duplication
- Verify data, data validation techniques
- Record housekeeping

### **Error messages:**

- Due to field size, data type, validation checks
- Duplicate records, format
- Using help
- System access
- Security risks and procedures:
- Access control
- Authorised use, confidentiality, personal data, password protection and management, user authentication

### **Guidelines for data storage and use:**

- Set by employer or organisation or centre
- Topics covered: security, backup, data format, compliance and reporting, data protection, confidentiality

### **Outcome 2 Retrieve and display data records to meet requirements**

The learner should be able to and understand:

### **Search and retrieve:**

• Alphanumeric sort, filter, single criteria, multiple criteria, save queries and output

### **Reports:**

- Standard reports, customised reports
- Reports with multiple parameters

# **Unit 234 Database software**

**Level:** 2 **Credit value:** 4 **NDAQ number:** M/502/4555

### **Unit aim**

This is the ability to use a software application designed to organise and store structured information and generate reports.

On completion of this unit a candidate should be able select and use intermediate database software tools and techniques to:

- enter information into databases, that is at times non-routine or unfamiliar;
- retrieve information by creating queries using multiple selection criteria; and
- produce reports by setting up menus or short cuts.

They will also be able to create and modify single table, non-relational databases. Any aspects that are unfamiliar may require support and advice from others.

Database tools, functions and techniques will be described as 'intermediate' because:

- the software tools and functions involved will at times be non-routine or unfamiliar; and
- the choice and use of input, manipulation and output techniques will need to take account of a number of factors or elements.

**Examples of context**: Typical 'more complex' reports may be about – sales activities, order details or project management.

### **Learning outcomes**

There are **three** learning outcomes to this unit.

The learner will:

- 1 Create and modify non-relational database tables
- 2 Enter, edit and organise structured information in a database
- 3 Use database software tools to run queries and produce reports

### **Guided learning hours**

It is recommended that 30 hours should be allocated for this unit, although patterns of delivery are likely to vary.

### **Details of the relationship between the unit and relevant national occupational standards**

This unit is linked to the Level 2 IT User NOS devised by e-Skills UK.

### **Support of the unit by a sector or other appropriate body**

This unit was developed by e-Skills UK.

### **Assessment**

# **Outcome 1: Create and modify non-relational database tables**

# **Assessment Criteria**

The learner can:

- 1.1 Identify the components of a database design
- 1.2 Describe the field characteristics for the data required
- 1.3 Create and modify database tables using a range of field types
- 1.4 Describe ways to maintain data integrity
- 1.5 Respond appropriately to problems with database tables
- 1.6 Use database tools and techniques to ensure data integrity is maintained

# **Outcome 2: Enter, edit and organise structured information in a database**

# **Assessment Criteria**

The learner can:

- 2.1 Create forms to enter, edit and organise data in a database
- 2.2 Select and use appropriate tools and techniques to format data entry forms
- 2.3 Check data entry meets needs, using IT tools and making corrections as necessary
- 2.4 Respond appropriately to data entry errors

# **Outcome 3: Use database software tools to run queries and produce reports**

# **Assessment Criteria**

The learner can:

- 3.1 Create and run database queries using multiple criteria to display or amend selected data
- 3.2 Plan and produce database reports from a single table non-relational database
- 3.3 Select and use appropriate tools and techniques to format database reports
- 3.4 Check reports meet needs, using IT tools and making corrections as necessary

# **Teaching guidance**

The following guidance is not a prescriptive list of activities; they are suggested areas that a learner could show competence in to achieve this unit. Centres may use some or all these activities or some of their own devising to teach and help learners complete this unit successfully.

# **Outcome 1 Create and modify non-relational database tables**

The learner should be able to and understand:

# **Database design:**

- What types of information are stored
- Use of data entry form, routine queries
- How data is structured in a single table non-relational database
- Use of indexes and key field to organise data

# **Data integrity:**

- Unique not null primary key
- Field characteristics
- Data validation, consistency, completeness, accuracy
- Effect of malicious or accidental alteration
- Methods for maintaining integrity of existing data in a single table non-relational database
- How field characteristics contribute to data validation

# **Modify database table:**

- Add, amend, delete field
- Field characteristics

# **Field types:**

- Data type, field name, field size, format, validation
- Primary key

# **Problems with database tables:**

- Redundant data, duplication, table structure, field characteristics and validation
- Sources of help

# **Outcome 2 Enter, edit and organise structured information in a database**

The learner should be able to and understand:

# **Enter, edit and organise data:**

- Select and update fields
- Create new records
- Locate and amend records: using wildcards, search operators
- Error checking
- Data validation

# **Format data entry forms:**

• Field characteristics and layout, tables, colour, lookups

# **Check data entry:**

- Spell check, format, accuracy, consistency, completeness, validity
- Security

### **Data entry errors:**

- Due to field size, data type
- Validation checks
- Using help: deal with data that does not fit parameters, alerts, reminders
- Problems with forms

# **Outcome 3 Use database software tools to run queries and produce reports**

The learner should be able to and understand:

# **Database queries:**

- Alphanumeric sort, filter, single criteria, multiple criteria;
- Save queries and output

### **Database reports:**

- Using menus, wizards or shortcuts
- Selected fields, selected records

### **Formatting database reports:**

- Data fields
- Page and section layout
- Add text or images
- Adjust page setup for printing

### **Check reports:**

• Completeness, accuracy, security, sorting, formatting, layout

# **Unit 235 Improving productivity using IT**

**Level:** 2 **Credit value:** 4 **NDAQ number:** J/502/4156

### **Unit aim**

This is the ability to plan, evaluate and improve procedures involving the use of IT tools and systems to improve the productivity and efficiency of tasks and activities.

On completion of this unit the candidate should be able to plan and review their use of predefined or commonly used IT tools for activities that are at times non-routine or unfamiliar. As a result of reviewing their work, they will be able to devise solutions to use IT tools to improve productivity.

**Examples of context**: An improvement may be creating spreadsheets to automate price list updates in a sales or accounts business context using office software.

### **Learning outcomes**

There are **three** learning outcomes to this unit.

The learner will:

- 1 Plan, select and use appropriate IT systems and software for different purposes
- 2 Review and adapt the ongoing use of IT tools and systems to make sure that activities are successful
- 3 Develop and test solutions to improve the ongoing use of IT tools and systems

#### **Guided learning hours**

It is recommended that 30 hours should be allocated for this unit, although patterns of delivery are likely to vary.

#### **Details of the relationship between the unit and relevant national occupational standards**

This unit is linked to the Level 2 IT User NOS devised by e-Skills UK.

### **Support of the unit by a sector or other appropriate body**

This unit was developed by e-Skills UK.

#### **Assessment**

# **Outcome 1: Plan, select and use appropriate IT systems and software for different purposes**

# **Assessment Criteria**

The learner can:

- 1.1 Describe the purpose for using IT
- 1.2 Describe the methods, skills and resources required to complete the task successfully
- 1.3 Plan how to carry out tasks using IT to achieve the required purpose and outcome
- 1.4 Describe any factors that may affect the task
- 1.5 Select and use IT systems and software applications to complete planned tasks and produce effective outcomes
- 1.6 Describe how the purpose and outcomes have been met by the chosen IT systems and software applications
- 1.7 Describe any legal or local guidelines or constraints that may apply to the task or activity

# **Outcome 2: Review and adapt the ongoing use of IT tools and systems to make sure that activities are successful**

# **Assessment Criteria**

The learner can:

- 2.1 Review ongoing use of IT tools and techniques and change the approach as needed
- 2.2 Describe whether the IT tools selected were appropriate for the task and purpose
- 2.3 Assess strengths and weaknesses of final work
- 2.4 Describe ways to make further improvements to work
- 2.5 Review outcomes to make sure they match requirements and are fit for purpose

# **Outcome 3: Develop and test solutions to improve the ongoing use of IT tools and systems**

# **Assessment Criteria**

The learner can:

- 3.1 Review the benefits and drawbacks of IT tools and systems used, in terms of productivity and efficiency
- 3.2 Describe ways to improve productivity and efficiency
- 3.3 Develop solutions to improve own productivity in using IT
- 3.4 Test solutions to ensure that they work as intended

# **Teaching guidance**

The following guidance is not a prescriptive list of activities; they are suggested areas that a learner could show competence in to achieve this unit. Centres may use some or all these activities or some of their own devising to teach and help learners complete this unit successfully.

# **Outcome 1 Plan, select and use appropriate IT systems and software for different purposes**

The learner should understand:

# **Purposes for using IT:**

- Who and what the information is for,
- When it must be finished, what information needs to be included
- Where it will be used (on screen, sent to others, printed)

# **Plan task:**

- What information sources are needed
- How they will be found and evaluated
- What application software will be used
- What skills and resources are needed to complete the task successfully and what are the priorities
- Requirements for content, structure and layout

# **Reasons for choosing IT:**

- Time, convenience, cost; benefits of IT or manual methods of preparing, processing and presenting the same information
- Own views on convenience and effectiveness at meeting needs, quality, accuracy;
- How IT can make tasks easier than other methods, streamline business processes, increase productivity, any difficulties people have in using IT,
- Legal or local guidelines or constraints may include
- Data protection, copyright, software licensing
- **Security**
- Organisational house-style or brand guidelines
- Local guidelines for working with IT and storage of information

# **Outcome 2 Review and adapt the ongoing use of IT tools and systems to make sure that activities are successful**

The learner should be able to and understand:

# **Review use of IT tools:**

- Gather information to help make judgements
- Analyse information about whether the IT tools and techniques are appropriate to the task and intended outcome

# **IT tools selection:**

- Time taken, convenience, cost, quality, accuracy, range of facilities, versatility
- Transferability of information into other formats
- Speed of Internet connection, time constraints of downloading large files

# **Improvements to work:**

- Correct mistakes
- Avoid affecting other people's work
- More efficient and effective ways of doing things, learning new techniques

### **Review outcomes:**

- Evaluate the quality of the information used
- Produce drafts
- Review against initial plans
- Check with intended audience
- Effect of own mistakes on others

# **Outcome 3 Develop and test solutions to improve the ongoing use of IT tools and systems**

The learner should be able to and understand:

# **Ways to improve productivity and efficiency:**

- Save time
- Save money
- Streamline work processes
- Increase output
- Improve quality of outputs
- Cost of solution
- Develop solutions:
- Set up short cuts
- Customise interface
- Record macros

# **Outcome 3 Develop and test solutions to improve the ongoing use of IT tools and systems**

The learner should be able to and understand:

# **Ways to improve productivity and efficiency:**

- Save time
- Save money
- Streamline work processes
- Increase output
- Improve quality of outputs
- Cost of solution
- Develop solutions:
- Set up short cuts
- Customise interface
- Record macros

# **Unit 236 IT security for users**

**Level:** 2 **Credit value:** 2 **NDAQ number:** Y/502/4257

### **Unit aim**

This is the ability to protect hardware, software malfunction and unauthorised access. On completion of this unit the candidate should be bale to avoid common security risks and control access to software and data; and use a wider range of methods to protect software and data (eg from exchanging information by e-mail or when downloading software from the Internet).

**Examples of context**: Run anti-virus software to scan system and maintain security log. Home user ensuring their PC is protected by firewall and runs up-to-date anti-virus software routinely.

### **Learning outcomes**

There is **one** learning outcome to this unit.

The learner will:

1 Select and use appropriate methods to minimise security risk to IT systems and data

#### **Guided learning hours**

It is recommended that 15 hours should be allocated for this unit, although patterns of delivery are likely to vary.

**Details of the relationship between the unit and relevant national occupational standards** 

This unit is linked to the Level 2 IT User NOS devised by e-Skills UK.

### **Support of the unit by a sector or other appropriate body**

This unit was developed by e-Skills UK.

#### **Assessment**

# **Outcome 1: Select and use appropriate methods to minimise security risk to IT systems and data**

# **Assessment Criteria**

The learner can:

- 1.1 Describe the security issues that may threaten system performance
- 1.2 Apply a range of security precautions to protect IT systems and data
- 1.3 Describe the threats to system and information security and integrity
- 1.4 Keep information secure and manage personal access to information sources securely
- 1.5 Describe ways to protect hardware, software and data and minimise security risk
- 1.6 Apply guidelines and procedures for the secure use of IT
- 1.7 Describe why it is important to backup data and how to do so securely
- 1.8 Select and use effective backup procedures for systems and data

# **Teaching guidance**

The following guidance is not a prescriptive list of activities; they are suggested areas that a learner could show competence in to achieve this unit. Centres may use some or all these activities or some of their own devising to teach and help learners complete this unit successfully.

# **Outcome 1 Select and use appropriate methods to minimise security risk to IT systems and data**

The learner should be able to and understand:

# **Threats to system performance:**

Unwanted e-mail (often referred to as "spam"), malicious programs (including viruses, worms, trojans, spyware, adware and rogue diallers) and hackers; hoaxes

### **Security precautions:**

- Use access controls
- Configure anti-virus software, adjust firewall settings, adjust internet security settings
- Carry out security checks, report security threats or breaches
- Backup, store personal data and software safely
- Treat messages, files, software and attachments from unknown sources with caution; proxy servers; download security software patches and updates;

# **Threats to information security:**

- From theft, unauthorised access, accidental file deletion, use of removable storage media; malicious programs (including viruses, worms, trojans, spyware, adware and rogue diallers), hackers, phishing and identity theft
- Unsecured and public networks, default passwords and settings, wireless networks, Bluetooth, portable and USB devices

# **Access to information sources:**

- Username and password/PIN selection and management, password strength; how and when to change passwords; online identity/profile
- Real name, pseudonym, avatar; what personal information to include, who can see the information; Respect confidentiality, avoid inappropriate disclosure of information

# **Protect systems and data:**

- Access controls: physical controls, locks, passwords, access levels
- Security measures: anti-virus software, firewalls, security software and settings
- Risk assessment
- Anti-spam software, software updates

# **Security guidelines and procedures:**

- Set by: employer or organisation or centre
- Security, privacy, legal requirements
- How to use products to ensure information security within organisations or at home or in centre

# **Unit 237 Presentation software**

**Level:** 2 **Credit value:** 4 **NDAQ number:** M/502/4622

### **Unit aim**

This is the ability to use software applications to produce effective presentations, which include a combination of media (eg images, animation and sound) for education, entertainment or information sharing.

On completion of this unit a candidate should be able to select and use a wide range of intermediate presentation software tools and techniques effectively to produce presentations that are at times non-routine or unfamiliar. Any aspect that is unfamiliar may require support and advice from others.

Presentation tools and techniques will be described as 'intermediate' because:

- the software tools and functions used will be at times non-routine or unfamiliar;
- the choice and use of input, manipulation and output techniques will need to take account of a number of factors or elements; and
- the user will take some responsibility for inputting, structuring, editing and presenting the information, which at times may be non-routine or unfamiliar.

**Examples of context**: A slide show with animations, transitions, video, sound or linked to an external or web-based data source

### **Learning outcomes**

There are **three** learning outcomes to this unit.

The learner will:

- 1 Input and combine text and other information within presentation slides
- 2 Use presentation software tools to structure, edit and format slide sequences
- 3 Prepare slideshow for presentation

### **Guided learning hours**

It is recommended that 30hours should be allocated for this unit, although patterns of delivery are likely to vary.

### **Details of the relationship between the unit and relevant national occupational standards**

This unit is linked to the Level 2 IT User NOS devised by e-Skills UK.

### **Support of the unit by a sector or other appropriate body**

This unit was developed by e-Skills UK.

### **Assessment**

# **Outcome 1: Input and combine text and other information within presentation slides**

# **Assessment Criteria**

The learner can:

- 1.1 Identify what types of information are required for the presentation
- 1.2 Enter text and other information using layouts appropriate to type of information
- 1.3 Insert charts and tables into presentation slides
- 1.4 Insert images, video or sound to enhance the presentation
- 1.5 Identify any constraints which may affect the presentation
- 1.6 Organise and combine information of different forms or from different sources for presentations
- 1.7 Store and retrieve presentation files effectively, in line with local guidelines and conventions where available

# **Outcome 2: Use presentation software tools to structure, edit and format slide sequences**

# **Assessment Criteria**

The learner can:

- 2.1 Identify what slide structure and themes to use
- 2.2 Select, change and use appropriate templates for slides
- 2.3 Select and use appropriate techniques to edit slides and presentations to meet needs
- 2.4 Select and use appropriate techniques to format slides and presentations
- 2.5 Identify what presentation effects to use to enhance the presentation
- 2.6 Select and use animation and transition effects appropriately to enhance slide sequences

# **Outcome 3: Prepare slideshow for presentation**

# **Assessment Criteria**

The learner can:

- 3.1 Describe how to present slides to meet needs and communicate effectively
- 3.2 Prepare slideshow for presentation
- 3.3 Check presentation meets needs, using IT tools and making corrections as necessary
- 3.4 Identify and respond to any quality problems with presentations to ensure that presentations meet needs

# **Teaching guidance**

The following guidance is not a prescriptive list of activities; they are suggested areas that a learner could show competence in to achieve this unit. Centres may use some or all these activities or some of their own devising to teach and help learners complete this unit successfully.

# **Outcome 1 Input and combine text and other information within presentation slides**

The learner should be able to and understand:

# **Types of information:**

• Text, numbers, images, graphics, sound, video

# **Images, video or sound for presentations:**

- Clip-art, photo, scanned images, borders, create diagrams or graphics, image formats
- Pre-recorded audio/video clips, audio and video formats

# **Charts and tables for presentations:**

• Table, pie chart, graph, diagram, organisational chart, flowchart

# **Combine information for presentations:**

- Combine images, charts, tables with text by inserting, re-sizing and positioning; use of text boxes, presentation with audio and/or video, import information produced using other software
- Reference external information with hyperlinks

# **Constraints:**

- On content: copyright law (eg on music downloads or use of other people's images), acknowledgment of sources, avoiding plagiarism
- Equal opportunities, other local guidelines
- On delivery (eg environment, timing)

# **Store and retrieve:**

- Save, save as, find, open, close
- Naming protocols
- Reducing file size, save presentation as a stand alone show or as web pages

# **Outcome 2 Use presentation software tools to structure, edit and format slide sequences**

The learner should be able to and understand:

# **Slide structure:**

- Layout
- Use existing templates, designs and styles, organisational guidelines
- Adapt and create new templates

# **Presentation effects:**

• Video, sound, animation, slide transitions, visual and sound effects, hyperlinks

# **Edit slides:**

- Size, crop and position objects
- Wrap text, add captions and graphic elements, slide order
- Change orientation

# **Animation and transition effects:**

- Adding and removing hyperlinks
- Apply and create transitions, apply animations

### **Format slides:**

- Bullets, numbering, line spacing, alignment, colour, fonts, size, backgrounds, colour schemes, master slides
- Themes

### **Outcome 3 Prepare slideshow for presentation**

The learner should be able to and understand:

### **Present slides:**

- Timing, content, meaning
- Organisation of information
- Audience needs, location

### **Prepare slides:**

- View and re-order slides
- Rehearse timing and effects
- Set up and amend slide show settings
- Print slides, handouts and speaker notes

### **Check presentation:**

• Spell check; grammar check, orientation, layout, slide order, text alignment and formatting, accuracy, clarity, transitions and timings

### **Quality problems with presentations:**

- Will vary according to the content, for example:
	- o Text: formatting, styles
	- o Images: size, position, orientation
	- o Effects: timing, brightness, contrast, sound levels, order of animations

# **Unit 238 Set up an IT system**

**Level:** 2 **Credit value:** 4 **NDAQ number:** L/502/4210

### **Unit aim**

This unit is about the ability to safely set up the components of an IT system (eg personal computer - PC, keyboard, mouse and printer), removable storage media (eg data stick or external DVD drive), communication service to access the Internet and associated software and check that they are working properly. On completion of this unit the candidate should be able to select and connect up an IT system with a range of hardware, removable storage media and a communication service safely and run more advanced tests to check it is working successfully.

**Examples of context**: Re-assemble personal computer after moving house/office; transferring personal files to a new PC; setting up and testing a home wireless network

#### **Learning outcomes**

There are **four** learning outcomes to this unit.

The learner will:

- 1 Select and connect up a personal computer safely with associated hardware and storage media to meet needs
- 2 Select and connect an IT system to a communication service to meet needs
- 3 Install and configure software for use
- 4 Check that the IT system and communication service are working successfully

#### **Guided learning hours**

It is recommended that 30 hours should be allocated for this unit, although patterns of delivery are likely to vary.

#### **Details of the relationship between the unit and relevant national occupational standards**

This unit is linked to the Level 2 IT User NOS devised by e-Skills UK.

#### **Support of the unit by a sector or other appropriate body**

This unit was developed by e-Skills UK.

#### **Assessment**

# **Outcome 1: Select and connect up a personal computer safely with associated hardware and storage media to meet needs**

# **Assessment Criteria**

The learner can:

- 1.1 Describe what IT system components, storage and peripheral devices are needed
- 1.2 Describe any health and safety issues associated with setting up an IT system
- 1.3 Describe the characteristics of IT systems that affect performance
- 1.4 Select and connect up the components of an IT system safely, including any peripheral devices and storage media

# **Outcome 2: Select and connect an IT system to a communication service to meet needs**

### **Assessment Criteria**

The learner can:

- 2.1 Select and connect communication hardware safely to an IT system
- 2.2 Describe the factors that affect data transfer
- 2.3 Select and connect to a communication service from an IT system
- 2.4 Identify the login and password details needed to connect to an Internet Service Provider (ISP)

# **Outcome 3: Install and configure software for use**

# **Assessment Criteria**

The learner can:

- 3.1 Configure the user interface to meet needs
- 3.2 Describe what security precautions need to be addressed
- 3.3 Set up and configure virus protection software
- 3.4 Install and set up application software to meet needs
- 3.5 Backup and restore system and data files

# **Outcome 4: Check that the IT system and communication service are working successfully**

### **Assessment Criteria**

The learner can:

- 4.1 Identify what tests can be used to check the IT system and communications
- 4.2 Select and run suitable tests to make sure that the system and communication service are working successfully
- 4.3 Identify the help and troubleshooting facilities available to solve problems
- 4.4 Respond to faults and error messages and use help and troubleshooting facilities to determine and take appropriate action

# **Teaching guidance**

The following guidance is not a prescriptive list of activities; they are suggested areas that a learner could show competence in to achieve this unit. Centres may use some or all these activities or some of their own devising to teach and help learners complete this unit successfully.

# **Outcome 1 Select and connect up a personal computer safely with associated hardware and storage media to meet needs**

The learner should be able to and understand:

### **Health and safety issues:**

- Health and safety issues: risks from hardware, electrical connection risks and guidelines, use and disposal of cleaning materials, handling equipment
- Risks to self and others from using hardware; health and safety point of contact

### **IT system performance:**

• Processor speed, memory size, storage capacity, network capability

### **IT system components:**

Will vary according to the set up, for example: personal computer or other systems, monitor, keyboard, mouse (or other pointing device)

### **Peripheral devices:**

- Speakers, modem, scanner, games console, joystick; TV, data projector, white board
- Plug and play devices
- Customised setup routines
- Printer and other device drivers

### **Storage media:**

- Disk, CD/DVD, data/memory stick, media card, mobile device, removable hard drive
- Customised setup routines

# **Outcome 2 Select and connect an IT system to a communication service to meet needs**

The learner should be able to and understand:

### **Communication hardware:**

• Router, modem, mobile data device, wireless router

### **Data transfer:**

• Which combinations of hardware and software offer different data transmission speeds; download capacity

### **Communication service:**

• Broadband, dial up, wireless, network connections, mobile device, ISP

# **Outcome 3 Install and configure software for use**

The learner should be able to and understand:
### **User interface:**

• Operating system, date, time, language settings; Set up user account; desktop shortcuts; customise start-up

### **Set up applications:**

• Software licence; installation disks; manuals; customised settings; download software; map network drive; register software

## **Outcome 4 Check that the IT system and communication service are working successfully**

The learner should be able to and understand:

### **System tests:**

- Hardware and software
- Check printer and other drivers, print test pages
- Check files are saved on storage media
- Open and close applications including accessing across a network
- Open and close files including accessing across a network
- Certificates and labelling

### **Communication tests:**

• Send and receive test email, navigate to ISP website; ping IP address

**Level:** 2 **Credit value:** 4 **NDAQ number:** F/502/4625

### **Unit aim**

This is the ability to use a software application designed to record data in rows and columns, perform calculations with numerical data and present information using charts and graphs.

On completion of this unit a candidate should be able to select and use a wide range of intermediate spreadsheet software tools and techniques to produce, present and check spreadsheets that are at times non-routine or unfamiliar.

Spreadsheet software tools and techniques will be defined as 'intermediate' because:

- the range of data entry, manipulation and outputting techniques will be at times non-routine or unfamiliar;
- the tools, formulas and functions needed to analyse and interpret the data requires knowledge and understanding (for example, mathematical, logical, statistical or financial); and
- the user will take some responsibility for setting up or developing the structure and functionality of the spreadsheet.

**Examples of context:** Typical examples may include - monthly expenditure and sales figures, budgets, cash flow forecasts and graphs of results.

#### **Learning outcomes**

There are **three** learning outcomes to this unit.

The learner will:

- 1 Use a spreadsheet to enter, edit and organise numerical and other data
- 2 Select and use appropriate formulas and data analysis tools to meet requirements
- 3 Select and use tools and techniques to present and format spreadsheet information

### **Guided learning hours**

It is recommended that 30 hours should be allocated for this unit, although patterns of delivery are likely to vary.

### **Details of the relationship between the unit and relevant national occupational standards**

This unit is linked to the Level 2 IT User NOS devised by e-Skills UK.

### **Support of the unit by a sector or other appropriate body**

This unit was developed by e-Skills UK.

#### **Assessment**

# **Outcome 1: Use a spreadsheet to enter, edit and organise numerical and other data**

### **Assessment Criteria**

The learner can:

- 1.1 Identify what numerical and other information is needed in the spreadsheet and how it should be structured
- 1.2 Enter and edit numerical and other data accurately
- 1.3 Combine and link data across worksheets
- 1.4 Store and retrieve spreadsheet files effectively, in line with local guidelines and conventions where available

# **Outcome 2: Select and use appropriate formulas and data analysis tools to meet requirements**

### **Assessment Criteria**

The learner can:

- 2.1 Identify which tools and techniques to use to analyse and manipulate data to meet requirements
- 2.2 Select and use a range of appropriate functions and formulas to meet calculation requirements
- 2.3 Use a range of tools and techniques to analyse and manipulate data to meet requirements

# **Outcome 3: Select and use tools and techniques to present and format spreadsheet information**

### **Assessment Criteria**

The learner can:

- 3.1 Plan how to present and format spreadsheet information effectively to meet needs
- 3.2 Select and use appropriate tools and techniques to format spreadsheet cells, rows, columns and worksheets
- 3.3 Select and format an appropriate chart or graph type to display selected information
- 3.4 Select and use appropriate page layout to present and print spreadsheet information
- 3.5 Check information meets needs, using spreadsheet tools and making corrections as necessary
- 3.6 Describe how to find errors in spreadsheet formulas
- 3.7 Respond appropriately to any problems with spreadsheets

# **Teaching guidance**

The following guidance is not a prescriptive list of activities; they are suggested areas that a learner could show competence in to achieve this unit. Centres may use some or all these activities or some of their own devising to teach and help learners complete this unit successfully.

# **Outcome 1 Use a spreadsheet to enter, edit and organise numerical and other data**

The learner should be able to and understand:

# **Enter and edit:**

- Insert data into single and multiple cells, clear cells, edit cell contents, replicate data, find and replace, add and delete rows and columns
- Use absolute and relative cell references
- Add data and text to a chart

# **Numerical and other information:**

• Numbers, charts, graphs, text, images

# **Spreadsheet structure:**

- Spreadsheet components (eg cells, rows, columns, tabs, pages, charts, ranges, workbooks, worksheets)
- Structure, design and layout

## **Store and retrieve:**

- Save, save as, find, open, close
- Open CSV file in spreadsheet application, save spreadsheet file as CSV
- Templates

## **Outcome 2 Select and use appropriate formulas and data analysis tools to meet requirements**

The learner should be able to and understand:

# **Analyse and manipulate:**

- Totals, sub-totals and summary data
- Sorting and display order
- Lists, tables, graphs and charts
- Filter rows and columns
- Judgment of when and how to use these methods

# **Functions and formulas:**

- Design of formulas to meet calculation requirements
	- o mathematical, statistical, financial, conditional
	- o logical functions

## **Outcome 3 Select and use tools and techniques to present and format spreadsheet information**

The learner should be able to and understand:

### **Format cells:**

• Numbers, currency, percentages, number of decimal places, font and alignment, shading and borders; date and time formats, wrap text

### **Format rows and columns:**

• Height, width, borders and shading, hide, freeze,

### **Format charts and graphs:**

• Format charts and graphs: chart type (eg pie chart, bar chart, single line graph, area, column, x-y scatter, stock, radar, doughnut, surface), title, axis titles, legend, change chart type, move and resize chart

## **Page layout:**

• Size, orientation, margins, header and footer, page breaks, page numbers, date and time, adjust page set up for printing

### **Check spreadsheet information:**

- Accuracy of numbers, formulas and any text
- Accuracy of results; suitability of charts and graphs
- Reveal formulae
- Layout and formatting
- Validity and accuracy of analysis
- Clarity of overall spreadsheet

### **Problems with spreadsheets:**

- Using help
- Sorting out errors in formulas, circular reference

**Level:** 2 **Credit value:** 4 **NDAQ number:** F/502/4379

### **Unit aim**

This is the ability to use IT tools and devices for collaborative working and communications, such as web or video conferencing, instant messaging/chat, online phone and video calls; online forums, social networking sites, wikis and other centralised depositories for documents, blogging, RSS and data feeds, bulk SMS or online work management tools.

On completion of this unit a candidate should be able to facilitate the use of appropriate combinations of IT tool and devices for groups to work collaboratively by:

- planning and selecting the IT tools and devices to be used for work purposes and tasks;
- preparing and setting up access to collaborative technologies;
- presenting information and facilitating others contributions; and
- moderating the use of collaborative technologies.

Any aspect that is unfamiliar may require support and advice from others.

**Examples of context**: Typical collaborative activities may include – setting up a group on a social networking site for a work team; inviting people to join an online conference

### **Learning outcomes**

There are **four** learning outcomes to this unit.

The learner will:

- 1 Stay safe and secure when working with collaborative technology
- 2 Plan and set up IT tools and devices for collaborative working
- 3 Prepare collaborative technologies for use
- 4 Contribute to tasks using collaborative technologies

### **Guided learning hours**

It is recommended that 30 hours should be allocated for this unit, although patterns of delivery are likely to vary.

### **Details of the relationship between the unit and relevant national occupational standards**

This unit is linked to the Level 2 IT User NOS devised by e-Skills UK.

### **Support of the unit by a sector or other appropriate body**

This unit was developed by e-Skills UK.

#### **Assessment**

# **Outcome 1: Stay safe and secure when working with collaborative technology**

### **Assessment Criteria**

The learner can:

- 1.1 Take appropriate steps to avoid risks when working with collaborative technology, in line with relevant guidelines
- 1.2 Explain what risks there may be in using collaborative technology and how to keep them to a minimum
- 1.3 Use appropriate methods to promote trust when working collaboratively
- 1.4 Carry out appropriate checks on others' online identities and different types of information
- 1.5 Identify and respond to inappropriate content and behaviour

# **Outcome 2: Plan and set up IT tools and devices for collaborative working**

#### **Assessment Criteria**

The learner can:

- 2.1 Describe the purposes for using collaborative technologies
- 2.2 Describe what outcomes are needed from collaborative working and whether or not archiving is required
- 2.3 Describe the roles, IT tools and facilities needed for collaborative tasks and communication media
- 2.4 Describe the features, benefits and limitations of different collaborative technology tools and devices
- 2.5 Describe the compatibility issues in different combinations of collaborative tools and devices
- 2.6 Select an appropriate combination of IT tools and devices to carry out collaborative tasks
- 2.7 Connect and configure the combination of IT tools and devices needed for a collaborative task

# **Outcome 3: Prepare collaborative technologies for use**

### **Assessment Criteria**

The learner can:

- 3.1 Describe what access rights and issues others may have in using collaborative technologies
- 3.2 Assess what permissions are needed for different users and content
- 3.3 Set up and use access rights to enable others to access information
- 3.4 Set up and use permissions to filter information
- 3.5 Adjust settings so that others can access IT tools and devices for collaborative working
- 3.6 Select and use different elements to control environments for collaborative technologies
- 3.7 Select and join networks and data feeds to manage data to suit collaborative tasks

# **Outcome 4: Contribute to tasks using collaborative technologies**

### **Assessment Criteria**

The learner can:

- 4.1 Describe rules of engagement for using collaborative technologies
- 4.2 Enable others to contribute responsibly to collaborative tasks
- 4.3 Present relevant and valuable information
- 4.4 Moderate the use of collaborative technologies
- 4.5 Archive the outcome of collaborative working
- 4.6 Assess when there is a problem with collaborative technologies and when to get expert help
- 4.7 Respond to problems with collaborative technologies

# **Teaching guidance**

The following guidance is not a prescriptive list of activities; they are suggested areas that a learner could show competence in to achieve this unit. Centres may use some or all these activities or some of their own devising to teach and help learners complete this unit successfully.

# **Outcome 1 Stay safe and secure when working with collaborative technology**

The learner should be able to and understand:

# **Guidelines for using collaborative technology:**

- Guidelines set by your organisation or community of interest
- About uses, security, safety, copyright, plagiarism, libel, confidentiality and data protection

# **Risks when working with collaborative technologies:**

- Inappropriate disclosure of personal information
- Misuse of images, appropriate language, respect confidentiality, copy lists
- What to do in a power cut, about data loss
- From unwanted or inappropriate content or access, back-ups, data exporting

### **Methods to promote trust:**

• Contact information, membership of professional bodies, recommendations, links, policies, standards

### **Checks on others' online identities:**

Compare sources, cross references

# **Outcome 2 Plan and set up IT tools and devices for collaborative working**

The learner should be able to and understand:

### **Purposes for collaborative working:**

- Will vary according to the task, but may include:
	- o sharing, displaying and recording information
	- o discussing and reflecting, establishing identity, joining interest groups
	- o developing ideas, contributing to research, carrying out research
	- o exporting information to other formats
- o establishing communities of interest
- o managing identities, managing data

## **Outcomes of collaborative working:**

- Measurable (eg document, minutes, notes, project plan, transcript)
- Ephemeral (eg conversation, agreement)
- Whether an audit trail is needed

# **Collaborative technology tools and devices:**

- Hardware: mobile, laptop, desktop, peripherals (eg headset, handset, microphone, camera, 3G modem)
- Software: products, services, sites

## **Communication media:**

• Text, audio/spoken, still/video/animated images

## **Connect and configure collaborative technologies:**

- Connect to another site, check whether both sites are connected
- Connect to multiple sites, check when multiple sites are connected
- Adjust clarity

## **Compatibility issues:**

• Between browser software, operating systems, plug-ins

## **Outcome 3 Prepare collaborative technologies for use**

The learner should be able to and understand:

### **Access to collaborative technologies:**

- Download software, agree terms and conditions, register or set up an ID
- Accessibility issues, adjusting access settings

### **Adjust settings:**

- Hardware: colour, type size, window size, volume
- Browser: cookies, pop-ups
- Security settings: firewall

### **Environments for collaborative technologies:**

- User interface: choose skins, templates, widgets, wizards, cut and paste from other sources
- Work environment: lighting, position of devices

### **Managing data for collaborative working:**

- Sources, subscription details, terms and conditions
- Aims of data management
- Benefits, features and limitations of networks and feeds

### **Permissions:**

• Web address, phone number, user name and password, set up user names and access codes

### **Outcome 4 Contribute to tasks using collaborative technologies**

The learner should be able to and understand:

### **Contributing responsibly:**

- Follow the rules of 'netiquette', respect others contributions, avoid dominating and not responding
- Legal and cultural issues

### **Moderating collaborative working:**

- Reporting inappropriate content
- Checking posts
- Archiving outcomes:
- Cut, paste, save; record, transcribe

### **Problems with collaborative technologies:**

- Routine (eg settings, software not responding, hardware connections)
- Non-routine (eg access, transmission speed, bandwidth)

## **Respond to problems:**

- Follow on screen help, know who to ask for expert help
- Use diagnostic wizards, check bandwidth

# **Unit 241 Website software**

**Level:** 2 **Credit value:** 4 **NDAQ number:** R/502/4631

### **Unit aim**

This is the ability to use a software application designed for planning, designing and building websites.

On completion of this unit a candidate should be able to select and use a wide range of intermediate website software tools and techniques to produce multiple-page websites.

Website software tools and techniques will be defined as 'intermediate' because:

- the software tools and functions involved will at times be non-routine or unfamiliar;
- the choice and use of development techniques will need to take account of a number of factors or elements; and
- the user will take some responsibility for planning the website, creating or altering the template, inputting, manipulating, linking and uploading the content.

**Examples of context**: Create a multiple page website with menu-driven navigation for a sports club. Set up family site with photographs and linked pages for each family member.

#### **Learning outcomes**

There are **three** learning outcomes to this unit.

The learner will:

- 1 Create structures and styles for websites
- 2 Use website software tools to prepare content for websites
- 3 Publish websites

#### **Guided learning hours**

It is recommended that 30 hours should be allocated for this unit, although patterns of delivery are likely to vary.

### **Details of the relationship between the unit and relevant national occupational standards**

This unit is linked to the Level 2 IT User NOS devised by e-Skills UK.

#### **Support of the unit by a sector or other appropriate body**

This unit was developed by e-Skills UK.

### **Assessment**

# **Outcome 1: Create structures and styles for websites**

### **Assessment Criteria**

The learner can:

- 1.1 Describe what website content and layout will be needed for each page
- 1.2 Plan and create web page templates to layout
- 1.3 Select and use website features and structures to help the user navigate round web pages within the site
- 1.4 Create, select and use styles to keep the appearance of web pages consistent and make them easy to understand
- 1.5 Describe how copyright and other constraints may affect the website
- 1.6 Describe what access issues may need to be taken into account
- 1.7 Describe what file types to use for saving content
- 1.8 Store and retrieve files effectively, in line with local guidelines and conventions where available

# **Outcome 2: Use website software tools to prepare content for websites**

### **Assessment Criteria**

The learner can:

- 2.1 Prepare content for web pages so that it is ready for editing and formatting
- 2.2 Organise and combine information needed for web pages including across different software
- 2.3 Select and use appropriate editing and formatting techniques to aid both clarity and navigation
- 2.4 Select and use appropriate development techniques to link information across pages
- 2.5 Change the file formats appropriately for content
- 2.6 Check web pages meet needs, using IT tools and making corrections as necessary

# **Outcome 3: Publish websites**

### **Assessment Criteria**

The learner can:

- 3.1 Select and use appropriate testing methods to check that all elements of websites are working as planned
- 3.2 Identify any quality problems with websites and how to respond to them
- 3.3 Select and use an appropriate programme to upload and publish the website
- 3.4 Respond appropriately to problems with multiple page websites

# **Teaching guidance**

The following guidance is not a prescriptive list of activities; they are suggested areas that a learner could show competence in to achieve this unit. Centres may use some or all these activities or some of their own devising to teach and help learners complete this unit successfully.

# **Outcome 1 Create structures and styles for websites**

The learner should be able to and understand:

# **Content and layout:**

- Web page content and layout will vary according to the template, but may include:
	- o text (eg body text, headings, captions)
	- o images (eg still photographs, diagrams)
	- o numbers (eg tables, charts or graphs)
	- o background (eg colours, gradients, patterns, textures)
	- o structure (eg frames, side bars)
	- o moving images (eg constraints of use, animation, video clips)
- Effect of copyright law (eg on music downloads or use of other people's images)
- Acknowledgment of sources, avoiding plagiarism
- **Permissions**

### **Website features:**

- Web page features will vary, but may include:
	- o navigation (eg action buttons, links, hot spots, menus, hyperlinks, pop-ups)
	- o multimedia (eg sound linked to actions, video clips, sound track)
	- o sound (eg clips linked to navigation, background music, video sound track)

### **Web page templates:**

- Design layout will vary but may include:
	- o text (eg body text, headings, captions)
	- o images (eg still photographs, diagrams)
	- o numbers (eg tables, charts or graphs),
	- o background (eg colours, gradients, patterns, textures)
	- o structure (eg frames, side bars)
	- o moving images (eg animation, video clips)
	- o sound (eg clips linked to navigation, background music, video sound track)

### **Web page styles:**

- Styles will vary according to the different elements of the website design, but may include:
	- o typeface (eg font, colour, size and alignment of headings, captions or body text)
		- o lines (eg type, thickness and colour of borders, tables, diagrams)

### **Access issues:**

The difficulties different users may have in accessing websites, accessibility guidelines, affect of download speeds (eg from different browser software, connection type, size of web page contents)

### **File types:**

- Text (eg rtf, doc, pdf)
- Images (eg jpeg, tiff, psd)
- Charts and graphs (eg xls)
- Sound (eg wav, MP3)

### **Store and retrieve:**

- Files (eg create, name, open, save, save as, print, close, find, share), file size
- Version control
- Import data, export data
- Folders (eg create, name)

## **Outcome 2 Use website software tools to prepare content for websites**

The learner should be able to and understand:

### **Combine information:**

- Combine images with text (eg photo captions)
- Presentation with audio and/or video; numbers with charts and graphs
- Text alignment, captions, text wrap
- Behind, in front, grouping

## **Editing techniques:**

- Editing techniques will vary in line with the type of information, for example:
	- o select, copy, cut, paste, undo, redo, drag and drop, find, replace, size, crop, position, change templates

### **Development techniques:**

• Creating links to bookmark text within a page, linking web pages together, adding a link to another website, altering simple code using programming language

### **File formats:**

• Change format of documents to RTF or HTML

### **Check web pages:**

- Will vary depending on the content but may include, for example:
- Text: spell check; grammar check, type face and size, hyphenation
- Layout: page layout, margins, line and page breaks, tables, frames, sections
- Images: size, alignment and orientation, suitability of file format, appropriate choice of colour mode and use of filters, fitness for purpose of image resolution

### **Outcome 3 Publish websites**

The learner should be able to and understand:

### **Testing methods:**

- Methods will vary but may include:
	- o viewing web pages using browser software, testing navigation round pages within multiple page website, testing external links

### **Problems with websites:**

- Problems may vary, but could include:
	- o content that is not appropriate for the template or missing
	- o text that is not readable or missing
	- o images that are oriented or sized wrongly
	- o navigation that does not work as planned
	- o multimedia features (eg sound levels, image resolution, synchronisation of sound and images)

### **Upload and publish website:**

- Upload content to a template
- Use file exchange programme to upload and publish (eg FTP or HTTP)

# **Unit 242 Word processing software**

**Level:** 2 **Credit value:** 4 **NDAQ number:** R/502/4628

### **Unit aim**

This is the ability to use a software application designed for the creation, editing and production of largely text-based documents. On completion of this unit a candidate should be able to select and use a range of intermediate word processing software tools and techniques to produce documents that are at times non-routine or unfamiliar. Any aspect that is unfamiliar may require support and advice from others.

Word processing tools and techniques will be described as 'intermediate' because:

- the software tools and functions will be at times non-routine or unfamiliar;
- the choice of techniques will need to take account of a number of factors or elements; and
- the user will take some responsibility for the inputting, manipulating and outputting of the information.

**Examples of context**: Typical documents may include – business letters and invoices with automated content (eg AutoText, mail merge), more complex reports and content for web pages.

### **Learning outcomes**

There are **three** learning outcomes to this unit.

The learner will:

- 1 Enter and combine text and other information accurately within word processing documents
- 2 Create and modify layout and structures for word processing documents
- 3 Use word processing software tools to format and present documents effectively to meet requirements

#### **Guided learning hours**

It is recommended that 30 hours should be allocated for this unit, although patterns of delivery are likely to vary.

#### **Details of the relationship between the unit and relevant national occupational standards**

This unit is linked to the Level 2 IT User NOS devised by e-Skills UK.

### **Support of the unit by a sector or other appropriate body**

This unit was developed by e-Skills UK.

### **Assessment**

# **Outcome 1: Enter and combine text and other information accurately within word processing documents**

### **Assessment Criteria**

The learner can:

- 1.1 Identify what types of information are needed in documents
- 1.2 Use appropriate techniques to enter text and other information accurately and efficiently
- 1.3 Select and use appropriate templates for different purposes
- 1.4 Identify when and how to combine and merge information from other software or other documents
- 1.5 Select and use a range of editing tools to amend document content
- 1.6 Combine or merge information within a document from a range of sources
- 1.7 Store and retrieve document and template files effectively, in line with local guidelines and conventions where available

# **Outcome 2: Create and modify layout and structures for word processing documents**

### **Assessment Criteria**

The learner can:

- 2.1 Identify the document requirements for structure and style
- 2.2 Identify what templates and styles are available and when to use them
- 2.3 Create and modify columns, tables and forms to organise information
- 2.4 Select and apply styles to text

# **Outcome 3: Use word processing software tools to format and present documents effectively to meet requirements**

### **Assessment Criteria**

The learner can:

- 3.1 Identify how the document should be formatted to aid meaning
- 3.2 Select and use appropriate techniques to format characters and paragraphs
- 3.3 Select and use appropriate page and section layouts to present and print documents
- 3.4 Describe any quality problems with documents
- 3.5 Check documents meet needs, using IT tools and making corrections as necessary
- 3.6 Respond appropriately to quality problems with documents so that outcomes meet needs

# **Teaching guidance**

The following guidance is not a prescriptive list of activities; they are suggested areas that a learner could show competence in to achieve this unit. Centres may use some or all these activities or some of their own devising to teach and help learners complete this unit successfully.

# **Outcome 1 Enter and combine text and other information accurately within word processing documents**

The learner should be able to and understand:

# **Types of information:**

- Text, numbers, images, other graphic elements (eg lines, borders)
- Hyperlinks, charts, objects

## **Keyboard or other input method:**

- Keyboard skills: using the full range of keys, typing accurately and efficiently, keyboard shortcuts
- Other input methods: voice recognition, touch screen, stylus

## **Combine information:**

- Insert, size, position, wrap, order, group, link information in a document to another source
- Mail merge documents and labels
- Hyperlinks

### **Templates:**

• Existing templates (eg blank document, fax, letter, web page), create new templates for common documents

### **Editing tools:**

• Editing tools appropriate to the type of information, for example: select, copy, cut, paste, undo, redo, drag and drop, find, replace, insert, delete, size, crop, position

### **Store and retrieve:**

- Files (eg create, name, open, save, save as, print, close, find, share)
- Version control
- Import/export
- File size; folders (eg create, name)

# **Outcome 2 Create and modify layout and structures for word processing documents**

The learner should be able to and understand:

### **Requirements for structure and style:**

• Document layout, house style

### **Tables and forms:**

- Insert and delete cells, rows and columns, adjust row height and column width
- Add and amend table structure, merge cells, complete forms and tables, insert and modify form fields, convert text to table
- Merge and split cells, horizontal and vertical text alignment, cell margin, add borders and shading, sort

**Level:** 3 **Credit value:** 8 **NDAQ number:** D/601/1228

### **Unit aim**

Customer service contributes to an organisation's competitive position. Customers of many organisations have choice about the services or products they use and who supplies them. Often the technical features and cost of the service or product are almost identical. If this is the case, the quality of the customer service offered makes all the difference about which supplier the customer chooses. This unit is about how the learner can play their part in ensuring that their organisation makes the best possible use of the competitive advantage that can be gained from offering superior customer service. It covers how the learner can use customer service as a tool to compete effectively with other providers of similar services and product. The unit is not for a learner whose organisation does not compete actively with others.

### **Learning outcomes**

There are **three** learning outcomes to this unit.

The learner will:

- 1 Organise customer service to gain a competitive advantage
- 2 Deliver a competitive service
- 3 Understand how to use customer service as a competitive tool

### **Guided learning hours**

It is recommended that 53 hours should be allocated for this unit, although patterns of delivery are likely to vary.

# **Details of the relationship between the unit and relevant national occupational standards**

This Unit directly relates to Unit A14 of the Customer Service NOS 2010.

### **Support of the unit by a sector or other appropriate body**

This unit has been developed by the Institute of Customer Service.

### **Assessment**

This unit will be assessed by portfolio of evidence, as specified in the Institute of Customer Service (ICS) Customer Service Assessment Strategy 2010.

**Level:** 3 **Credit value:** 6 **NDAQ number:** J/601/1515

### **Unit aim**

The learner's job involves delivering and organising excellent customer service. However good the service provided, some of their customers will experience problems and the learner will spot and solve other problems before their customers even know about them. This Unit is about the part of their job that involves solving immediate customer service problems. It is also about changing systems to avoid repeated customer service problems. Remember that some customers judge the quality of their customer service by the way that the learner solves customer service problems. The learner can impress customers and build customer loyalty by sorting out those problems efficiently and effectively. Sometimes a customer service problem presents an opportunity to impress a customer in a way that would not have been possible if everything had gone smoothly.

#### **Learning outcomes**

There are **four** learning outcomes to this unit.

The learner will:

- 1 Solve immediate customer service problems
- 2 Identify repeated customer service problems and options for solving them
- 3 Take action to avoid the repetition of customer service problems
- 4 Understand how to monitor and solve customer service problems

#### **Guided learning hours**

It is recommended that 40 hours should be allocated for this unit, although patterns of delivery are likely to vary.

### **Details of the relationship between the unit and relevant national occupational standards**

This Unit directly relates to Unit C5 of the Customer Service NOS 2010.

### **Support of the unit by a sector or other appropriate body**

This unit has been developed by the Institute of Customer Service.

### **Assessment**

This unit will be assessed by portfolio of evidence, as specified in the Institute of Customer Service (ICS) Customer Service Assessment Strategy 2010.

# **Outcome 1: Solve immediate customer service problems**

### **Assessment Criteria**

The learner can:

- 1.1 respond positively to customer service problems following organisational guidelines
- 1.2 solve customer service problems when they have sufficient authority
- 1.3 work with others to solve customer service problems
- 1.4 keep customers informed of the actions being taken
- 1.5 check with customers that they are comfortable with the actions being taken
- 1.6 solve problems with service systems and procedures that might affect customers before customers become aware of them
- 1.7 inform managers and colleagues of the steps taken to solve specific problems.

# **Outcome 2: Identify repeated customer service problems and options for solving them**

### **Assessment Criteria**

The learner can:

- 2.1 identify repeated customer service problems
- 2.2 identify the options for dealing with a repeated customer service problem and consider the advantages and disadvantages of each option
- 2.3 work with others to select the best option for solving a repeated customer service problem, balancing customer expectations with the needs of the organisation.

# **Outcome 3: Take action to avoid the repetition of customer service problems**

#### **Assessment Criteria**

The learner can:

- 3.1 obtain the approval of somebody with sufficient authority to change organisational guidelines in order to reduce the chance of a problem being repeated
- 3.2 action their agreed solution
- 3.3 keep their customers informed in a positive and clear manner of steps being taken to solve any service problems
- 3.4 monitor the changes they have made and adjust them if appropriate.

# **Outcome 4: Understand how to monitor and solve customer service problems**

### **Assessment Criteria**

The learner can:

- 4.1 Describe organisational procedures and systems for dealing with customer service problems
- 4.2 describe the organisational procedures and systems for identifying repeated customer service problems
- 4.3 explain how the successful resolution of customer service problems contributes to customer loyalty with the external customer and improved working relationships with service partners or internal customers
- 4.4 explain how to negotiate with and reassure customers while their problems are being solved.

# **Evidence requirements**

- 1 Your evidence should be collected when carrying out a real job, whether paid or voluntary, and when dealing with real customers, whether internal or external to the organisation. Evidence collected in a realistic working environment or a work placement is not permissible for this Unit. Simulation is not allowed for any performance evidence within this Unit.
- 2 You may collect the evidence for the Unit through work in a private sector organisation, a not-for-profit organisation or a public services organisation.
- 3 You must provide evidence that shows you have done this over a sufficient period of time with different customers on different occasions for your assessor to be confident that you are competent.
- 4 Your evidence must include examples of problems which are:
	- a brought to your attention by customers
	- b are identified first by you and/or by a colleague.
- 5 The problems included in your evidence must include examples of a:
	- a difference between customer expectations and what is offered by your organisation
	- b problem resulting from a system or procedure failure
	- c problem resulting from a shortage of resources or human error.
- 6 You must show that you have considered the options for solving problems from the point of view of:
	- a your customer
	- b the potential benefits to your organisation
	- c the potential risks to your organisation.
- 7 You must provide evidence that you have made use of options that:
	- a follow organisational procedures or guidelines
	- b make agreed and authorised exceptions to usual practice.

**Level:** 3 **Credit value:** 4 **NDAQ number:** J/502/4397

### **Unit aim**

This is the ability to select and use a suitable bespoke software application to carry out an appropriate data processing task. It includes understanding the capabilities of the software and the types of tasks for which it is suitable, as well as the skills and techniques needed to use the software application appropriately and effectively. On completion of this unit a candidate should be able to select and use a range of advanced bespoke software tools and techniques for complex or nonroutine information.

#### **Learning outcomes**

There are **three** learning outcomes to this unit.

The learner will:

- 1 Input and combine information using bespoke software
- 2 Create and modify appropriate structures to organise and retrieve information efficiently
- 3 Exploit the functions of the software effectively to process and present information

### **Guided learning hours**

It is recommended that 30 hours should be allocated for this unit, although patterns of delivery are likely to vary.

### **Details of the relationship between the unit and relevant national occupational standards**

This unit is linked to the Level 3 IT User NOS devised by e-Skills UK.

### **Support of the unit by a sector or other appropriate body**

This unit was developed by e-Skills UK.

#### **Assessment**

# **Outcome 1: Input and combine information using bespoke software**

### **Assessment Criteria**

The learner can:

- 1.1 Input relevant information accurately so that it is ready for processing
- 1.2 Select and use appropriate techniques to link and combine information within the application and across different software applications

# **Outcome 2: Create and modify appropriate structures to organise and retrieve information efficiently**

### **Assessment Criteria**

The learner can:

- 2.1 Evaluate the use of software functions to structure, layout and style information
- 2.2 Create, change and use appropriate structures and/or layouts to organise information efficiently
- 2.3 Manage data files effectively, in line with local and/or legal guidelines and conventions for the storage and use of data where available

# **Outcome 3: Exploit the functions of the software effectively to process and present information**

#### **Assessment Criteria**

The learner can:

- 3.1 Select and use appropriate tools and techniques to edit, analyse and format information
- 3.2 Check information meets needs, using IT tools and making corrections as necessary
- 3.3 Identify and respond appropriately to quality problems to ensure that outcomes are fit for purpose and meet needs
- 3.4 Select and use presentation methods to aid clarity and meaning

# **Teaching guidance**

The following guidance is not a prescriptive list of activities; they are suggested areas that a learner could show competence in to achieve this unit. Centres may use some or all these activities or some of their own devising to teach and help learners complete this unit successfully.

### **Outcome 1 Input and combine information using bespoke software**

The learner should be able to and understand:

### **Types of bespoke information:**

Information will vary according to the software for example, text, numbers, photos, scanned images, graphic elements, digital recorded sound, graphs, charts, tables

## **Inputting information:**

- Inputting tools and techniques will vary according to the technology being used for example:
	- o interface devices (eg keyboard, mouse, stylus, touch screen)
	- o microphone (eg headset, built-in)
	- o camera (eg web cam, video camera, mobile phone camera)
	- o shortcuts, customise keys

## **File types and software:**

- Text (eg rtf, doc, pdf)
- Images (eg jpeg, tiff, psd)
- Charts and graphs (eg xls)
- Sound (eg wav, MP3)

### **Combining information techniques:**

- Insert, size, position, wrap, order, group
- Links and references to external data
- Version control
- Import data, export data

# **Outcome 2 Create and modify appropriate structures to organise and retrieve information efficiently**

The learner should be able to and understand:

### **Structures, layouts and conventions:**

- Apply and change existing templates, set up templates for common information
- Apply or change existing styles, set up styles for information

### **Manage data files:**

- File storage, data import and export, restore lost data
- Identify ineffective backup storage

### **Guidelines for the storage and use of data:**

- Set by employer or organisation or centre
- Policies relating to security, backup and data protection
- Guidelines for data format
- Compliance, audit and reporting requirements
- File management will vary according to the application

### **Outcome 3 Exploit the functions of the software effectively to process and present information**

The learner should be able to and understand:

### **Editing, analysis and formatting techniques:**

- Techniques will vary according to the software and task, for example:
	- o Editing: select, insert, delete, cut, copy, paste, drag and drop, find, replace, page layout, labelling, alignment, orientation, colour, resolution, size, pitch
	- o Analysis: design queries, mathematical, logical or statistical functions
	- o Formatting: characters, lines, paragraphs, pages, file type

### **Check information:**

- Checks will vary according to the type of information and software, but could include:
	- o spell check, grammar check
	- o accuracy of figures
	- o labelling and size of images
	- o volume of sound
	- o quality of images and sound
	- o line, paragraph and page breaks fall appropriately
	- o formatting is consistent, the use of headings and subheadings aid clarity
	- o the placing of images or sound clips

### **Quality problems with outcomes:**

- Will vary according to the content, for example:
	- o text (eg formatting, structure)
	- o images (eg size, position, orientation)
	- o numbers (eg decimal points, accuracy of calculations)
	- o sound (eg volume, sound clip out of sync)

### **Presentation methods:**

- Methods will vary according to the software and task, for example:
	- o on screen display, publishing on a web site, hard copy print out, digital file
- Organisational house style, branding

# **Unit 334 Data management software**

**Level:** 3 **Credit value:** 4 **NDAQ number:** A/502/4560

### **Unit aim**

This is the ability to use a software application designed to store and retrieve data needed for a variety of business functions. It also includes an understanding of the features and facilities of the software and the purpose for which the data is stored.

An advanced user can select and use advanced data management software tools and techniques efficiently to:

- enter complex information;
- retrieve information using complex selection criteria;
- produce customised reports from the system; and
- set up menus or short cuts.

The data management system tools, functions and techniques will be described as 'advanced' because:

- the software tools and functions involved will be complex and at times involve having the idea that there may be a tool or function to do something (eg improve efficiency or create an effect), exploring technical support, self-teaching and applying; and
- the input, manipulation and output techniques involved will be complex, which will involve research, identification and application.

**Examples of context**: Working with the software manufacturer or IT professional to develop and implement new data handling techniques; Examples of customisation includes: additional product training; creation of process triggers and workflow; assistance writing reports; complex data extracts; or implementing Business Intelligence.

#### **Learning outcomes**

There are **two** learning outcomes to this unit.

The learner will:

- 1 Enter, edit and maintain data records in a data management system
- 2 Retrieve and display data records to meet requirements

### **Guided learning hours**

It is recommended that 30 hours should be allocated for this unit, although patterns of delivery are likely to vary.

### **Details of the relationship between the unit and relevant national occupational standards**

This unit is linked to the Level 3 IT User NOS devised by e-Skills UK.

#### **Support of the unit by a sector or other appropriate body**

This unit was developed by e-Skills UK.

# **Assessment**

# **Outcome 1: Enter, edit and maintain data records in a data management system**

### **Assessment Criteria**

The learner can:

- 1.1 Discuss when and how to change or create a new data entry form
- 1.2 Enter data accurately into records to meet requirements
- 1.3 Configure characteristics of groups of records
- 1.4 Discuss and explain how to locate and amend data records
- 1.5 Check data records meet needs, using IT tools and making corrections as necessary
- 1.6 Interpret and respond appropriately to a range of data and application error messages
- 1.7 Evaluate and explain the risks to data security and procedures used for data protection
- 1.8 Manage data files effectively, in line with local and/or legal guidelines for the storage and use of data where available

# **Outcome 2: Retrieve and display data records to meet requirements**

### **Assessment Criteria**

The learner can:

- 2.1 Determine and explain what queries and reports need to be run to output the required information
- 2.2 Create and use queries to search for and retrieve information from the system
- 2.3 Create, define and set up reports to output information to meet requirements
- 2.4 Use the file handling techniques of the software to import and export data
- 2.5 Use available techniques to combine and link data

# **Teaching guidance**

The learner should be able to understand:

#### **Benefits of data management system:**

- Accessible, reliable, rapid access
- Shared view, up-to-date, accurate, secure
- Simplifies data handling
- Constraints of using system, audit trail

### **Enter data:**

- Use of data entry form, create new record, add record to table
- Select and update fields, groups of records

### **Record characteristics:**

• Attributes, categories, teams, flags, keys

### **Check data:**

- Spell check, format, consistency, remove duplication
- Verify data; data validation techniques
- Record housekeeping

#### **Error messages:**

- Data entry: due to field size, data type, validation checks, duplicate records, format
- Using help
- Troubleshooting; logging, reporting and dealing with application errors
- System access

### **Security risks and procedures:**

- Access control
- Authorised use, password protection and management, user authentication
- Manage data files:
- File storage, data import and export, restore lost data
- Identify ineffective backup storage

### **Guidelines for the storage and use of data:**

- Set by employer or organisation or centre
- Policies relating to security, backup and data protection
- Guidelines for data format
- Compliance, audit and reporting requirements
- File management will vary according to the application.

#### **Outcome 2 Retrieve and display data records to meet requirements**

The learner should be able to and understand:

#### **Reports:**

- Customised reports
- Define report parameters: for self and others
- System reports
- Errors in reports

### **Search and retrieve:**

- Alphanumeric sort, filter, multiple criteria, cross-tabulate data
- Queries to update and amend data
- Logical operators

#### **Import and export data:**

- To other systems or software
- File formats
- Mail merge
- Data migration
- Data archiving

# **Unit 335 Database software**

**Level:** 3 **Credit value:** 6 **NDAQ number:** T/502/4556

#### **Unit aim**

This is the ability to use a software application designed to organise and store structured information and generate reports.

On completion of this unit a candidate should be able to select and use advanced database software tools and techniques efficiently to:

- enter complex information into databases;
- retrieve information by creating queries using multiple selection criteria; and
- produce reports by setting up menus or short cuts.

They will also be able to design, create and interrogate multiple-table relational databases.

Database tools, functions and techniques will be described as 'advanced' because:

- the software tools and functions involved will be complex and at times require new learning, which will involve having the idea that there may be a tool or function to do something (eg improve efficiency or create an effect), exploring technical support, self-teaching and applying; and
- the input, manipulation and output techniques involved will be complex, which will involve research, identification and application.

**Examples of context**: Typical 'more complex' reports from multiple-table relational databases may be about – customers' buying methods, order frequency and payment patterns.

#### **Learning outcomes**

There are **three** learning outcomes to this unit.

The learner will:

- 1 Plan, create and modify relational database tables to meet requirements
- 2 Enter, edit and organise structured information in a database
- 3 Use database software tools to create, edit and run data queries and produce reports

#### **Guided learning hours**

It is recommended that 45 hours should be allocated for this unit, although patterns of delivery are likely to vary.

#### **Details of the relationship between the unit and relevant national occupational standards**

This unit is linked to the Level 3 IT User NOS devised by e-Skills UK.

#### **Support of the unit by a sector or other appropriate body**

This unit was developed by e-Skills UK.

# **Assessment**
# **Outcome 1: Plan, create and modify relational database tables to meet requirements**

### **Assessment Criteria**

The learner can:

- 1.1 Explain how a relational database design enables data to be organised and queried
- 1.2 Plan and create multiple tables for data entry with appropriate fields and properties
- 1.3 Set up and modify relationships between database tables
- 1.4 Explain why and how to maintain data integrity
- 1.5 Respond appropriately to problems with database tables
- 1.6 Use database tools and techniques to ensure data integrity is maintained

# **Outcome 2: Enter, edit and organise structured information in a database**

#### **Assessment Criteria**

The learner can:

- 2.1 Design and create forms to access, enter, edit and organise data in a database
- 2.2 Select and use appropriate tools and techniques to format data entry forms
- 2.3 Check data entry meets needs, using IT tools and making corrections as necessary
- 2.4 Respond appropriately to data entry errors

# **Outcome 3: Use database software tools to create, edit and run data queries and produce reports**

#### **Assessment Criteria**

The learner can:

- 3.1 Explain how to select, generate and output information from queries according to requirements
- 3.2 Create and run database queries to display, amend or calculate selected data
- 3.3 Plan and produce database reports from a multiple-table relational database
- 3.4 Select and use appropriate tools and techniques to format database reports
- 3.5 Check reports meet needs, using IT tools and making corrections as necessary

# **Teaching guidance**

The following guidance is not a prescriptive list of activities; they are suggested areas that a learner could show competence in to achieve this unit. Centres may use some or all these activities or some of their own devising to teach and help learners complete this unit successfully.

# **Outcome 1 Plan, create and modify relational database tables to meet requirements**

The learner should be able to and understand:

### **Database design:**

- What types of information are stored
- Use of data entry form
- Routine queries
- How data is structured in a single table non-relational database
- Use of indexes and key field to organise data
- How relationships are established in a multiple-table database
- How data is structured in a multiple-table database
- What logical operators are and how to use them
- Schema

### **Field characteristics:**

- Data type, field name, field size, field format, validation
- Primary and secondary keys
- Lookup tables

### **Relationships between database tables:**

• One to one, one to many, many to many

### **Data integrity:**

- Unique not null primary key
- Field characteristics
- Data validation, consistency, completeness, accuracy
- Effect of malicious or accidental alteration
- Methods for maintaining integrity of data in a multiple table database
- Referential integrity, foreign keys

### **Problems with database tables:**

- Redundant data, duplication, table structure, field characteristics and validation
- Sources of help
- Access control
- Data type, indexing
- Analytical tools

# **Outcome 2 Enter, edit and organise structured information in a database**

The learner should be able to and understand:

### **Enter, edit and organise data:**

- Select and update fields
- Create new records
- Locate and amend records: using wildcards, search operators

### **Format data entry forms:**

• Field characteristics and layout, tables, colour, lookups, styles , subforms

### **Check data entry:**

- Spell check, format
- Accuracy, consistency, completeness, validity
- Security
- Fitness for purpose

### **Data entry errors:**

- Due to field size, data type, validation checks
- Using help: deal with data that does not fit parameters, alerts, reminders; problems with forms

### **Outcome 3 Use database software tools to create, edit and run data queries and produce reports**

The learner should be able to and understand:

### **Database queries:**

- Alphanumeric sort, filter, single criteria, multiple criteria
- Save queries and output, cross-tabulate data
- Queries to update and amend data
- Logical operators

### **Database reports:**

- Using menus, wizards or shortcuts
- Selected fields, selected records

### **Formatting database reports:**

- Data fields
- Page and section layout
- Add text or images
- Adjust page setup for printing, styles

### **Check data entry:**

- Completeness, accuracy
- Sorting, formatting, layout,
- Security, fitness for purpose

**Level:** 3 **Credit value:** 5 **NDAQ number:** L/502/4157

### **Unit aim**

This is the ability to plan, evaluate and improve procedures involving the use of IT tools and systems to improve the productivity and efficiency of tasks and activities. On completion of this unit the candidate should be able to plan and review their use of predefined or commonly used IT tools for activities most of which are complex and non-routine. They will be able to devise solutions to use IT tools to improve productivity, as well as take considerable responsibility and autonomy being prepared to offer support and advice to others.

**Examples of context**: An improvement may be adapting an off-the-shelf solution to create a bespoke database to manage customer relationships in a marketing context.

### **Learning outcomes**

There are **three** learning outcomes to this unit.

The learner will:

- 1 Plan, select and use appropriate IT systems and software for different purposes
- 2 Evaluate the selection and use of IT tools to make sure that activities are successful
- 3 Devise solutions to improve the use of IT tools and systems for self and others

### **Guided learning hours**

It is recommended that 40 hours should be allocated for this unit, although patterns of delivery are likely to vary.

### **Details of the relationship between the unit and relevant national occupational standards**

This unit is linked to the Level 3 IT User NOS devised by e-Skills UK.

### **Support of the unit by a sector or other appropriate body**

This unit was developed by e-Skills UK.

### **Assessment**

# **Outcome 1: Plan, select and use appropriate IT systems and software for different purposes**

### **Assessment Criteria**

The learner can:

- 1.1 Explain the purpose for using IT
- 1.2 Analyse the methods, skills and resources required to complete the task successfully
- 1.3 Analyse any factors that may affect the task
- 1.4 Critically compare alternative methods to produce the intended outcome
- 1.5 Develop plans for using IT for different tasks and purposes, including contingencies
- 1.6 Select IT systems and software applications as appropriate to purposes and use them to produce effective outcomes
- 1.7 Explain why different software applications could be chosen to suit different tasks, purposes and outcomes
- 1.8 Explain any legal or local guidelines or constraints which apply to the task or activity

# **Outcome 2: Evaluate the selection and use of IT tools to make sure that activities are successful**

### **Assessment Criteria**

The learner can:

- 2.1 Critically compare the strengths and weaknesses of own and other people's final work
- 2.2 Review ongoing use of IT tools and techniques and change the approach as needed
- 2.3 Evaluate and test solutions to make sure they match requirements and are fit for purpose
- 2.4 Be prepared to give feedback on other people's selection and use of IT tools
- 2.5 Explain different ways to make further improvements to work

# **Outcome 3: Devise solutions to improve the use of IT tools and systems for self and others**

### **Assessment Criteria**

The learner can:

- 3.1 Evaluate the productivity and efficiency of IT systems and procedures used by self and others
- 3.2 Research and advise on ways to improve productivity and efficiency
- 3.3 Develop solutions that make a demonstrable improvement to the use of IT tools and systems
- 3.4 Test solutions to ensure that they work as intended
- 3.5 Recommend improvements to IT systems and procedures that increase productivity

# **Teaching guidance**

The following guidance is not a prescriptive list of activities; they are suggested areas that a learner could show competence in to achieve this unit. Centres may use some or all these activities or some of their own devising to teach and help learners complete this unit successfully.

### **Outcome 1 Plan, select and use appropriate IT systems and software for different purposes**

The learner should be able to and understand:

### **Purposes for using IT:**

- Who and what the information is for
- When it must be finished
- What information needs to be included
- Where it will be used (on screen, sent to others, printed)

### **Factors that may affect the task:**

- Access to information
- Steps that need to be taken in advance
- Availability of time, budget and resources
- Audience need

### **Reasons for choosing IT:**

- Time, convenience, cost; benefits of IT or manual methods of preparing, processing, presenting and managing information
- Convenience and effectiveness at meeting needs, quality, accuracy
- How IT can make tasks easier than other methods, streamline business processes, increase productivity, return on investment
- Any difficulties people have in using IT

# **Legal or local guidelines or constraints may include:**

- Data protection, copyright, software licensing
- Security
- Organisational house-style or brand guidelines
- Local guidelines for working with IT and storage of information

# **Outcome 2 Evaluate the selection and use of IT tools to make sure that activities are successful**

The learner should be able to and understand:

# **Strengths and weaknesses of final work:**

- Format, layout
- Accuracy
- Clarity for audience
	- o Structure ,style
	- o Quality, efficiency

### **Review use of IT tools:**

- Evaluate whether the IT tools and techniques are appropriate to the task and intended outcome
- Run user tests
- Compare with other IT tools and techniques
- Find ways to optimise the choice and approach

### **Improvements to work:**

- Correct mistakes
- Avoid affecting other people's work
- More efficient and effective ways of doing things, learning new techniques
- Ways to improve others' or organisational efficiency

### **Give feedback:**

• Strengths, weaknesses, potential improvements

### **Outcome 3 Devise solutions to improve the use of IT tools and systems for self and others**

The learner should be able to and understand:

### **Ways to improve productivity and efficiency:**

- Save time
- Save money
- Streamline work processes
- Increase output
- Improve quality of outputs
- Total cost of solution
- Business benefit

### **Develop solutions:**

- Set up short cuts
- Customise interface
- Record macros
- Create templates
- Create style guides
- Streamline business processes

# **Unit 337 IT security for users**

**Level:** 3 **Credit value:** 3 **NDAQ number:** D/502/4258

#### **Unit aim**

This is the ability to protect hardware, software malfunction and unauthorised access. On completion of this unit the candidate should be able to monitor potential risks and take steps to protect their own and others' systems, data and software (eg from unauthorised remote access, disaster recovery or contingency planning).

**Examples of context**: Develop backup and security guidelines for others to follow. Setting up a backup and recovery plan for a small business running a peer to peer network. In larger organisations, aspects relating to security policy and practice at Level 3 may be the responsibility of IT professionals.

#### **Learning outcomes**

There is **one** learning outcome to this unit.

The learner will:

1 Select, use and develop appropriate procedures to monitor and minimise security risk to IT systems and data

#### **Guided learning hours**

It is recommended that 20 hours should be allocated for this unit, although patterns of delivery are likely to vary.

#### **Details of the relationship between the unit and relevant national occupational standards**

This unit is linked to the Level 3 IT User NOS devised by e-Skills UK.

#### **Support of the unit by a sector or other appropriate body**

This unit was developed by e-Skills UK.

#### **Assessment**

# **Outcome 1: Select, use and develop appropriate procedures to monitor and minimise security risk to IT systems and data**

### **Assessment Criteria**

The learner can:

- 1.1 Evaluate the security issues that may threaten system performance
- 1.2 Select, use and evaluate a range of security precautions to protect IT systems and monitor security
- 1.3 Evaluate the threats to system and information security and integrity
- 1.4 Manage access to information sources securely to maintain confidentiality, integrity and availability of information
- 1.5 Explain why and how to minimise security risks to hardware, software and data for different users
- 1.6 Apply, maintain and develop guidelines and procedures for the secure use of IT
- 1.7 Select and use effective backup and archiving procedures for systems and data

# **Teaching guidance**

The following guidance is not a prescriptive list of activities; they are suggested areas that a learner could show competence in to achieve this unit. Centres may use some or all these activities or some of their own devising to teach and help learners complete this unit successfully.

### **Outcome 1 Select, use and develop appropriate procedures to monitor and minimise security risk to IT systems and data**

The learner should be able to and understand:

### **Threats to system performance:**

Unwanted e-mail (often referred to as "spam"), malicious programs (including viruses, worms, trojans, spyware, adware and rogue diallers) and hackers; hoaxes; vulnerability

### **Security precautions:**

- Use access controls
- Configure anti-virus software, adjust firewall settings, adjust internet security settings; carry out security checks, report security threats or breaches; backup; store personal data and software safely; treat messages, files, software and attachments from unknown sources with caution; proxy servers; download security software patches and updates; effectiveness of security measures;

### **Threats to information security:**

- From theft, unauthorised access, accidental file deletion, use of removable storage media; malicious programs (including viruses, worms, trojans, spyware, adware and rogue diallers), hackers, phishing and identity theft
- Uunsecured and public networks, default passwords and settings, wireless networks, Bluetooth, portable and USB devices

### **Access to information sources:**

- Username and password/PIN selection and management, online identity/profiles
- Respect confidentiality, avoid inappropriate disclosure of information
- Digital signatures, data encryption, security classification, preserve availability

### **Minimise risk:**

- Access controls: physical controls, locks, passwords, access levels, data protection, data retention.
- Security measures: anti-virus software, firewalls, security software and settings
- Risk assessment: anti-spam software, software updates
- Risk management: user profiles, operating system settings, user authentication (ID cards, smart cards, biometrics)
- Risks associated with widespread use of technology

### **Security guidelines and procedures:**

- Set by: employer or organisation or centre
- Privacy, laws and regulations
- Disaster recovery plans, contingency systems, dealing with security breaches, backup procedures; administrative procedures and controls

**Level:** 3 **Credit value:** 6 **NDAQ number:** T/502/4623

### **Unit aim**

This is the ability to use software applications to produce effective presentations, which include a combination of media (eg images, animation and sound) for education, entertainment or information sharing.

On completion of this unit a candidate should be able to select and use a wide range of advanced presentation software tools and techniques effectively to produce presentations that are complex or non-routine.

Presentation tools and techniques will be described as 'advanced' because:

- the software tools and functions used will be complex and at times require new learning, which will involve having the idea that there may be a tool or function to do something (eg improve efficiency or create an effect), exploring technical support, self-teaching and applying:
- the inputting, manipulating and outputting techniques will be complex, and will involve research, identification and application; and
- the user will take full responsibility for inputting, structuring, editing and presenting the information.

**Examples of context**: An interactive or multi-media presentation.

### **Learning outcomes**

There are **three** learning outcomes to this unit.

The learner will:

- 1 Input and combine text and other information within presentation slides
- 2 Use presentation software tools to structure, edit and format presentations
- 3 Prepare interactive slideshow for presentation

### **Guided learning hours**

It is recommended that 45 hours should be allocated for this unit, although patterns of delivery are likely to vary.

### **Details of the relationship between the unit and relevant national occupational standards**

This unit is linked to the Level 3 IT User NOS devised by e-Skills UK.

#### **Support of the unit by a sector or other appropriate body**

This unit was developed by e-Skills UK.

#### **Assessment**

# **Outcome 1: Input and combine text and other information within presentation slides**

### **Assessment Criteria**

The learner can:

- 1.1 Explain what types of information are required for the presentation
- 1.2 Enter text and other information using layouts appropriate to type of information
- 1.3 Insert charts and tables and link to source data
- 1.4 Insert images, video or sound to enhance the presentation
- 1.5 Identify any constraints which may affect the presentation
- 1.6 Organise and combine information for presentations in line with any constraints
- 1.7 Store and retrieve presentation files effectively, in line with local guidelines and conventions where available

# **Outcome 2: Use presentation software tools to structure, edit and format presentations**

### **Assessment Criteria**

The learner can:

- 1.1 Explain when and how to use and change slide structure and themes to enhance presentations
- 2.2 Create, amend and use appropriate templates and themes for slides
- 2.3 Explain how interactive and presentation effects can be used to aid meaning or impact
- 2.4 Select and use appropriate techniques to edit and format presentations to meet needs
- 2.5 Create and use interactive elements to enhance presentations
- 2.6 Select and use animation and transition techniques appropriately to enhance presentations

# **Outcome 3: Prepare interactive slideshow for presentation**

#### **Assessment Criteria**

The learner can:

- 3.1 Explain how to present slides to communicate effectively for different contexts
- 3.2 Prepare interactive slideshow and associated products for presentation
- 3.3 Check presentation meets needs, using IT tools and making corrections as necessary
- 3.4 Evaluate presentations, identify any quality problems and discuss how to respond to them
- 3.5 Respond appropriately to quality problems to ensure that presentations meet needs and are fit for purpose

# **Teaching guidance**

The following guidance is not a prescriptive list of activities; they are suggested areas that a learner could show competence in to achieve this unit. Centres may use some or all these activities or some of their own devising to teach and help learners complete this unit successfully.

### **Outcome 1 Input and combine text and other information within presentation slides**

The learner should be able to and understand:

# **Types of information:**

• Text, numbers, images, graphics, sound, video, animated sequences

### **Images, video or sound for presentations:**

- Clip-art, photo, scanned images, borders, create diagrams or graphics
- Image formats: pre-recorded audio/video clips, capturing audio or video, audio and video formats

### **Charts and tables for presentations:**

• Table, pie chart, graph, diagram, organisational chart, flowchart; linked and embedded spreadsheet elements

### **Combine information for presentations:**

- Combine images, charts, tables with text by inserting, re-sizing and positioning
- Use of text boxes, presentation with audio and/or video, import information produced using other software
- Reference external information with hyperlinks, object linking or embedding
- Merge versions or slides from different files or users

### **Constraints:**

- On content: copyright law (eg on music downloads or use of other people's images), acknowledgment of sources, avoiding plagiarism
- Equal opportunities, other local guidelines
- On delivery (eg environment, timing)

### **Store and retrieve:**

- Save, save as, find, open, close; naming protocols
- Reducing file size; save presentation as a stand alone show or as web pages, formats for export
- File properties, password protection

### **Outcome 2 Use presentation software tools to structure, edit and format presentations**

The learner should be able to and understand:

### **Slide structure:**

- Layout, templates, design and style, organisational guidelines
- Adapt and create new templates

### **Presentation effects:**

- Video, sound, animation, slide transitions, visual and sound effects, hyperlinks
- Interactive elements

### **Edit presentation:**

- Size, crop and position objects
- Wrap text; add captions and graphic elements
- Slide order; change orientation
- Animation and transition effects:
- Adding and removing hyperlinks
- Apply and create transitions, apply animations, action buttons

### **Format slides:**

• Bullets, numbering, line spacing, alignment, colour, fonts, size, backgrounds, colour schemes, master slides, themes

### **Outcome 3 Prepare interactive slideshow for presentation**

The learner should be able to and understand:

### **Present slides:**

- Timing, content, meaning
- Organisation of information
- Audience needs
- Location, contexts

### **Prepare slides:**

- View and re-order slides
- Rehearse timing and effects
- Set up and amend slide show settings
- Print slides, handouts, speaker notes
- Export formats

### **Check presentations:**

- Spell check; grammar check, word count, orientation, layout, slide order, text alignment and formatting, accuracy, clarity, transitions and timings
- Choice and suitability of effects, actions and links

### **Quality problems with presentations:**

- Will vary according to the content, for example:
	- o Text: formatting, styles, structure
	- o Images: size, position, orientation, unwanted content
	- o Effects: timing, brightness, contrast, sound levels, wrong order of animations, action buttons that do not work, sound clip out of sync

**Level:** 3 **Credit value:** 5 **NDAQ number:** R/502/4211

### **Unit aim**

This unit is about the ability to safely set up the components of an IT system (eg personal computer - PC, keyboard, mouse and printer), removable storage media (eg data stick or external DVD drive), communication service to access the Internet and associated software and check that they are working properly. On completion of this unit the candidate should be able to select and connect up an IT system with a range of hardware, removable storage media and a communication service safely and successfully and is able to help others to do so.

**Examples of context**: Re-configuring a PC after a new hard disk has been installed.

### **Learning outcomes**

There are **four** learning outcomes to this unit.

The learner will:

- 1 Select and connect up a personal computer safely with associated hardware and storage media to meet needs
- 2 Select and connect IT system to a communication service successfully to meet needs
- 3 Install and configure operating system and application software for use
- 4 Check that the IT system and communication service are working successfully

#### **Guided learning hours**

It is recommended that 40 hours should be allocated for this unit, although patterns of delivery are likely to vary.

#### **Details of the relationship between the unit and relevant national occupational standards**

This unit is linked to the Level 3 IT User NOS devised by e-Skills UK.

#### **Support of the unit by a sector or other appropriate body**

This unit was developed by e-Skills UK.

#### **Assessment**

# **Outcome 1: Select and connect up a personal computer safely with associated hardware and storage media to meet needs**

### **Assessment Criteria**

The learner can:

- 1.1 Explain the reasons for choosing different system components and how to avoid any compatibility issues between hardware and software
- 1.2 Explain any health and safety issues associated with setting up an IT system
- 1.3 Explain the characteristics of IT systems that affect performance
- 1.4 Select and connect up the components of an IT system safely, including any peripheral devices and storage media

# **Outcome 2: Select and connect IT system to a communication service successfully to meet needs**

### **Assessment Criteria**

The learner can:

- 2.1 Explain the reasons for choosing a communication service
- 2.2 Explain what effect variations in data transmission speed may have
- 2.3 Select and connect communication hardware safely to an IT system
- 2.4 Select and connect to a communication service from an IT system
- 2.5 Explain the factors which influence choice of Internet Service Providers

# **Outcome 3: Install and configure operating system and application software for use**

### **Assessment Criteria**

The learner can:

- 3.1 Configure the user interface to meet needs
- 3.2 Explain what security precautions need to be addressed for the system to be used securely online by several users
- 3.3 Install, set up and configure virus protection and other security systems and software
- 3.4 Explain the benefits and risks of using disk partitions or other backup locations
- 3.5 Establish a backup routine for data and system
- 3.6 Install, set up and configure application software to meet needs

# **Outcome 4: Check that the IT system and communication service are working successfully**

### **Assessment Criteria**

The learner can:

- 4.1 Explain what system tests and communication tests are needed and why
- 4.2 Select and run suitable tests to make sure that the system and communication service are working successfully
- 4.3 Explain the range of help and troubleshooting facilities available to solve problems
- 4.4 Establish procedures for recovery in the event of system faults or failure
- 4.5 Respond to faults and error messages and use help and troubleshooting facilities to determine and take appropriate action

# **Teaching guidance**

The following guidance is not a prescriptive list of activities; they are suggested areas that a learner could show competence in to achieve this unit. Centres may use some or all these activities or some of their own devising to teach and help learners complete this unit successfully.

### **Outcome 1 Select and connect up a personal computer safely with associated hardware and storage media to meet needs**

The learner should be able to and understand:

### **Compatibility issues:**

- What problems can occur when hardware, software and operating systems are not compatible;
- Why compatibility standards are needed

### **Health and safety issues:**

- Health and safety issues: risks from hardware, electrical connection risks and guidelines, use and disposal of cleaning materials, handling equipment
- Risks to self and others from using hardware; health and safety point of contact

# **IT system performance:**

• Processor speed, memory size, storage capacity, network capability; graphics; display adapter

### **IT system components:**

• Will vary according to the set up, for example: personal computer or other systems, monitor, keyboard, mouse (or other pointing device)

### **Peripheral devices:**

- Speakers, modem, scanner, games console, joystick; TV, data projector, white board
- Plug and play devices
- Customised setup routines
- Printer and other device drivers

### **Storage media:**

- Disk, CD/DVD, data/memory stick, media card, mobile device, removable hard drive
- Customised setup routines
- Backup media

4428 Level 1-4 NVQs in Business and Administration (QCF) - Imported Units 123

### **Reasons for choosing storage media:**

• Performance, capacity, accessibility, portability, security

### **Outcome 2 Select and connect IT system to a communication service successfully to meet needs**

The learner should be able to and understand:

### **Communication hardware:**

- Router, modem, mobile data device, wireless router
- Cables, power supply
- USB. parallel, serial connections

### **Communication service:**

- Broadband, dial up, wireless, network, mobile device
- ISP, IP configuration

### **Data transmission speed:**

- Which combinations of hardware and software offer very fast or slower data transmission speeds
- Download capacity
- How much speeds in transmitting, receiving and sending data may vary

### **Outcome 3 Install and configure operating system and application software for use**

The learner should be able to and understand:

### **User interface:**

- Operating system, date, time, language settings
- Set up administrator and user accounts
- Desktop shortcuts, customise start-up; memory usage
- Power management

#### **Security systems:**

• Firewall, spyware, anti-spam software

#### **System backup:**

• Disk partition, removable storage, disk or tape rotation, system restore points, physical location of backup

#### **Set up files and software applications:**

- Software licence; installation disks; manuals
- Customised settings for operating system
- Map network drive
- Register software
- Download software, custom installations

### **Outcome 4 Check that the IT system and communication service are working successfully**

The learner should be able to and understand:

### **System tests:**

• Hardware and software

- Check printer and printer drivers, print test pages
- Check files are saved on storage media
- Open and close applications including accessing across a network
- Open and close files including accessing across a network
- Certificates and labelling
- De-frag, delete unwanted system files
- Check backup strategy
- Restore system files, restore data files

### **Communication tests:**

- Send and receive test email
- Navigate to ISP website
- Ping IP address; check transmission speed

# **Recovery procedures:**

- Logs and records of system components and licensed software
- Boot disk; system restore and backup

**Level:** 3 **Credit value:** 6 **NDAQ number:** J/502/4626

### **Unit aim**

This is the ability to use a software application designed to record data in rows and columns, perform calculations with numerical data and present information using charts and graphs.

On completion of this unit a candidate should be able to select and use a wide range of advanced spreadsheet software tools and techniques to produce, present and check complex and nonroutine spreadsheets.

Spreadsheet software tools and techniques will be defined as 'advanced' because:

- the range of data entry, manipulation and outputting techniques will be complex and nonroutine;
- the tools, formulas and functions needed to analyse and interpret the required information require complex and non-routine knowledge and understanding (for example, data restrictions, data validation using formula, pivot tables, data maps); and
- the user will take full responsibility for setting up and developing the functionality of the spreadsheet.

**Examples of context**: Typical examples may include - cost benefit analysis, analysis of results from a questionnaire or survey, developing summary reports from a large data set, creating a personalised customer quotation from a standard price list.

### **Learning outcomes**

There are **three** learning outcomes to this unit.

The learner will:

- 1 Use a spreadsheet to enter, edit and organise numerical and other data
- 2 Select and use appropriate formulas and data analysis tools and techniques to meet requirements
- 3 Use tools and techniques to present, and format and publish spreadsheet information

### **Guided learning hours**

It is recommended that 45 hours should be allocated for this unit, although patterns of delivery are likely to vary.

### **Details of the relationship between the unit and relevant national occupational standards**

This unit is linked to the Level 3 IT User NOS devised by e-Skills UK.

### **Support of the unit by a sector or other appropriate body**

This unit was developed by e-Skills UK.

#### **Assessment**

# **Outcome 1: Use a spreadsheet to enter, edit and organise numerical and other data**

### **Assessment Criteria**

The learner can:

- 1.1 Identify what numerical and other information is needed in the spreadsheet and how it should be structured
- 1.2 Enter and edit numerical and other data accurately
- 1.3 Combine and link data from different sources
- 1.4 Store and retrieve spreadsheet files effectively, in line with local guidelines and conventions where available

# **Outcome 2: Select and use appropriate formulas and data analysis tools and techniques to meet requirements**

### **Assessment Criteria**

The learner can:

- 2.1 Explain what methods can be used to summarise, analyse and interpret spreadsheet data and when to use them
- 2.2 Select and use a wide range of appropriate functions and formulas to meet calculation requirements
- 2.3 Select and use a range of tools and techniques to analyse and interpret data to meet requirements
- 2.4 Select and use forecasting tools and techniques

# **Outcome 3: Use tools and techniques to present, and format and publish spreadsheet information**

### **Assessment Criteria**

The learner can:

- 3.1 Explain how to present and format spreadsheet information effectively to meet needs
- 3.2 Select and use appropriate tools and techniques to format spreadsheet cells, rows, columns and worksheets effectively
- 3.3 Select and use appropriate tools and techniques to generate, develop and format charts and graphs
- 3.4 Select and use appropriate page layout to present, print and publish spreadsheet information
- 3.5 Explain how to find and sort out any errors in formulas
- 3.6 Check spreadsheet information meets needs, using IT tools and making corrections as necessary
- 3.7 Use auditing tools to identify and respond appropriately to any problems with spreadsheets

4428 Level 1-4 NVQs in Business and Administration (QCF) - Imported Units 127

### **Teaching guidance**

The following guidance is not a prescriptive list of activities; they are suggested areas that a learner could show competence in to achieve this unit. Centres may use some or all these activities or some of their own devising to teach and help learners complete this unit successfully.

### **Outcome 1 Use a spreadsheet to enter, edit and organise numerical and other data**

The learner should be able to and understand:

### **Numerical and other data:**

• Numbers, charts, graphs, text, images, linked and embedded objects, references, lists

### **Spreadsheet structure:**

- Spreadsheet components (eg cells, rows, columns, tabs, pages, charts, ranges, workbooks, worksheets), structure, design and layout
- Spreadsheet templates

### **Enter and edit:**

- Insert data into single and multiple cells , clear cells, edit cell contents, replicate data, find and replace, add and delete rows and columns, use absolute and relative cell references, add data and text to a chart, hide and protect cells, create, modify and merge multiple copies of a shared workbook
- Data validation
- **Shortcuts**
- Data entry forms, lists

### **Combine and link data:**

- Across worksheets and files
- Consolidate data
- Shared or collaborative workspaces

#### **Store and retrieve:**

- Save, save as, find, open, close, open CSV file in spreadsheet application, save spreadsheet file as CSV; templates
- Selective data import and export; file properties
- Password protection

### **Outcome 2 Select and use appropriate formulas and data analysis tools and techniques to meet requirements**

The learner should be able to and understand:

### **Analysis and interpretation methods:**

- Totals, sub-totals and summary data, automatic sub-totals, group and outline
- Sorting and display order; lists, tables, graphs and charts
- Filter rows and columns
- Forms, data restrictions, data validation, adding messages to data, using formulae to determine valid entries for cells
- Displaying by interest
- Pivot tables and charts
- Judgment of when and how to use these methods
- Functions and formulas:

### **Design of formulas to meet calculation requirements:**

• Mathematical, statistical, financial, logical, look-up, arguments, arrays and formulas for validating data

### **Forecasting tools:**

- What-if scenarios, goal seek
- Data tables
- Views

### **Outcome 3 Use tools and techniques to present, and format and publish spreadsheet information**

The learner should be able to and understand:

### **Browser tools:**

• Enter, back, forward, refresh, history, bookmark, new window, new tab

### **Format cells:**

- Numbers, currency, percentages, number of decimal places, font and alignment, borders and shading
- Date and time
- Custom formats
- Conditional formatting
- Styles, cell protection
- Workbook protection
- Format rows and columns:
- Height, width, borders and shading, hide, freeze

### **Format charts and graphs:**

- Chart type (including custom types, 2 graphs types on 1 axis );
	- o title, axis titles, legend, change chart type, move and resize chart, axis scale, annotation, layout, pivot table reports

### **Page layout:**

- Size, portrait, landscape, margins, header and footer, page breaks, page numbering, date and time, adjust page set up for printing
- Selective printing or publishing of spreadsheet information

### **Check spreadsheet information:**

- Accuracy of numbers, formulas and any text; suitability of charts and graphs; reveal formulae; layout and formatting, validity, relevance and accuracy of analysis, interpretation of calculations and results
- Clarity of overall spreadsheet
- Check links

### **Problems with spreadsheets:**

- Using help; sorting out errors in formulas, calculations and results
- data validation, locate invalid data

**Level:** 3 **Credit value:** 6 **NDAQ number:** T/502/4380

### **Unit aim**

This is the ability to use IT tools and devices for collaborative working and communications, such as web or video conferencing, instant messaging/chat, online phone and video calls; online forums, social networking sites, wikis and other centralised depositories for documents, blogging, RSS and data feeds, bulk SMS or online work management tools.

On completion of this unit a candidate should be able to manage and effectively integrate and facilitate the safe use of multiple IT tools and devices so that groups can work collaboratively and effectively by:

- setting and implementing guidelines for using collaborative technologies;
- integrating IT tools and devices and creating environments to exploit their potential;
- managing risks, permissions and data flow; and
- moderating and solving complex problems with the use of collaborative technologies;

**Examples of context**: Typical collaborative activities may include – developing guidelines and instructions for a work team about the use of social networking; moderating online conference sessions or web discussion groups for a professional community of interest.

### **Learning outcomes**

There are **four** learning outcomes to this unit.

The learner will:

- 1 Stay safe and secure when working with collaborative technology
- 2 Plan and set up IT tools and devices for collaborative working
- 3 Prepare collaborative technologies for use
- 4 Manage tasks using collaborative technologies

### **Guided learning hours**

It is recommended that 45 hours should be allocated for this unit, although patterns of delivery are likely to vary.

### **Details of the relationship between the unit and relevant national occupational standards**

This unit is linked to the Level 3 IT User NOS devised by e-Skills UK.

### **Support of the unit by a sector or other appropriate body**

This unit was developed by e-Skills UK.

### **Assessment**

# **Outcome 1: Stay safe and secure when working with collaborative technology**

### **Assessment Criteria**

The learner can:

- 1.1 Explain what and why guidelines need to be established for working with collaborative technology
- 1.2 Develop and implement guidelines for good practice in working with collaborative technology
- 1.3 Explain how to establish an identity or present information that will promote trust
- 1.4 Develop and implement guidelines for checking the authenticity of identities and different types of information
- 1.5 Analyse and plan for the risks in the use of collaborative technologies for different tasks
- 1.6 Analyse and manage risks in the use of collaborative technologies

# **Outcome 2: Plan and set up IT tools and devices for collaborative working**

#### **Assessment Criteria**

The learner can:

- 2.1 Explain the features, benefits and limitations of different collaborative IT tools and devices for work purposes and tasks
- 2.2 Determine the IT tools and processes needed for archiving the outcomes of collaborative working
- 2.3 Summarise ways to integrate different collaborative technology tools and devices for a range of purposes, tasks and communication media
- 2.4 Explain potential access and compatibility issues with integrating different collaborative technology tools and devices
- 2.5 Select, connect and configure combinations that exploit the capabilities and potential of collaborative tools and devices
- 2.6 Resolve access and compatibility problems so that different collaborative tools and devices work successfully

# **Outcome 3: Prepare collaborative technologies for use**

### **Assessment Criteria**

The learner can:

- 3.1 Evaluate data management principles, issues and methods
- 3.2 Manage levels of access and permissions for different purposes
- 3.3 Select and integrate different elements across applications to create environments for collaborative technologies
- 3.4 Set and adjust settings to facilitate use of collaborative technologies by others
- 3.5 Manage data flow to benefit collaborative working

# **Outcome 4: Manage tasks using collaborative technologies**

### **Assessment Criteria**

The learner can:

- 4.1 Determine levels of responsibility for the use of collaborative technologies
- 4.2 Facilitate others' responsible contributions to and engagement with collaborative technologies
- 4.3 Manage the moderation of collaborative technologies
- 4.4 Oversee the archiving of the outcomes of collaborative working
- 4.5 Explain what problems can occur with collaborative technologies
- 4.6 Respond to problems with collaborative technologies and be prepared to help others to do so

# **Teaching guidance**

The following guidance is not a prescriptive list of activities; they are suggested areas that a learner could show competence in to achieve this unit. Centres may use some or all these activities or some of their own devising to teach and help learners complete this unit successfully.

# **Outcome 1 Stay safe and secure when working with collaborative technology**

The learner should be able to and understand:

# **Guidelines for using collaborative technology:**

- Guidelines set by your organisation or community of interest
- About uses, security, safety, copyright, plagiarism, libel, confidentiality and data protection
- Ways to communicate and promote guidelines about online security, confidentiality and data protection
- Methods to promote trust:
- Contact information, membership of professional bodies, recommendations, links, policies, standards

# **Checks on others' identities:**

• Compare sources, cross references

# **Risks when working with collaborative technologies:**

- Inappropriate disclosure of personal information
- Misuse of images
- Appropriate language, respect confidentiality, copy lists
- What to do in a power cut, about data loss
- Risk analysis, risk monitoring, contingency planning, updating risk management policy

# **Outcome 2 Plan and set up IT tools and devices for collaborative working**

The learner should be able to and understand:

# **Connect and configure collaborative technologies:**

- Connect to another site, check whether both sites are connected
- Connect to multiple sites, check when multiple sites are connected
- Adjust clarity
- IP address, adjust set-up options, the Open Systems Interconnection (OSI) model, facilities for sharing files and applications across multiple sites

# **Purposes for collaborative working:**

- Will vary according to the task, but may include:
	- o sharing, displaying and recording information, discussing and reflecting
	- o establishing identity, joining interest groups
	- o developing ideas, contributing to research, carrying out research
	- o exporting information to other formats
	- o establishing communities of interest
	- o managing identities, managing data

### **Outcomes of collaborative working:**

- Measurable (eg document, minutes, notes, project plan, transcript)
- Ephemeral (g conversation, agreement)
- Whether an audit trail is needed

### **Collaborative technology tools and devices:**

- Hardware: mobile, laptop, desktop, peripherals (eg headset, handset, microphone, camera, 3G modem)
- Software: products, services, sites

### **Communication media:**

• Text, audio/spoken, still/video/animated images

### **Compatibility issues:**

• Between browser software, operating systems, plug-ins

# **Outcome 3 Prepare collaborative technologies for use**

The learner should be able to and understand:

### **Access to collaborative technologies:**

- Download software, agree terms and conditions, register or set up an ID
- Accessibility issues, adjusting access settings
- Accessibility standards

### **Permissions:**

• Web address, phone number, user name and password, set up user names and access codes

### **Environments for collaborative technologies:**

- User interface: choose skins, templates, widgets, wizards, cut and paste from other sources
- Work environment: lighting, position of devices

### **Adjust settings:**

- Hardware: colour, type size, window size, volume
- Browser: cookies, pop-ups
- Security settings: firewall

### **Managing data:**

• Sources, subscription details, terms and conditions

4428 Level 1-4 NVQs in Business and Administration (QCF) - Imported Units 133

- Aims of data management
- Benefits, features and limitations of networks and feeds
- What constraints need to be overcome, what level of restrictions to apply

### **Outcome 4 Manage tasks using collaborative technologies**

The learner should be able to and understand:

### **Contributing responsibly:**

- Follow the rules of 'netiquette', respect others contributions, avoid dominating and not responding
- Legal and cultural issues
- User rules, moderations policies, ethical issues
- Moderating collaborative technologies:
- Reporting inappropriate content
- Checking posts

### **Archiving outcomes:**

- Cut, paste, save; record, transcribe
- Problems with collaborative technologies:
- Routine (eg settings, software not responding, hardware connections)
- Non-routine (eg access, transmission speed, bandwidth); complex (eg compatibility)

### **Respond to problems:**

- Follow on screen help, know who to ask for expert help
- Use diagnostic wizards, check bandwidth

# **Unit 342 Website software**

**Level:** 3 **Credit value:** 5 **NDAQ number:** Y/502/4632

#### **Unit aim**

This is the ability to use a software application designed for planning, designing and building websites.

On completion of this unit a candidate should be able to select and use a range of advanced website software tools and techniques to develop multiple-page websites with multimedia and interactive features.

Website software tools and techniques will be defined as 'advanced' because:

- the software tools and functions used will be complex and at times involve having the idea that there may be a tool or function to do something (eg improve efficiency or create an effect), exploring technical support, self-teaching and applying;
- the development techniques will be complex, and will involve research, identification and application; and
- the user will take full responsibility for planning and developing the structure, inputting, manipulating, adding multimedia or interactive features, uploading and publishing the information.

**Examples of context**: Shopping website linked to product information and stock control database

#### **Learning outcomes**

There are **three** learning outcomes to this unit.

The learner will:

- 1 Create structures and styles and use them to produce websites
- 2 Select and use website software tools and features to develop multiple page websites with multimedia and interactive features
- 3 Publish and test multiple page websites with multimedia and interactive features

#### **Guided learning hours**

It is recommended that 40 hours should be allocated for this unit, although patterns of delivery are likely to vary.

#### **Details of the relationship between the unit and relevant national occupational standards**

This unit is linked to the Level 3 IT User NOS devised by e-Skills UK.

#### **Support of the unit by a sector or other appropriate body**

This unit was developed by e-Skills UK.

#### **Assessment**

# **Outcome 1: Create structures and styles and use them to produce websites**

### **Assessment Criteria**

The learner can:

- 1.1 Determine what website content and layout will be needed for each page and for the site
- 1.2 Plan and create web page templates to layout content
- 1.3 Select and use website features and structures to enhance website navigation and functionality
- 1.4 Create, select and use styles to enhance website consistency and readability
- 1.5 Provide guidance on laws, guidelines and constraints that affect the content and use of websites
- 1.6 Explain what access issues may need to be taken into account
- 1.7 Explain when and why to use different file types for saving content
- 1.8 Store and retrieve files effectively, in line with local guidelines and conventions where available

# **Outcome 2: Select and use website software tools and features to develop multiple page websites with multimedia and interactive features**

### **Assessment Criteria**

The learner can:

- 2.1 Prepare content for web pages so that it is ready for editing and formatting
- 2.2 Organise and combine information needed for web pages in line with any copyright constraints, including across different software
- 2.3 Select and use appropriate editing and formatting techniques to aid meaning
- 2.4 Select and use appropriate programming and development techniques to add features and enhance websites
- 2.5 Select and use file formats that make information easier to download
- 2.6 Check web pages meet needs, using IT tools and making corrections as necessary

# **Outcome 3: Publish and test multiple page websites with multimedia and interactive features**

### **Assessment Criteria**

The learner can:

- 3.1 Select and use appropriate testing methods to check that all elements and features of complex websites are working as planned
- 3.2 Identify any quality problems with websites and explain how to respond to them
- 3.3 Select and use an appropriate programme to upload and publish the website and make sure that it will download efficiently
- 136 4428 Level 1-4 NVQs in Business and Administration (QCF) Imported Units

3.4 Respond appropriately to quality problems with websites to ensure outcomes are fit for purpose

# **Teaching guidance**

The following guidance is not a prescriptive list of activities; they are suggested areas that a learner could show competence in to achieve this unit. Centres may use some or all these activities or some of their own devising to teach and help learners complete this unit successfully.

### **Outcome 1 Create structures and styles and use them to produce websites**

The learner should be able to and understand:

### **Content and layout:**

- Web page content and layout will vary according to the template, but may include:
	- o text (eg body text, headings, captions)
	- o images (eg still photographs, diagrams)
	- o numbers (eg tables, charts or graphs)
	- o background (eg colours, gradients, patterns, textures)
	- o structure (eg frames, side bars)
	- o moving images (eg animation, video clips)
	- o sound (eg clips linked to navigation, background music, video sound track)
	- o interactive components (eg message boards, forms, e-mail links, registration log-ins)
	- o down loads (eg pdf files, pod casts)

### **Constraints affecting websites:**

- Effect of copyright law (eg on music downloads or use of other people's images)
- Acknowledgment of sources, avoiding plagiarism, provisions of the Data Protection Act; accessibility standards, IPR

### **Website features:**

- Web page features will vary, but may include:
	- o navigation (eg action buttons, links, hot spots, menus, hyperlinks, pop-ups)
	- o multimedia (eg animation, sound linked to actions, video clips, sound track)
	- o interactive (eg message boards, forms, downloads, pod casts, e-mail links, registration log-ins)
	- o e-commerce facilities

### **Website access issues:**

- The difficulties different users may have in accessing websites
- Accessibility guidelines, ways to increase accessibility
- Affect of download speeds (eg from different browser software, connection type, size of web page contents), ways to improve download speeds
- Ways to improve search engine results

### **Web page templates:**

- Web page content and layout will vary according to the template, but may include:
	- o text (eg body text, headings, captions)
	- o images (eg still photographs, diagrams)
	- o numbers (eg tables, charts or graphs)
	- o background (eg colours, gradients, patterns, textures)
	- o structure (eg frames, side bars)
	- o moving images (eg animation, video clips)
- o sound (eg clips linked to navigation, background music, video sound track)
- o interactive components (eg message boards, database fields, forms, e-mail links, registration log-ins)
- o downloads (eg pdf files, podcasts)

# **Web page styles:**

- Styles will vary according to the different elements of the website design, but may include:
	- o typeface (eg font, colour, size and alignment of headings, captions or body text)
	- o lines (eg type, thickness and colour of borders, tables, diagrams)
	- o structure (eg size of frames, number of tabs, format of menu)
	- o cascading style sheets

### **File types:**

• Text (eg rtf, doc, pdf), images (eg jpeg, tiff, psd), charts and graphs (eg xls), sound (eg wav, MP3)

### **Store and retrieve:**

- Files (eg create, name, open, save, save as, print, close, find, share)
- Version control; import/export
- File size; folders (eg create, name)

### **Outcome 2 Select and use website software tools and features to develop multiple page websites with multimedia and interactive features**

The learner should be able to and understand:

### **Combine information:**

- Combine images with sound (eg dub or overlay sound track onto film sequence; integrate a audio or video sequence with another application):
	- o Techniques: copy and paste, insert, screen grabs/shots
	- o File download (eg connect USB lead, drag and drop), file transfer protocol (FTP)
	- o Forms of information: moving images, sound; pre-recorded, live, web-streaming

# **Editing techniques:**

- Editing techniques will vary in line with the type of information, for example:
	- o select, copy, cut, paste, undo, redo, drag and drop, find, replace, size, crop, position, change templates

### **Programming and development techniques:**

- Creating links to bookmark text within a page, linking web pages together, adding a link to another website
- Altering simple code using programming language, creating code using an appropriate programming language
- Adding multimedia content to web pages
- Setting up a secure area, message board or e-mail link
- Adding meta tags

### **File formats:**

• Change format of documents to RTF or HTML

### **Check web pages:**

- Using help: Will vary depending on the content but may include, for example:
	- o Text: spell check; grammar check, type face and size, hyphenation
	- o Layout: page layout, margins, line and page breaks, tables, sections
- 138 4428 Level 1-4 NVQs in Business and Administration (QCF) Imported Units

o Images: size, alignment and orientation, suitability of file format, appropriate choice of colour mode and use of filters, fitness for purpose of image resolution

### **Outcome 3 Publish and test multiple page websites with multimedia and interactive features**

The learner should be able to and understand:

### **Testing methods:**

- Methods will vary but may include:
- viewing web pages using browser software
- testing navigation round pages within multiple page website
- testing external links
- testing multi-media and interactive elements

### **Quality problems with websites:**

- Problems may vary, but could include:
	- o content that is not appropriate for the template or missing
	- o text that is not readable or missing
	- o images that are oriented or sized wrongly
	- o navigation that does not work as planned
	- o multimedia features (eg sound levels, image resolution, synchronisation of sound and images)
	- o interactive features (eg response to posting a message or when key fields on forms are not completed, downloads not active)

### **Upload and publish website:**

- Upload content to a template
- Use file exchange programme to upload and publish (eg FTP or HTTP)
- Improve loading speed of a website
- Submit to search engines

**Level:** 3 **Credit value:** 6 **NDAQ number:** Y/502/4629

### **Unit aim**

This is the ability to use a software application designed for the creation, editing and production of largely text-based documents. On completion of this unit a candidate should be able to select and use a range of advanced word processing software tools and techniques to produce complex and non-routine documents.

Word processing tools and techniques will be described as 'advanced' because:

- the software tools and functions will be complex and at times require new learning, which will involve having the idea that there may be a tool or function to do something (eg improve efficiency or create an effect), exploring technical support, self-teaching and applying;
- the techniques required will be complex, and the process of selecting appropriate techniques may involve research, identification and application; and
- the user will take full responsibility for the inputting, manipulating and outputting of the information.

**Examples of context**: Typical documents will require problem solving and creative thinking and may include – complex reports and content for publications such as web pages, journals, newsletters or other printed materials.

### **Learning outcomes**

There are **three** learning outcomes to this unit.

The learner will:

- 1 Enter and combine text and other information accurately within word processing documents
- 2 Create and modify appropriate layouts, structures and styles for word processing documents
- 3 Use word processing software tools and techniques to format and present documents effectively to meet requirements

### **Guided learning hours**

It is recommended that 45 hours should be allocated for this unit, although patterns of delivery are likely to vary.

### **Details of the relationship between the unit and relevant national occupational standards**

This unit is linked to the Level 3 IT User NOS devised by e-Skills UK.

### **Support of the unit by a sector or other appropriate body**

140 4428 Level 1-4 NVQs in Business and Administration (QCF) - Imported Units

This unit was developed by e-Skills UK.

#### **Assessment**

# **Outcome 1: Enter and combine text and other information accurately within word processing documents**

### **Assessment Criteria**

The learner can:

- 1.1 Summarise what types of information are needed for the document and how they should be linked or integrated
- 1.2 Use appropriate techniques to enter text and other types of information accurately and efficiently
- 1.3 Create, use and modify appropriate templates for different types of documents
- 1.4 Explain how to combine and merge information from other software or multiple documents
- 1.5 Combine and merge information within a document from a range of sources
- 1.6 Store and retrieve document and associated files effectively, in line with local guidelines and conventions where available
- 1.7 Select and use tools and techniques to work with multiple documents or users
- 1.8 Customise interface to meet needs

# **Outcome 2: Create and modify appropriate layouts, structures and styles for word processing documents**

### **Assessment Criteria**

The learner can:

- 2.1 Analyse and explain the requirements for structure and style
- 2.2 Create, use and modify columns, tables and forms to organise information
- 2.3 Define and modify styles for document elements
- 2.4 Select and use tools and techniques to organise and structure long documents

# **Outcome 3: Use word processing software tools and techniques to format and present documents effectively to meet requirements**

#### **Assessment Criteria**

The learner can:

- 3.1 Explain how the information should be formatted to aid meaning
- 3.2 Select and use appropriate techniques to format characters and paragraphs
- 3.3 Select and use appropriate page and section layouts to present and print multi-page and multi-section documents
- 3.4 Check documents, meet needs, using IT tools and making corrections as necessary
- 3.5 Evaluate the quality of the documents produced to ensure they are fit for purpose
- 3.6 Respond appropriately to any quality problems with documents to ensure that outcomes meet needs and are fit for purpose

# **Teaching guidance**

The following guidance is not a prescriptive list of activities; they are suggested areas that a learner could show competence in to achieve this unit. Centres may use some or all these activities or some of their own devising to teach and help learners complete this unit successfully.

### **Outcome 1 Enter and combine text and other information accurately within word processing documents**

The learner should be able to and understand:

### **Types of information:**

- Text, numbers, images, other graphic elements (eg lines, borders), hyperlinks, charts, objects
- Templates:
- Use existing templates
- Create, amend and delete templates

# **Combine information:**

- Insert, size, position, wrap, order, group
- Link information in a document to another source, link information from one type of software to information produced using different software
- Mail merge documents and labels, merge fields
- Hyperlinks

### **Store and retrieve:**

- File properties, protection, password protection
- Versions, storage and backup locations
- File formats, open rtf file in application, save file as text, rtf or html
- Methods to reduce file size
- Templates, stylesheets

### **Work with multiple documents or users:**

- Version control, audit and track changes, compare and merge documents
- Document sharing and collaboration

### **Customise interface:**

- Shortcuts, toolbars, menus
- Default settings
- Start-up, language

### **Outcome 2 Create and modify appropriate layouts, structures and styles for word processing documents**

The learner should be able to and understand:

### **Requirements for structure and style:**

• Document layout, house style, branding

### **Tables and forms:**

• Insert and delete cells, rows and columns, adjust row height and column width
- Add table, complete forms and tables, convert text to table
- Create and amend forms, merge and split cells, horizontal and vertical text alignment, cell margin, add borders and shading, sort, position, headings, totals; heading rows
- Embedded spreadsheet data

#### **Format columns:**

• Modify column number and width, add column breaks, add columns to whole document and part of a page

#### **Styles:**

- Heading styles: apply or change existing styles to a word, line, paragraph or section
- Define, organise and use new styles

#### **Page layout:**

• Paper size and type, change page orientation, margins, header and footer, page and section breaks, page numbering, date and time, columns, adjust page set up for printing or web publishing, facing pages, booklets

#### **Document structure:**

• Page breaks, columns, sections, Bookmarks, cross referencing using indexes and contents page, outlines, master and sub-documents

#### **Outcome 3 Use word processing software tools and techniques to format and present documents effectively to meet requirements**

The learner should be able to and understand:

#### **Format characters:**

• Size, font style (typeface), colour, bold, underline, italic, superscript, subscript, special characters and symbols, spacing, position

#### **Format paragraphs:**

- Alignment, numbering, line spacing, paragraph spacing
- Indents, tabs, widows and orphans, outline
- Borders, bullets, shading, sub-numbering
- Custom styles, style sheet
- Graphics, objects, text wrap

#### **Automate routines:**

• Keyboard shortcuts, autotext, customise menus, macros

#### **Check word processed documents:**

- Spell check, grammar check, typeface and size, hyphenation
- Page layout, margins, line and page breaks, tables
- Print preview, accuracy, consistency, clarity
- Language and dictionary settings
- Cross referencing

#### **Quality problems with documents:**

- Will vary according to the content, for example:
	- o text (eg styles, structure, layout)
	- o images (eg size, position, orientation)
	- o numbers (eg decimal points, results of any calculations)
	- o Links, cross references, versions

# **Unit 421 Manage physical resources**

**Level:** 4 **Credit value:** 3 **NDAQ number:** K/600/9711

#### **Unit aim**

This unit will ensure that learners are able to identify, obtain, manage and review the use of physical resources. The unit also ensures learners are able to take the environmental impact of resource use into consideration.

#### **Learning outcomes**

There are **four** learning outcomes to this unit.

The learner will:

- 1 Understand the importance of sustainability when using physical resources
- 2 Be able to identify resource requirements for own area of responsibility
- 3 Be able to obtain required resources for own area of responsibility
- 4 Be able to monitor and review the quality and usage of resources in own area of responsibility

#### **Guided learning hours**

It is recommended that 25 hours should be allocated for this unit, although patterns of delivery are likely to vary.

#### **Details of the relationship between the unit and relevant national occupational standards**

This unit directly relates to the Management and Leadership NOS MSC E8.

#### **Support of the unit by a sector or other appropriate body**

This unit has been developed by the Management Standards Centre.

#### **Assessment**

# **Outcome 1: Understand the importance of sustainability when using physical resources**

#### **Assessment Criteria**

The learner can:

- 1.1 Explain the importance of using sustainable resources.
- 1.2 Explain the potential impact of resource use on the environment.
- 1.3 Describe actions one can take to minimise any adverse environmental impact of using physical resources.

### **Outcome 2: Be able to identify resource requirements for own area of responsibility**

#### **Assessment Criteria**

The learner can:

- 2.1 Consult with colleagues to identify their planned activities and corresponding resource needs.
- 2.2 Evaluate past resource use to inform expected future demand.
- 2.3 Identify resource requirements for own area of responsibility.

## **Outcome 3: Be able to obtain required resources for own area of responsibility**

#### **Assessment Criteria**

The learner can:

- 3.1 Submit a business case to procure required resources.
- 3.2 Review and agree required resources with relevant individuals.
- 3.3 Explain an organisation's processes for procuring agreed resources.

## **Outcome 4: Be able to monitor and review the quality and usage of resources in own area of responsibility**

#### **Assessment Criteria**

- 4.1 Monitor the quality of resources against required specifications.
- 4.2 Identify differences between actual and planned use of resources and take corrective action.
- 4.3 Analyse the effectiveness and efficiency of resource use in own area of responsibility.
- 4.4 Make recommendations to improve the effectiveness and efficiency of resource use.

# **Unit 422 Manage the environmental impact of work activities**

**Level:** 4 **Credit value:** 5 **NDAQ number:** M/600/9712

#### **Unit aim**

This unit will ensure that learners understand how to, and are able to, assess the environmental impact of their work and operate in such a way as to reduce the impact on the environment.

#### **Learning outcomes**

There are **five** learning outcomes to this unit.

The learner will:

- 1 Understand the legal requirements and environmental policies that impact on own area of responsibility.
- 2 Understand how to assess the impact of work activities on the environment and how this can be minimised.
- 3 Be able to assess and report on the environmental impact of work activities in own area of responsibility.
- 4 Be able to organise work activities and resource use to minimise environmental impact.
- 5 Be able to promote ongoing improvement in environmental performance.

#### **Guided learning hours**

It is recommended that 10 hours should be allocated for this unit, although patterns of delivery are likely to vary.

#### **Details of the relationship between the unit and relevant national occupational standards**

This unit directly relates to the Management and Leadership NOS MSC E9.

#### **Support of the unit by a sector or other appropriate body**

This unit has been developed by the Management Standards Centre.

#### **Assessment**

# **Unit 422 Manage the environmental impact of work activities**

# **Outcome 1: Understand the legal requirements and environmental policies that impact on own area of responsibility.**

#### **Assessment Criteria**

The learner can:

- 1.1 Explain the legal requirements that impact on own area of responsibility.
- 1.2 Explain the environmental policies that impact on own area of responsibility.

## **Outcome 2: Understand how to assess the impact of work activities on the environment and how this can be minimised.**

#### **Assessment Criteria**

The learner can:

- 2.1 Explain what specialist advice is available to manage the environmental impact of work activities.
- 2.2 Explain how to assess the impact of work activities and resources on the environment.
- 2.3 Explain how to minimise the environmental impact of work activities.

## **Outcome 3: Be able to assess and report on the environmental impact of work activities in own area of responsibility.**

#### **Assessment Criteria**

The learner can:

- 3.1 Assess the environmental impact of work activities and resource use.
- 3.2 Produce a report on the environmental impact of work activities and resource use, with recommendations for improvement.

### **Outcome 4: Be able to organise work activities and resource use to minimise environmental impact.**

#### **Assessment Criteria**

- 4.1 Adapt the use of resources in own area of responsibility to reduce environmental impact.
- 4.2 Organise activities in own area of responsibility to reduce environmental impact.

# **Outcome 5: Be able to promote ongoing improvement in environmental performance.**

#### **Assessment Criteria**

- 5.1 Establish means by which individuals can identify and report opportunities for improving environmental performance.
- 5.2 Communicate environmental benefits resulting from changes to work activities.

# **Unit 423 Provide leadership and direction for own area of responsibility**

**Level:** 4 **Credit value:** 5 **NDAQ number:** T/600/9601

#### **Unit aim**

This unit helps learners to provide leadership and direction for their area of responsibility.

#### **Learning outcomes**

There are **four** learning outcomes to this unit.

The learner will:

- 1 Be able to lead in own area of responsibility.
- 2 Be able to provide direction and set objectives in own area of responsibility.
- 3 Be able to communicate the direction for own area of responsibility and collect feedback to inform improvement.
- 4 Be able to assess own leadership performance.

#### **Guided learning hours**

It is recommended that 30 hours should be allocated for this unit, although patterns of delivery are likely to vary.

#### **Details of the relationship between the unit and relevant national occupational standards**

This unit directly relates to the Management and Leadership NOS MSC B6.

#### **Support of the unit by a sector or other appropriate body**

This unit has been developed by the Management Standards Centre.

#### **Assessment**

# **Unit 423 Provide leadership and direction for own area of responsibility**

# **Outcome 1: Be able to lead in own area of responsibility.**

#### **Assessment Criteria**

The learner can:

- 1.1 Identify own strengths and ability to lead in a leadership role.
- 1.2 Evaluate strengths within own area of responsibility.

# **Outcome 2: Be able to provide direction and set objectives in own area of responsibility.**

#### **Assessment Criteria**

The learner can:

- 2.1 Outline direction for own area of responsibility.
- 2.2 Implement objectives with colleagues that align with those of the organisation.

# **Outcome 3: Be able to communicate the direction for own area of responsibility and collect feedback to inform improvement.**

#### **Assessment Criteria**

The learner can:

- 3.1 Communicate the agreed direction to individuals within own area of responsibility.
- 3.2 Collect feedback to inform improvement.

# **Outcome 4: Be able to assess own leadership performance.**

#### **Assessment Criteria**

- 4.1 Assess feedback on own leadership performance.
- 4.2 Evaluate own leadership performance.

# **Unit 424 Support learning and development within own area of responsibility**

**Level:** 4 **Credit value:** 5 **NDAQ number:** M/600/9676

#### **Unit aim**

This unit helps learners to understand the importance of learning and to develop a learning environment within own area of responsibility.

#### **Learning outcomes**

There are **four** learning outcomes to this unit.

The learner will:

- 1 Be able to identify the learning needs of colleagues in own area of responsibility.
- 2 Understand how to develop a learning environment in own area of responsibility.
- 3 Be able to support colleagues in learning and its application.
- 4 Be able to evaluate learning outcomes and future learning and development of colleagues.

#### **Guided learning hours**

It is recommended that 25 hours should be allocated for this unit, although patterns of delivery are likely to vary.

#### **Details of the relationship between the unit and relevant national occupational standards**

This unit directly relates to the Management and Leadership NOS MSC D7.

#### **Support of the unit by a sector or other appropriate body**

This unit has been developed by the Management Standards Centre.

#### **Assessment**

# **Unit 424 Support learning and development within own area of responsibility**

# **Outcome 1: Be able to identify the learning needs of colleagues in own area of responsibility.**

#### **Assessment Criteria**

The learner can:

- 1.1 Identify gaps between requirements of colleagues' current or future work roles and their existing knowledge, understanding and skills.
- 1.2 Prioritise learning needs of colleagues.
- 1.3 Produce personal development plans for colleagues in own area of responsibility.

# **Outcome 2: Understand how to develop a learning environment in own area of responsibility.**

#### **Assessment Criteria**

The learner can:

- 2.1 Explain the benefits of continual learning and development.
- 2.2 Explain how learning opportunities can be provided for own area of responsibility.

# **Outcome 3: Be able to support colleagues in learning and its application.**

#### **Assessment Criteria**

The learner can:

- 3.1 Identify information, advice and guidance to support learning.
- 3.2 Communicate to colleagues to take responsibility for their own learning.
- 3.3 Explain to colleagues how to gain access to learning resources.
- 3.4 Support colleagues to practise and reflect on what they have learned.

## **Outcome 4: Be able to evaluate learning outcomes and future learning and development of colleagues.**

#### **Assessment Criteria**

- 4.1 Examine with each colleague, whether the learning activities undertaken have achieved the desired outcomes.
- 4.2 Support colleagues when updating their personal development plan.

# **Unit 425 Develop working relationships with colleagues and stakeholders**

**Level:** 4 **Credit value:** 4 **NDAQ number:** K/600/9661

#### **Unit aim**

This unit will help learners to develop effective working relationships with colleagues and stakeholders.

#### **Learning outcomes**

There are **three** learning outcomes to this unit.

The learner will:

- 1 Know how to identify stakeholders and their relevance to an organisation.
- 2 Understand how to establish working relationships with colleagues and stakeholders.
- 3 Be able to create an environment of trust and mutual respect with colleagues and stakeholders.

#### **Guided learning hours**

It is recommended that 20 hours should be allocated for this unit, although patterns of delivery are likely to vary.

#### **Details of the relationship between the unit and relevant national occupational standards**

This unit directly relates to the Management and Leadership NOS MSC D2.

#### **Support of the unit by a sector or other appropriate body**

This unit has been developed by the Management Standards Centre.

#### **Assessment**

# **Outcome 1: Know how to identify stakeholders and their relevance to an organisation.**

#### **Assessment Criteria**

The learner can:

- 1.1 Identify an organisation's stakeholders.
- 1.2 Evaluate the roles, responsibilities, interests and concerns of stakeholders.
- 1.3 Assess the importance of identified stakeholders.

## **Outcome 2: Understand how to establish working relationships with colleagues and stakeholders.**

#### **Assessment Criteria**

The learner can:

- 2.1 Clarify how to agree a common sense of purpose with colleagues and stakeholders.
- 2.2 Summarise how to create an environment of trust and mutual respect with colleagues and stakeholders.

## **Outcome 3: Be able to create an environment of trust and mutual respect with colleagues and stakeholders.**

#### **Assessment Criteria**

- 3.1 Review and revise the needs and motivations of colleagues and stakeholders.
- 3.2 Demonstrate interaction with colleagues and stakeholders that allows respect for the views and actions of others.

**Level:** 4 **Credit value:** 10 **NDAQ number:** A/601/1236

#### **Unit aim**

Delivering effective customer service is key to winning and maintaining customer loyalty. This requires careful planning and organisation, followed by close monitoring and control of customer service operations. When problems occur, the learner must be able to deal with these problems in a way that leaves their customer with a positive impression of the organisation. This unit is about managing the delivery of services to the customer.

#### **Learning outcomes**

There are **four** learning outcomes to this unit.

The learner will:

- 1 Plan customer service operations
- 2 Supervise customer service operations
- 3 Deal with problems relating to customer service operations
- 4 Understand how to plan, organise and control customer service operations

#### **Guided learning hours**

It is recommended that 67 hours should be allocated for this unit, although patterns of delivery are likely to vary.

#### **Details of the relationship between the unit and relevant national occupational standards**

This unit directly relates to Unit B13 of the Customer Service NOS 2010.

#### **Support of the unit by a sector or other appropriate body**

This unit has been developed by the Institute of Customer Service.

#### **Assessment**

This unit will be assessed by portfolio of evidence, as specified in the Institute of Customer Service (ICS) Customer Service Assessment Strategy 2010.

# **Unit 426 Plan, organise and control customer service operations**

# **Outcome 1: Plan customer service operations**

#### **Assessment Criteria**

The learner can:

- 1.1 analyse customer expectations and define the service offer designed to meet those expectations
- 1.2 develop specific plans that will ensure sustainable and consistent delivery of customer service
- 1.3 identify any contingencies that may occur, assess their risks and develop effective plans to deal with them
- 1.4 plan how they will monitor and evaluate customer service operations.

## **Outcome 2: Supervise customer service operations**

#### **Assessment Criteria**

The learner can:

- 2.1 negotiate the availability of people and other resources that they need to implement their customer service delivery plans
- 2.2 develop specific, measurable and realistic targets for the staff who deliver customer service
- 2.3 ensure that planned resources are available when required
- 2.4 brief staff on their objectives and targets
- 2.5 encourage feedback from staff and customers and use their feedback to modify objectives and targets
- 2.6 collect and analyse feedback from customers and staff on customer service operations
- 2.7 evaluate how effectively agreed outcomes and processes are being achieved
- 2.8 modify their plans for customer service operations in the light of their evaluation.

# **Outcome 3: Deal with problems relating to customer service operations**

#### **Assessment Criteria**

- 3.1 collect information on the nature of the problem and assess the likely impact on the customer
- 3.2 identify the causes of the problem and possible solutions
- 3.3 evaluate possible solutions against customer expectations and organisational needs
- 3.4 select and implement an acceptable solution with the minimum possible disruption to customers
- 3.5 monitor the implementation of the solution and, where necessary, make adjustments.

## **Outcome 4: Understand how to plan, organise and control customer service operations**

#### **Assessment Criteria**

The learner can:

- 4.1 explain how to develop plans for customer service operations and what these plans should contain
- 4.2 explain how to identify and work within allocated budgets and time targets for customer service operations
- 4.3 describe the types of contingencies that may occur during customer service operations, how to assess their risks and plan how to deal with them
- 4.4 describe the types of monitoring methods that can be used and the criteria they should select to evaluate the effectiveness of customer service operations
- 4.5 explain how to develop objectives and targets for staff
- 4.6 explain the importance of briefing staff and how to do so effectively
- 4.7 explain the importance of monitoring the quality of their customer service operations
- 4.8 investigate the types of problems that are likely to occur in their customer service operations and how to plan for dealing with these
- 4.9 explain the importance of liaising with customers and colleagues about problems and possible solutions
- 4.10 explain how to identify and evaluate possible solutions.

### **Evidence requirements**

- 1 Your evidence should be collected when carrying out a real job, whether paid or voluntary, and when dealing with real customers, whether internal or external to the organisation. Evidence collected in a realistic working environment or a work placement is not permissible for this Unit. Simulation is not allowed for any performance evidence within this Unit.
- 2 You may collect the evidence for the Unit through work in a private sector organisation, a not-for-profit organisation or a public services organisation.
- 3 You must provide evidence that shows you have done this over a sufficient period of time for your assessor to be confident that you are competent.
- 4 Your plans must provide evidence that you have taken into account:
	- a the aims, objectives and targets for your area of responsibility
	- b your organisation's customer service strategy
	- c your customers' needs and expectations.
- 5 Your evidence must show that your plans include consideration of:
	- a time
	- b physical resources
	- c human resources
	- d financial resources.
- 6 You must show that you have negotiated with:
	- a front-line staff
	- b supervisors or team leaders
	- c senior managers.
- 7 You must provide evidence that you have collected and analysed:
	- a qualitative information
	- b quantitative information.

**Level:** 5 **Credit value:** 4 **NDAQ number:** T/600/9663

#### **Unit aim**

This unit helps learners to contribute to the recruitment, selection and induction of staff and evaluate the processes used.

#### **Learning outcomes**

There are **four** learning outcomes to this unit.

The learner will:

- 1 Be able to review human resource requirements to meet business objectives in own area of responsibility.
- 2 Understand the importance of ensuring that recruitment and selection processes meet legal, regulatory, ethical and social requirements.
- 3 Be able to participate in the recruitment and selection process.
- 4 Be able to evaluate the recruitment and selection process and identify improvements for the future.

#### **Guided learning hours**

It is recommended that 25 hours should be allocated for this unit, although patterns of delivery are likely to vary.

#### **Details of the relationship between the unit and relevant national occupational standards**

This unit directly relates to the Management and Leadership NOS MSC D3.

#### **Support of the unit by a sector or other appropriate body**

This unit has been developed by the Management Standards Centre.

#### **Assessment**

# **Outcome 1: Be able to review human resource requirements to meet business objectives in own area of responsibility.**

#### **Assessment Criteria**

The learner can:

- 1.1 Examine the human resources required to meet objectives in own area of responsibility.
- 1.2 Identify gaps between current and required human resources to meet objectives.
- 1.3 Assess the options for human resource requirements to meet objectives.

# **Outcome 2: Understand the importance of ensuring that recruitment and selection processes meet legal, regulatory, ethical and social requirements.**

#### **Assessment Criteria**

The learner can:

- 2.1 Explain how to ensure recruitment and selection processes are fair.
- 2.2 Explain how to ensure that legal requirements, industry regulations, organisational policies and professional codes are met.
- 2.3 Explain when to seek specialist expertise throughout the recruitment process.

# **Outcome 3: Be able to participate in the recruitment and selection process.**

#### **Assessment Criteria**

The learner can:

- 3.1 Consult with relevant others to produce or update job descriptions.
- 3.2. Agree with colleagues the stages in the recruitment and selection process for identified vacancies.
- 3.3 Identify the methods and criteria that will be used in the recruitment and selection process.

### **Outcome 4: Be able to evaluate the recruitment and selection process and identify improvements for the future.**

#### **Assessment Criteria**

- 4.1 Assess and select candidates using agreed methods and criteria.
- 4.2 Evaluate the recruitment and selection methods and criteria used in own area of responsibility.
- 4.3 Identify ways of improving future recruitment and selection.

**Level:** 5 **Credit value:** 3 **NDAQ number:** A/600/9759

#### **Unit aim**

This unit enables learners to monitor, implement and review business processes in their own area of responsibility.

#### **Learning outcomes**

There are **two** learning outcomes to this unit.

The learner will:

- 1 Be able to monitor business processes in own area of responsibility
- 2 Be able to review and improve business processes in own area of responsibility

#### **Guided learning hours**

It is recommended that 20 hours should be allocated for this unit, although patterns of delivery are likely to vary.

#### **Details of the relationship between the unit and relevant national occupational standards**

This unit directly relates to the Management and Leadership NOS MSC F3.

#### **Support of the unit by a sector or other appropriate body**

This unit has been developed by the Management Standards Centre.

#### **Assessment**

# **Outcome 1: Be able to monitor business processes in own area of responsibility**

#### **Assessment Criteria**

The learner can:

- 1.1 Develop measures that are appropriate and provide suitable information to assess business processes.
- 1.2 Monitor the quality of work against key success criteria working with relevant stakeholders.

## **Outcome 2: Be able to review and improve business processes in own area of responsibility**

#### **Assessment Criteria**

- 2.1 Review business processes.
- 2.2 Take corrective action and revise plans where necessary.
- 2.3 Implement revised business processes to all relevant stakeholders.
- 2.4 Measure the effects of change in business processes in own area of responsibility.

## **Useful contacts**

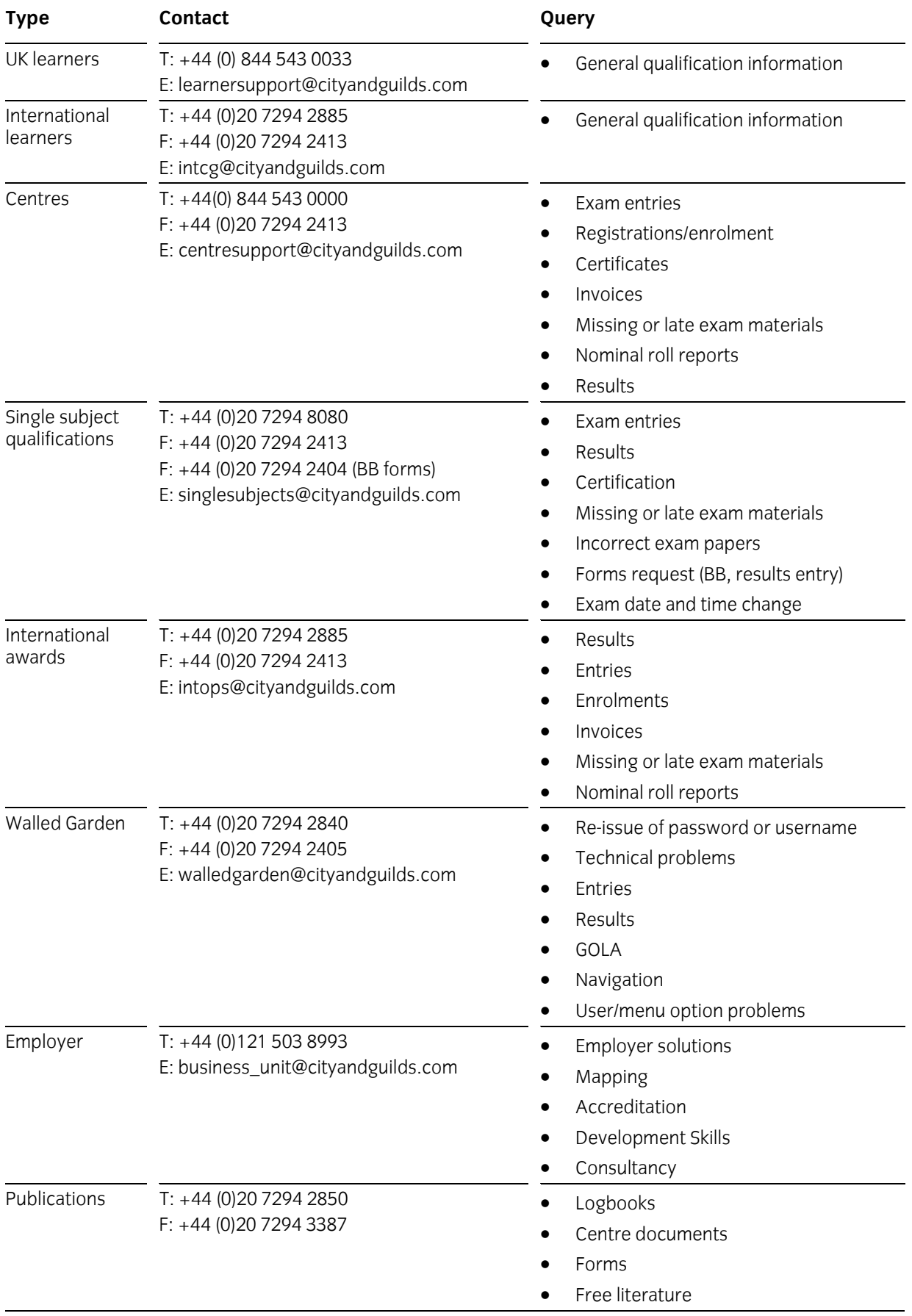

If you have a complaint, or any suggestions for improvement about any of the services that City & Guilds provides, email: **feedbackandcomplaints@cityandguilds.com**

**Published by City & Guilds 1 Giltspur Street London EC1A 9DD T +44 (0)20 7294 2800 F +44 (0)20 7294 2400 [www.cityandguilds.com](http://www.city-and-guilds.co.uk/)**

**City & Guilds is a registered charity established to promote education and training** 

**4428-IU**